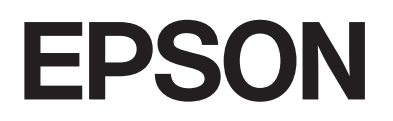

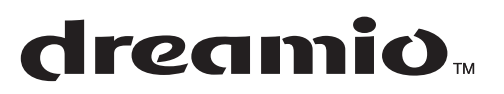

# **EMP-TWDIO**

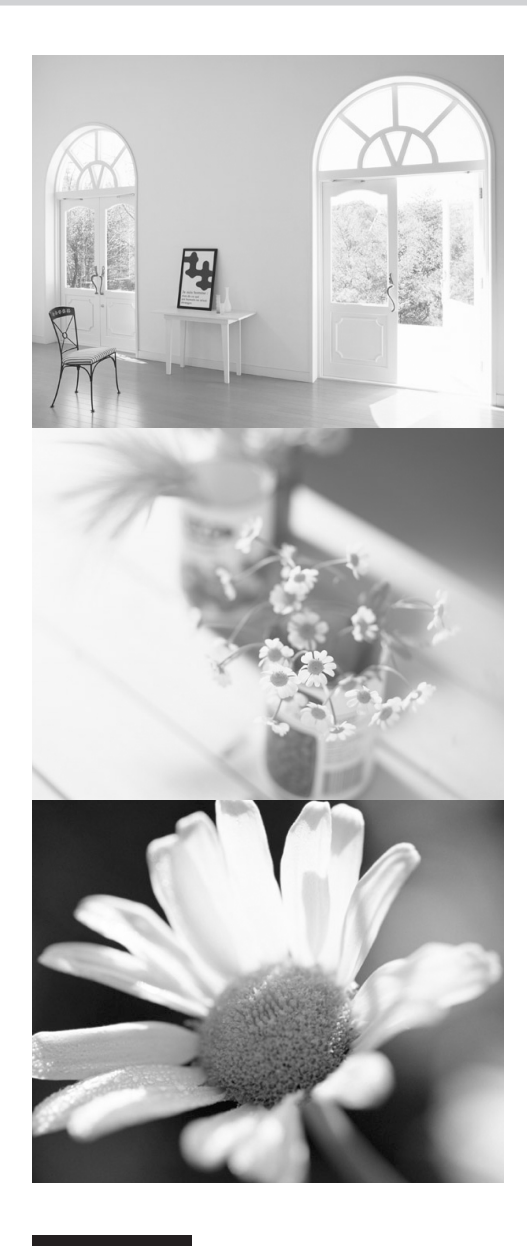

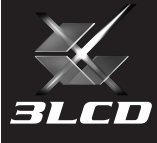

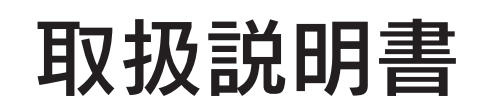

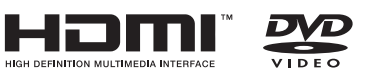

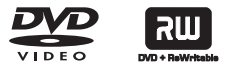

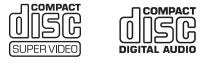

#### お使いになる前に

お買い上げいただきまして、ありがとうございます。 本製品を、安全に正しくお使いいただくために、添付の マニュアル類をよくお読みください。不明な点はいつで も解決できるように、その後はすぐに見られる場所に大切 に保存してください。

## 同梱品の確認

下記のチェックリストをご覧になり、同梱品を確認してください。万一、不足や不良がございましたら、お手数 ですがお買い上げいただいた販売店にご連絡ください。

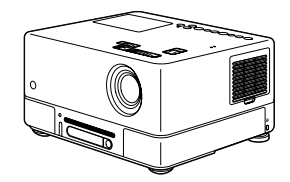

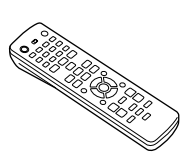

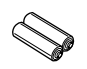

□本体 □リモコン □単3形マンガン乾電池 (2本)

**RESER** 

□取扱説明書(本書)

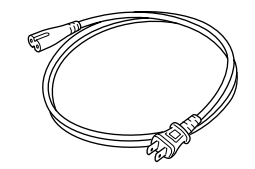

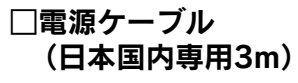

□コンポーネント\_ミニD-Sub15pin変換ケーブル (25cm)

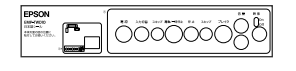

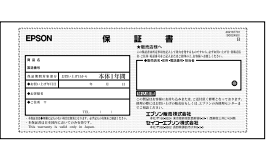

□日本語シール □ □保証書

## 説明書中の表示の意味

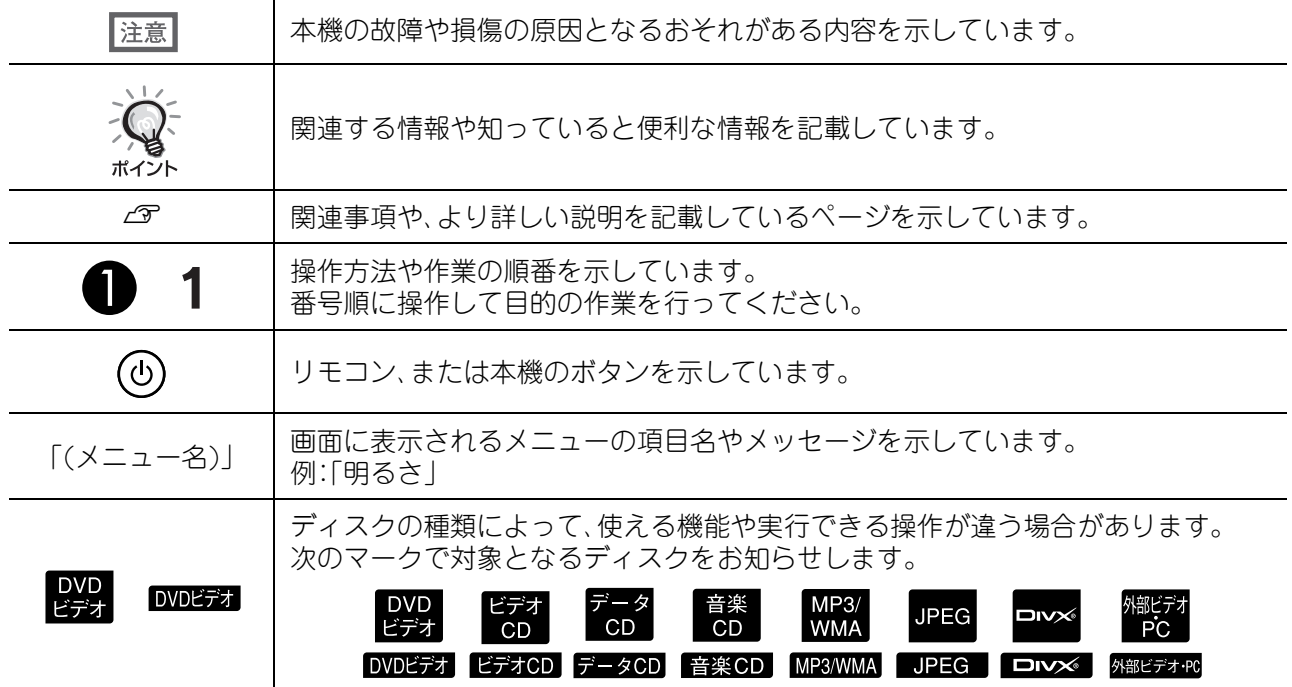

目次

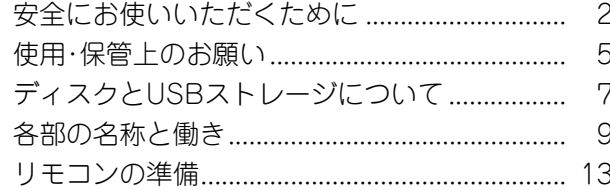

### すぐ観たいとき

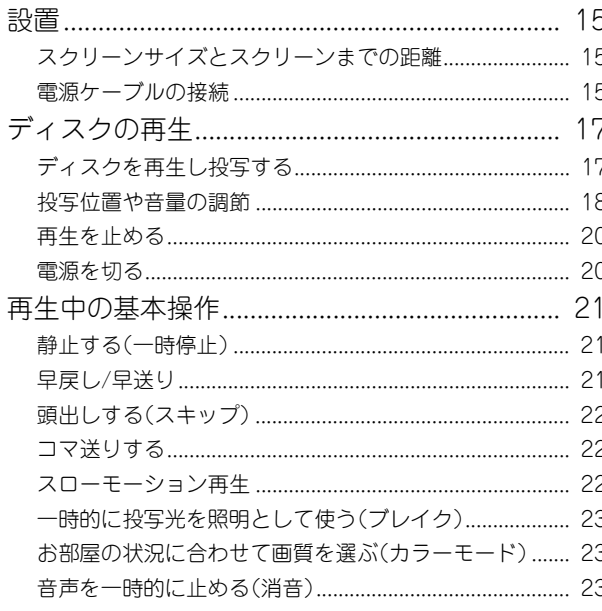

### もっと使いこなそう

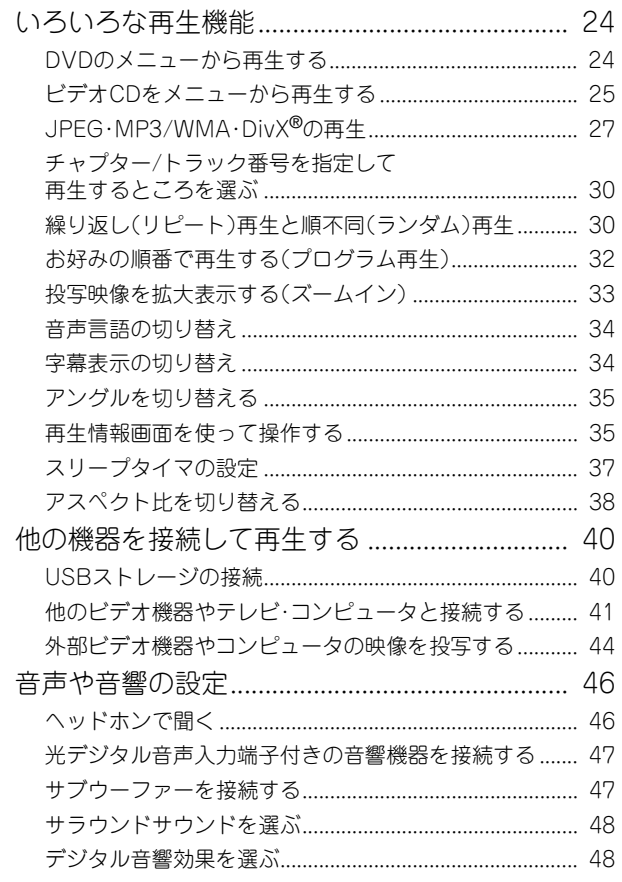

#### 設定と調整

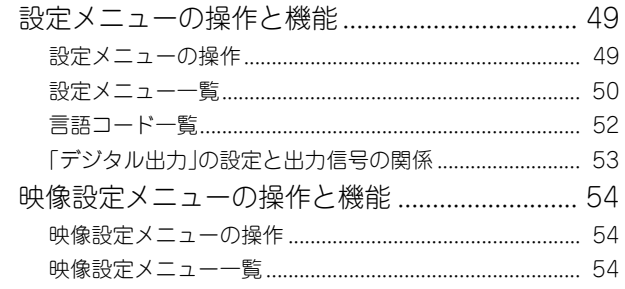

#### 付録

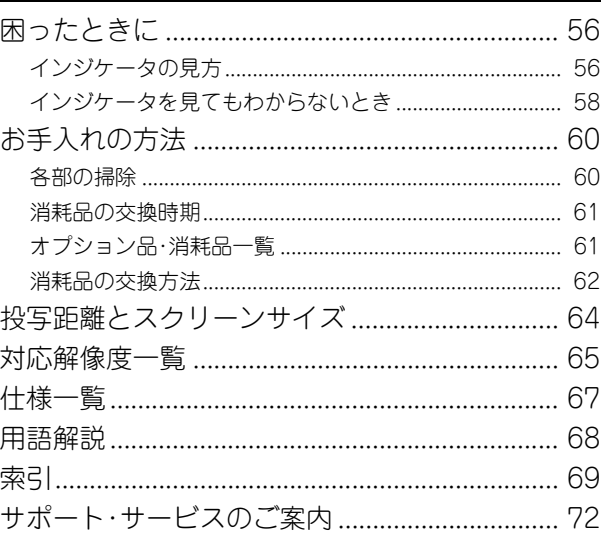

# 安全にお使いいただくために

#### 安全に関する表示

本書および製品には、製品を安全に正しくお使い いただき、お客様や他の人への危害や財産への損 害を未然に防止するために、絵表示が使われてい ます。その表示と意味は次のとおりです。内容をよ くご理解いただいた上で本文をお読みください。

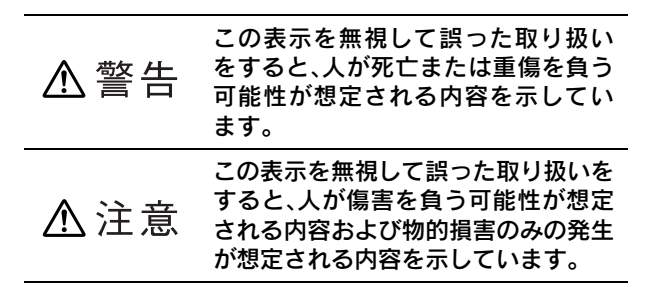

#### 絵表示の説明

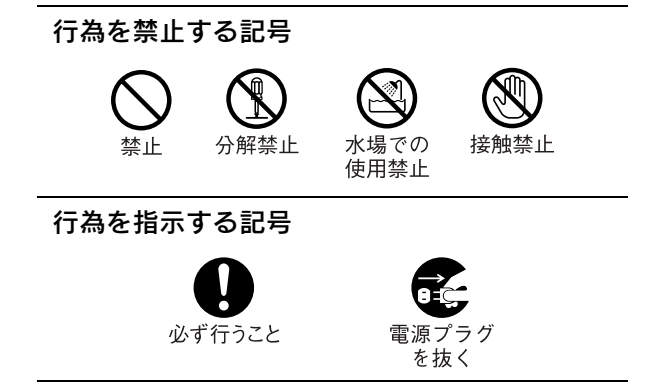

#### 異常・故障時

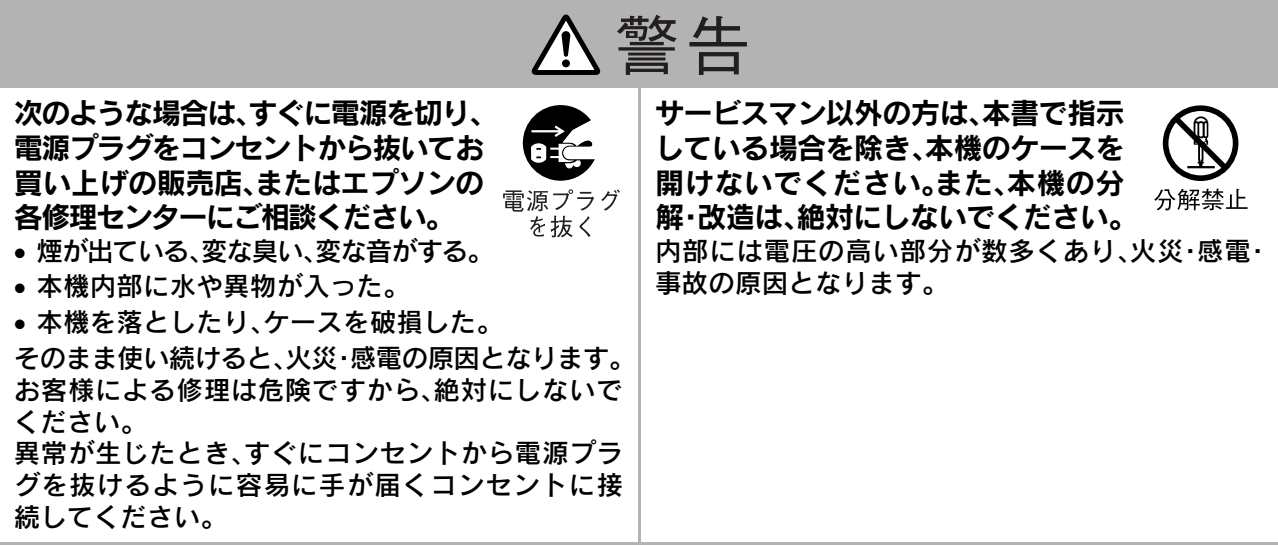

#### 設置時

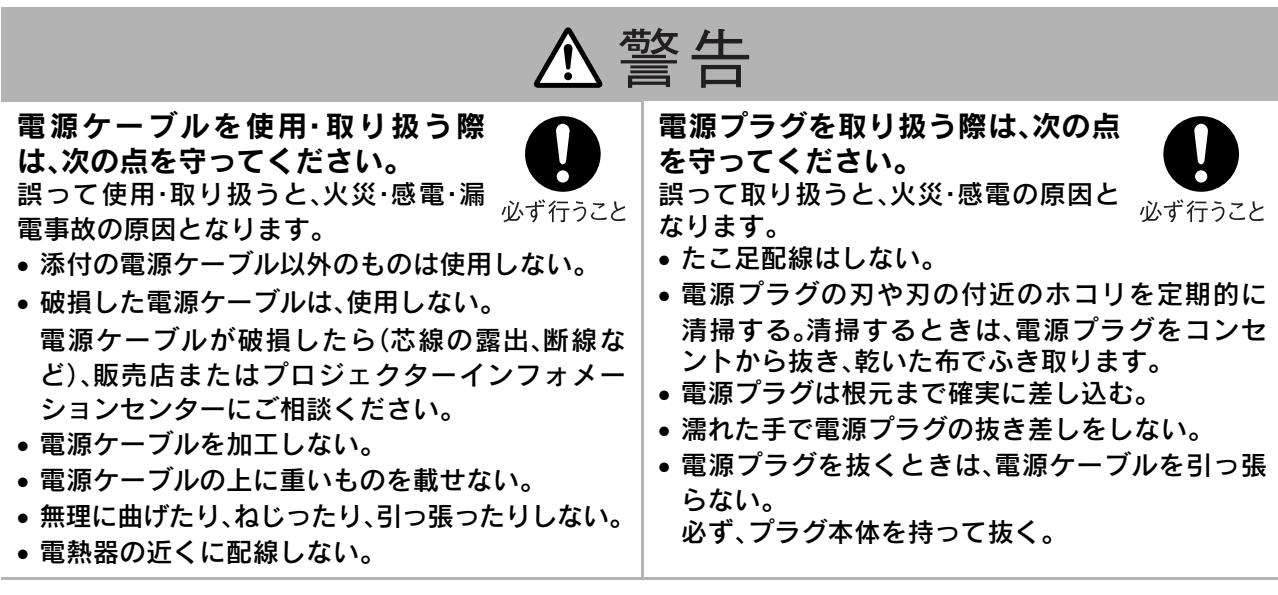

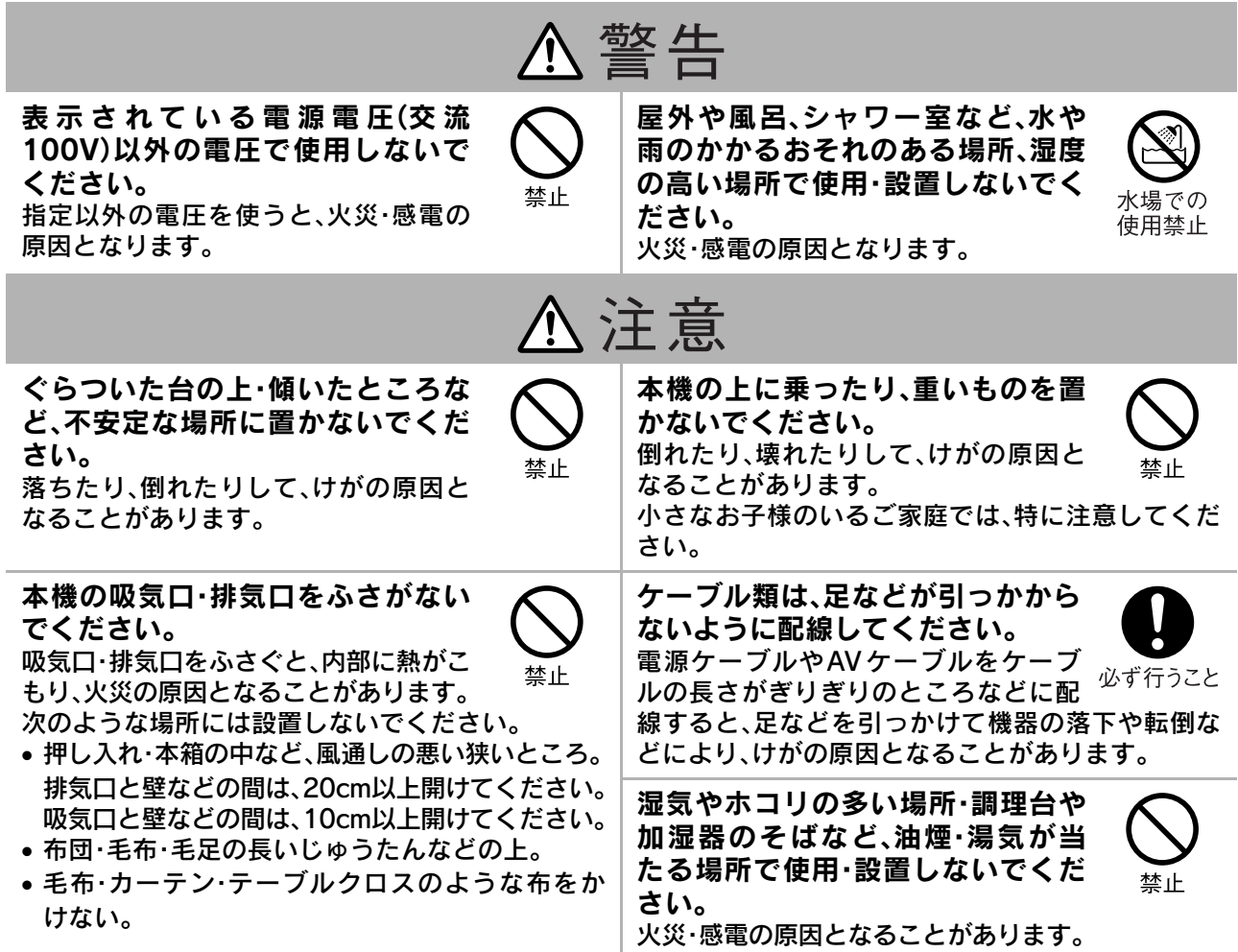

使用時

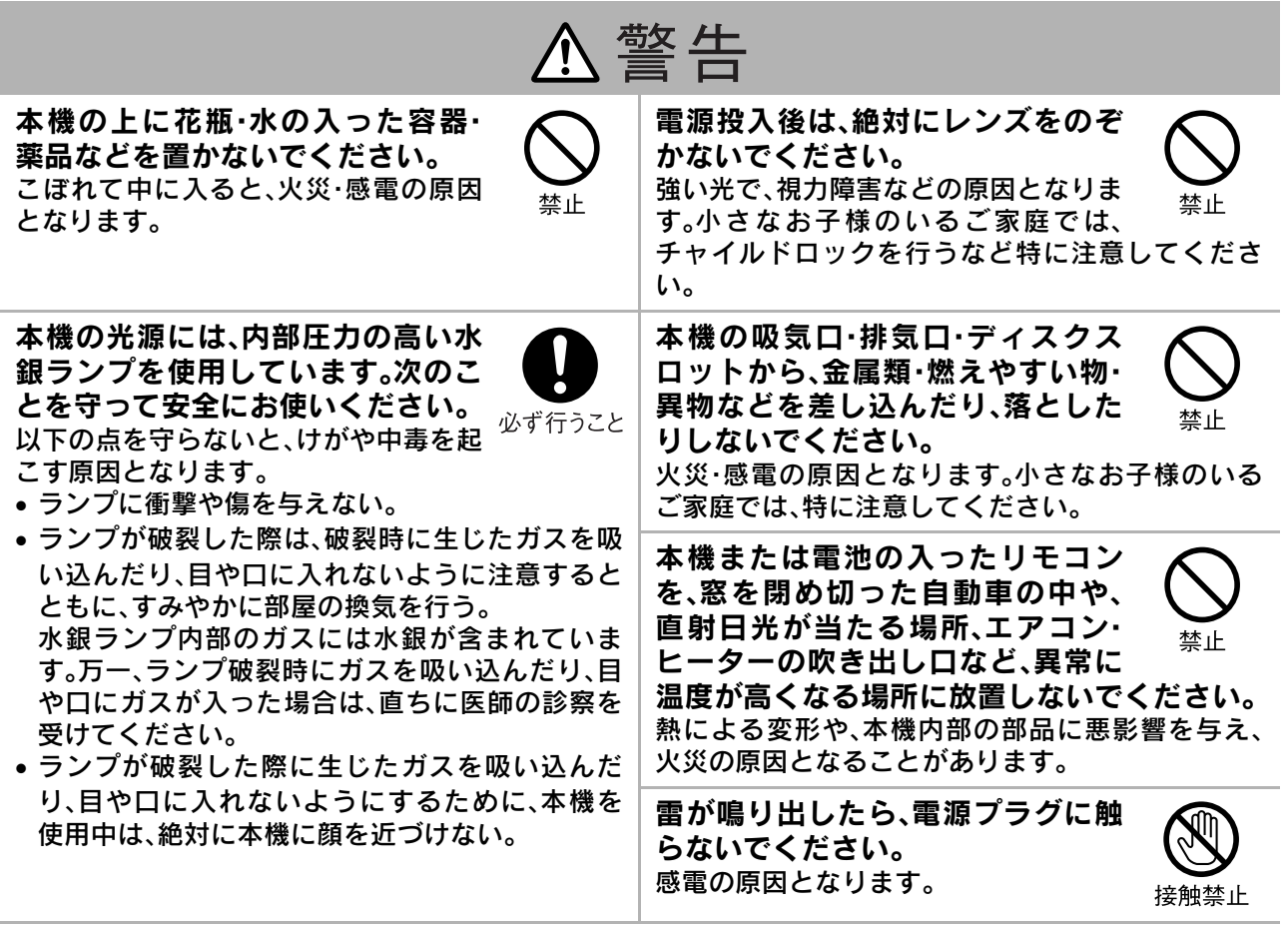

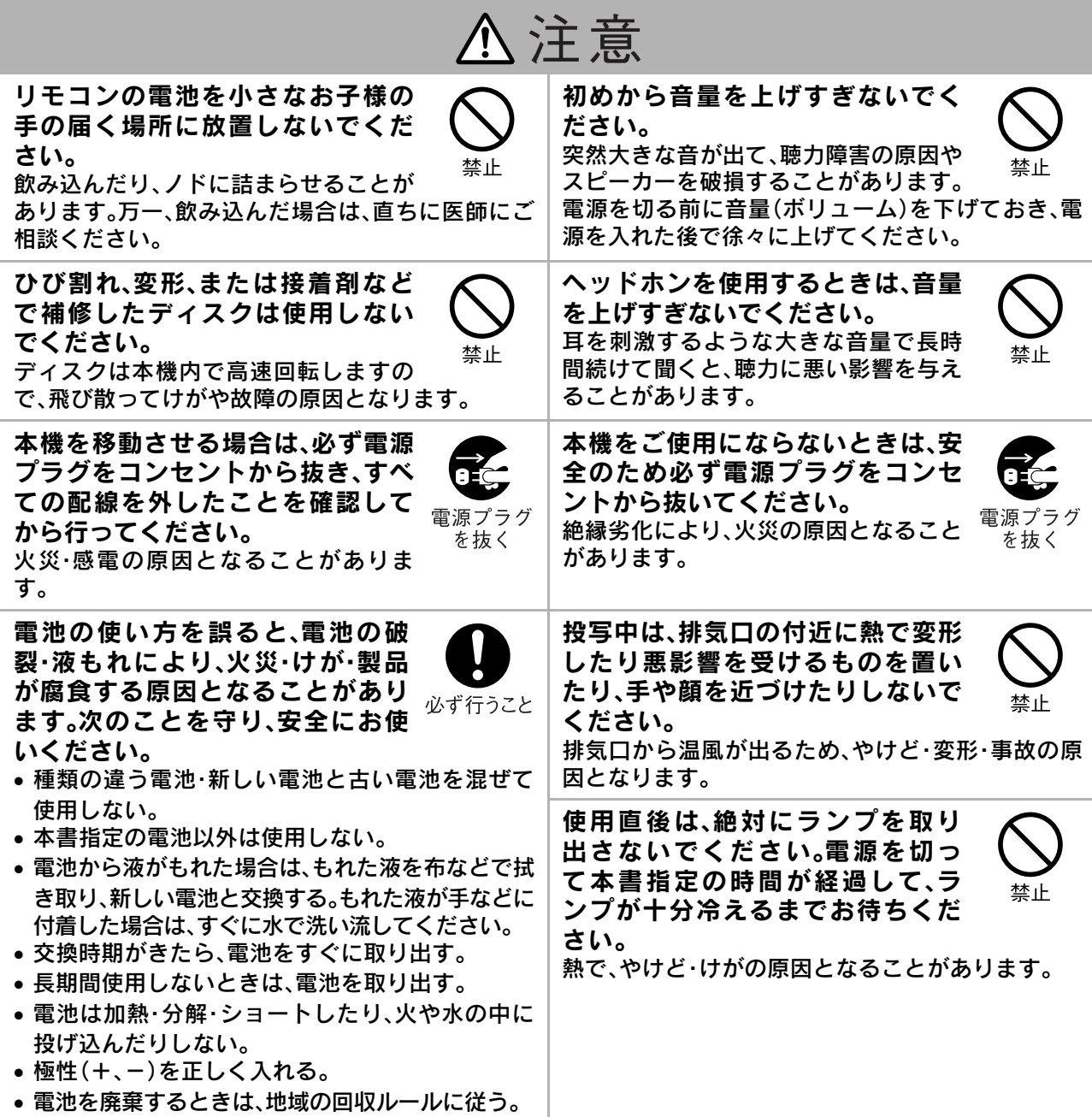

## お手入れ

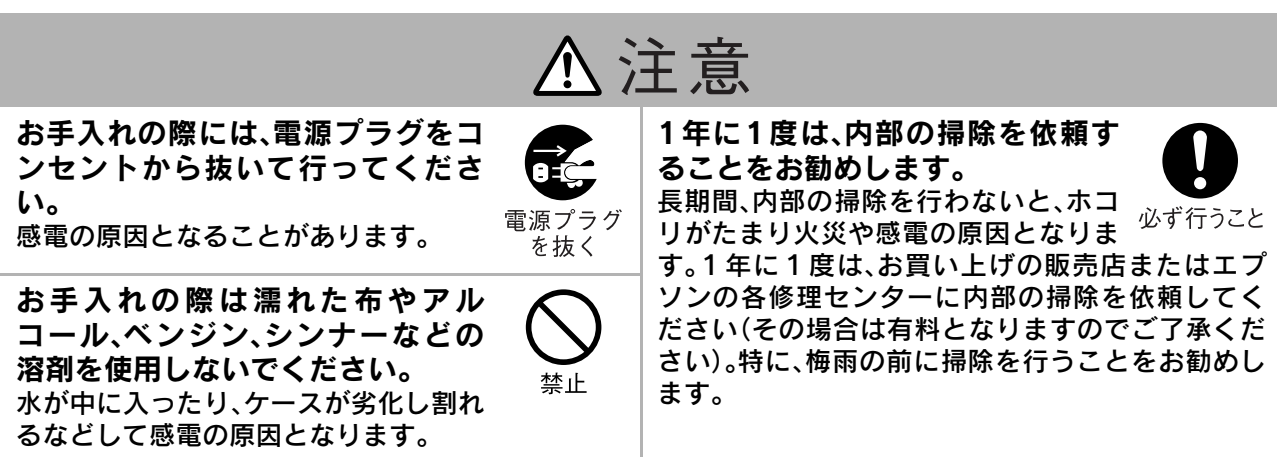

# 使用・保管上のお願い

故障や誤動作、破損の原因となりますので、次の注意事項を必ず守ってください。

### 取り扱い・保管上の留意点

- 本書指定の使用温度範囲、保管温度範囲を守っ て使用・保管してください。
- 振動や衝撃が伝わる場所には設置しないでくだ さい。
- テレビやラジオ・ビデオなど磁気を発生するも のの近くには設置しないでください。 本機で再生中の画像や音声に悪い影響を与えた り、正しく動作しない場合があります。万一、こ のような症状が発生したときは、テレビやラジ オ・ビデオから離してください。
- 以下の状態で投写しないでください。故障や事 故の原因となります。

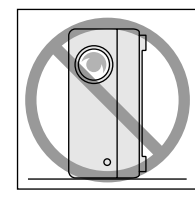

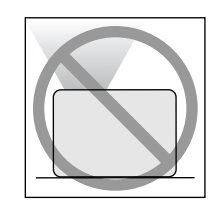

立てて投写しない。 上に向けて投写しない。

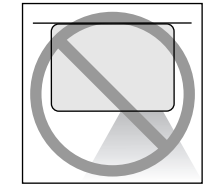

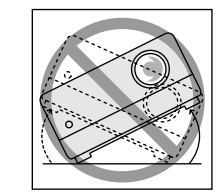

下に向けて投写しない。 左右に傾けて投写しない。

- 再生中は本機を動かさないでください。 ディスクに傷がついたり、故障の原因となります。
- たばこなどの煙が当たる場所、寝室などホコリ の多い部屋での使用・保管はできるだけ避けて ください。

投写映像の品質が劣化することがあります。

- 投写レンズを素手で触らないでください。 レンズ面に指紋や皮脂が付くときれいに投写で きません。本機を使用しないときはレンズカ バーを閉めてください。
- 本機の故障、およびランプ不点灯により発生し た損害について、定められたサービス範囲以外 は免責とさせていただきます。

### 結露について

寒いところから暖かい部屋に本機を持ち込む、ま たは本機を設置している部屋を急激に暖房したと きなどは、レンズの表面や内部に水滴が付着(結 露)することがあります。結露すると、映像がぼや けるなど正常に動作しないばかりでなく、ディス クや部品を傷める原因となります。結露を防ぐに は、ご使用になる1時間くらい前に使用する部屋 に本機を設置するようにします。万一、結露したと きは、電源ケーブルをコンセントから抜いて、1~ 2時間待ってからお使いください。

## ランプについて

本機は光源に、内部圧力の高い水銀ランプを使って います。水銀ランプには次の特徴があります。

- 使用時間の経過に伴って、ランプの明るさが低下 します。
- 衝撃や傷、使用時間の経過による劣化などで、大 きな音を伴って破裂したり、不点灯状態になった りして、寿命にいたります。
- ランプの個体差や使用条件によって寿命にいた るまでの時間に、かなり大きな差があります。 万一に備えて、あらかじめ交換用ランプをご用意 ください。
- ランプの交換時期を超えると、破裂する可能性が 一段と高まります。 ランプ交換のメッセージが表示されたら、すみや

かに新しいランプと交換してください。

• ランプには水銀が含まれています。使用済みのラ ンプは、地域の蛍光管の破棄ルールに従って廃棄 してください。

## 液晶パネルについて

• 液晶パネルは非常に精密な高い技術で作られて いますが、黒い点が見えたり、赤や青、緑などの 点が常時点灯することがあります。また、すじ状 に色むらや明るさむらが見えることもありま す。

これは、液晶パネルの特性で起きるもので、故障 ではありません。あらかじめ、ご了承ください。

• 白黒がはっきり分かれている静止画を15分以上 投写していると投写映像に残像が残ることがあ ります。万一、残像が残ってしまったときは、残 像が消えるまで(残像の程度によって異なりま すが目安で30~60分)明るい画面(コンピュー タ:白画面、ビデオ:なるべく明るい動画)を投写 してください。それでも消えないときはエプソ ンの各修理センターにご相談ください。

## 本機を持ち運ぶ際のご注意

- レンズカバーを閉めてください。
- ディスクを取り出してください。
- フットを伸ばしているときは、フットを収納し てください。
- プロジェクター部を回転途中の状態にしたまま 持ち運ばないでください。
- 下図のように手をかけて、本機を移動してくだ さい。

インターフェイスカバーに手をかけると、カ バーが開閉し本機を落下させるおそれがありま す。

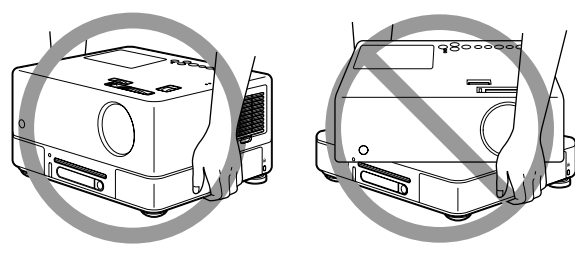

## 輸送時のご注意

- 本機内部には、ガラス部品や精密部品を数多く 使用しています。輸送の際は、衝撃による故障防 止のため、お買い上げいただいたときの梱包箱 と緩衝材を利用してください。 梱包箱がない場合は、本機に衝撃が伝わらない ように本機の周囲を緩衝材などで保護し、堅固 なダンボール箱に入れて精密機器と指定の上、 輸送してください。
- レンズカバーを閉じた状態で梱包してくださ  $\mathcal{L}_{\lambda}$
- 輸送は、精密機器輸送が可能な宅配業者に精密 機器であることを告げ、依頼してください。
- ※お客様が、輸送の際に発生した故障に関する保証 はいっさいできかねますので、ご了承ください。

## 著作権について

ディスクを著作権者に無断で複製・放送・上映・公 開演奏・レンタル(有償、無償にかかわらず)するこ とは、法律により禁止されています。

## ステレオを聞くときの エチケット

楽しい音楽や映画の音も、ときには周囲の迷惑に なります。隣近所に迷惑がかからないような音量 でお聞きください。特に、夜は小さな音でも周囲に 良く通るものです。窓を閉めたりヘッドホンをご 使用になるなどお互いに気を配り、快い生活環境 を守りましょう。このマークは音のエチケットの シンボルマークです。

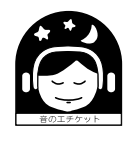

# ディスクとUSBストレージについて

# ディスクについて CD-R/RW

### 再生できるディスク

次のディスクを再生できます。

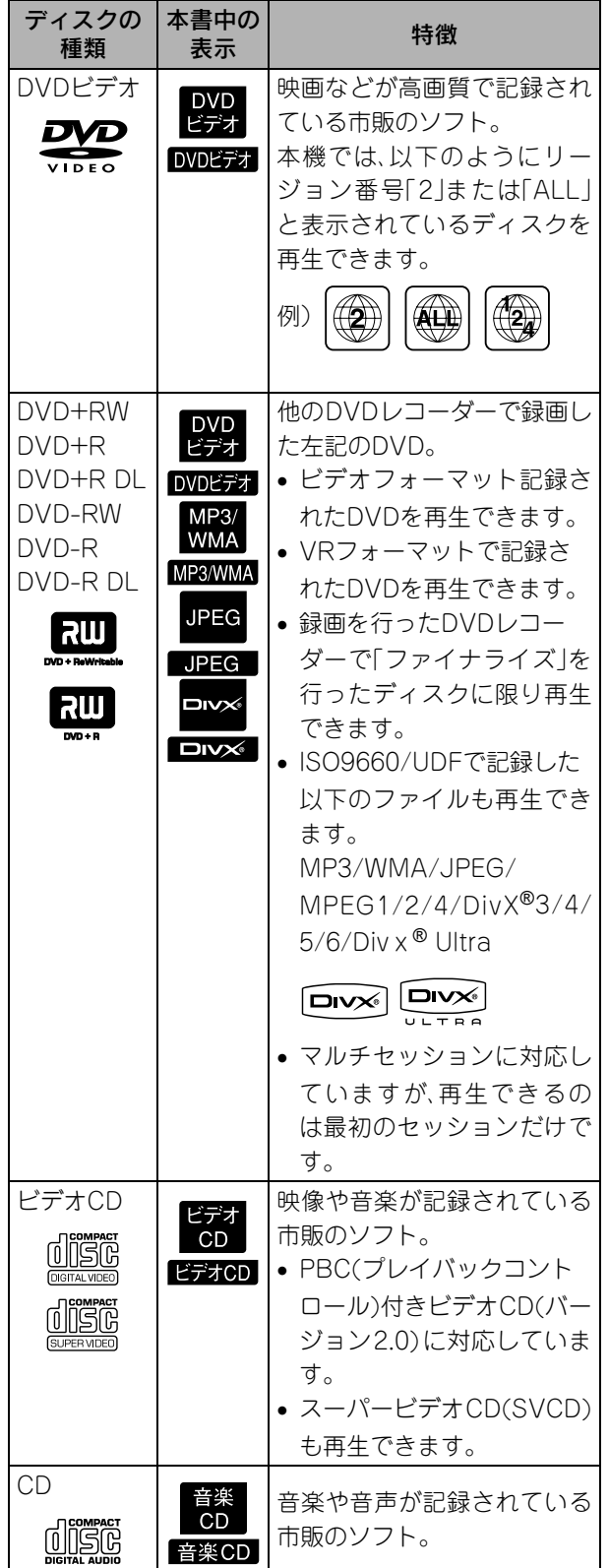

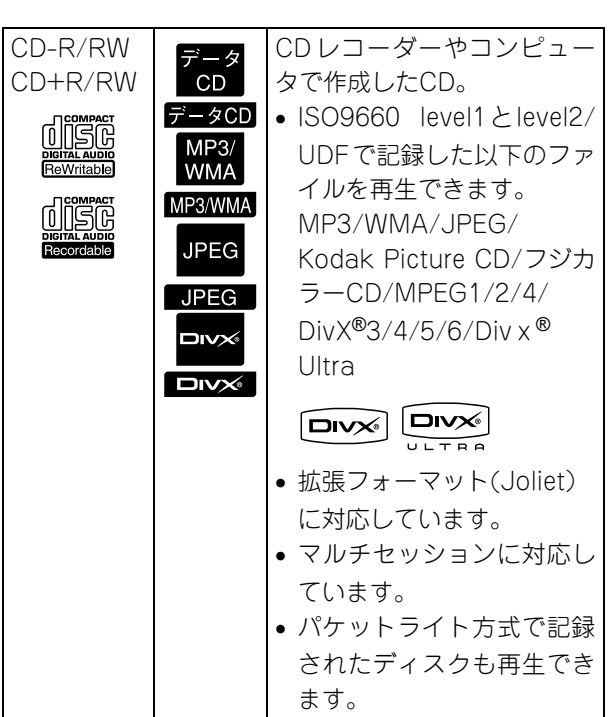

- コンパクトディスク(CD)規格に準拠していな いコピーコントロールCD等のディスクは、本機 では動作や音質を保証できません。 CD規格に準拠したCDには、以下のコンパクト ディスクロゴマークが表示されています。音楽 ディスクパッケージの表示をご確認ください。 disc
- 本機は NTSC ・ PAL テレビ方式のどちらも再生 できます。
- DVDビデオ、SVCD、ビデオCDは、ソフト制作者 の意図により再生状態が決められていることが あります。本機は、ソフト制作者が意図したディ スク内容に従って再生しますので、操作したとお りに機能が働かない場合があります。再生する ディスクに付属の説明書を必ずご覧ください。
- DVD-R/R DL/RW、DVD+R/R DL/RW、 CD-R/RW、CD+R/RWは、ディスクの傷・汚れ ・反り・記録状態・記録条件が原因で再生できな いことがあります。また、読み取りに時間がかか ることがあります。
- 次のディスクは、音声だけ再生できます。 ・MIX-MODE CD ・CD-G ・CD-EXTRA ・CD TEXT

### 再生できないディスク

- 次のディスクは再生できません。 ・DVD-ROM ・CD-ROM ・PHOTO CD ・DVDオーディオ ・SACD ・DACD ・DVD-RAM
- 直径12cm、または8cm以外の円形ディスク
- 円形以外の特殊な形状(ハート型や多角形など) をしたディスク

#### ディスクの取り扱い方

- 再生面を手で触れないでください。
- 保管時は、必ずケースに入れてください。
- 保管場所は、直射日光の当たる場所や湿度の高 い場所を避けてください。
- ディスクの再生面が指紋やホコリで汚れている と、映像の乱れや音質低下の原因となります。再 生面の汚れは、乾いた柔らかい布でディスクの 中心から外側に向けて軽く拭いてください。

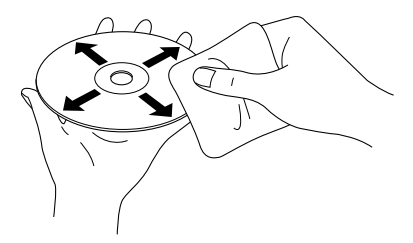

- アナログレコード用のクリーナやベンジン、静 電気防止剤などは使用しないでください。
- ディスクに紙やシールを貼らないでください。

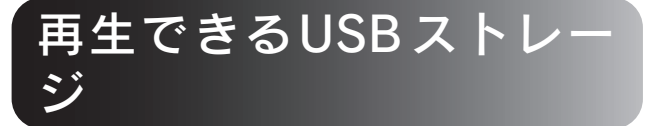

- USB1.1 に準拠した以下のような記憶装置を接 続して再生できます。
	- ・USBメモリ(セキュリティ機能が付いていな い機種のみ)
	- ・マルチカードリーダ
	- ・デジタルカメラ(USBマスストレージクラス対 応の機種のみ)
- SDメモリカードなどのメディアはマルチカー ドリーダを介して本機と接続してください。
- ファイルシステム「FAT16/32」に対応していま す。
- 一部のシステムファイルに対応できないことが あります。その場合は、Windowsでフォーマッ トしたメディアをお使いください。
- マルチカードリーダに複数のメモリカードを セットしていても、再生されるのはそのうちの1 枚に限ります。

再生したいカードだけをセットしてください。

## 再生できるファイルの仕様

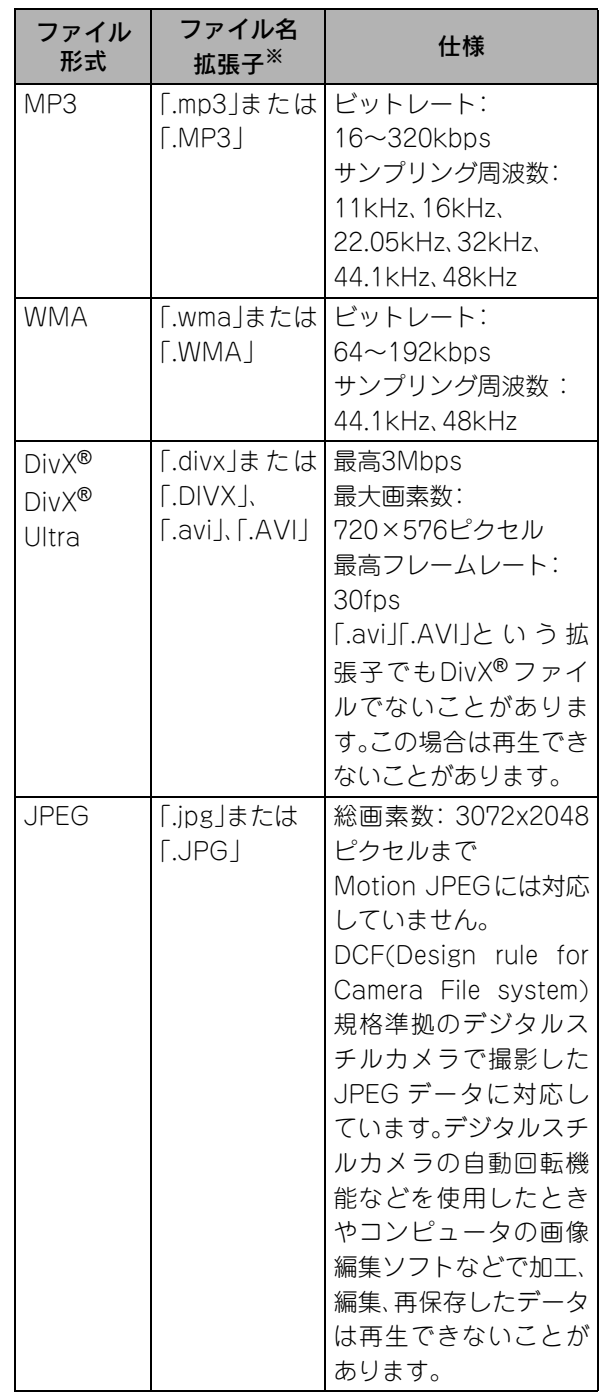

※ファイル名が全角文字の場合は、正しく表示さ れません。

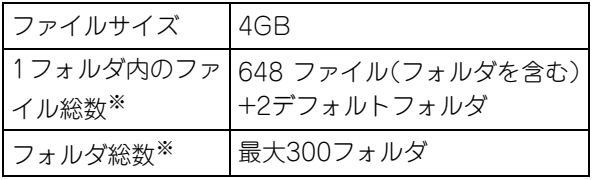

※設定メニューの「MP3/JPEGナビ」を「メニュー なし」に設定しているときは数の制限はありま せん。

# 各部の名称と働き

# 前面

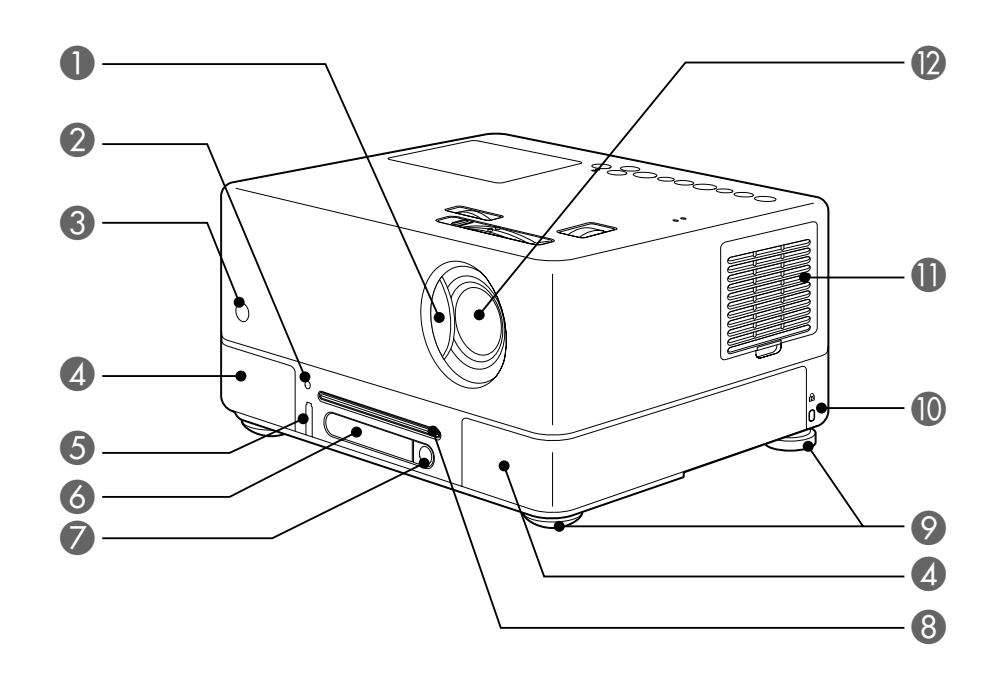

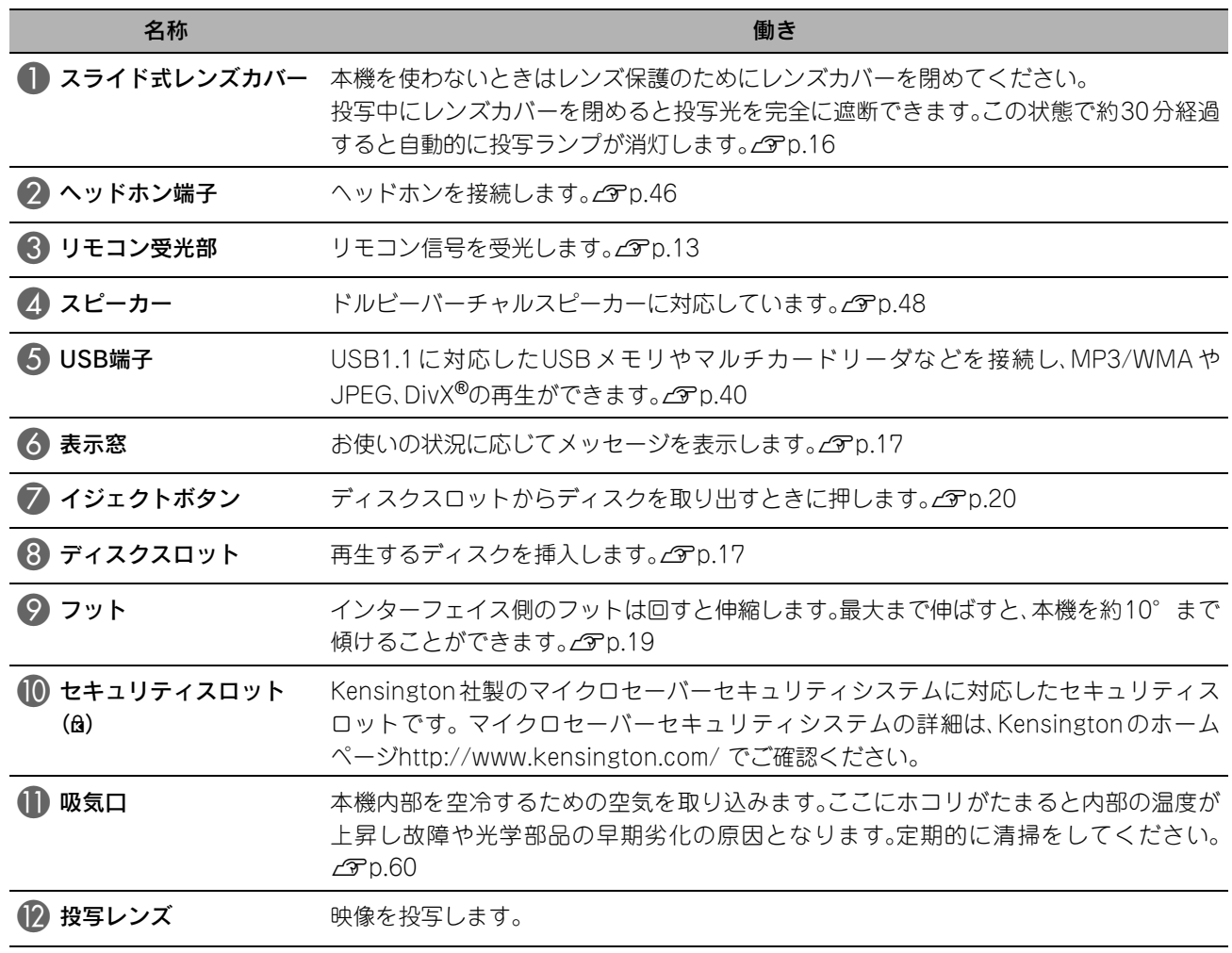

背面

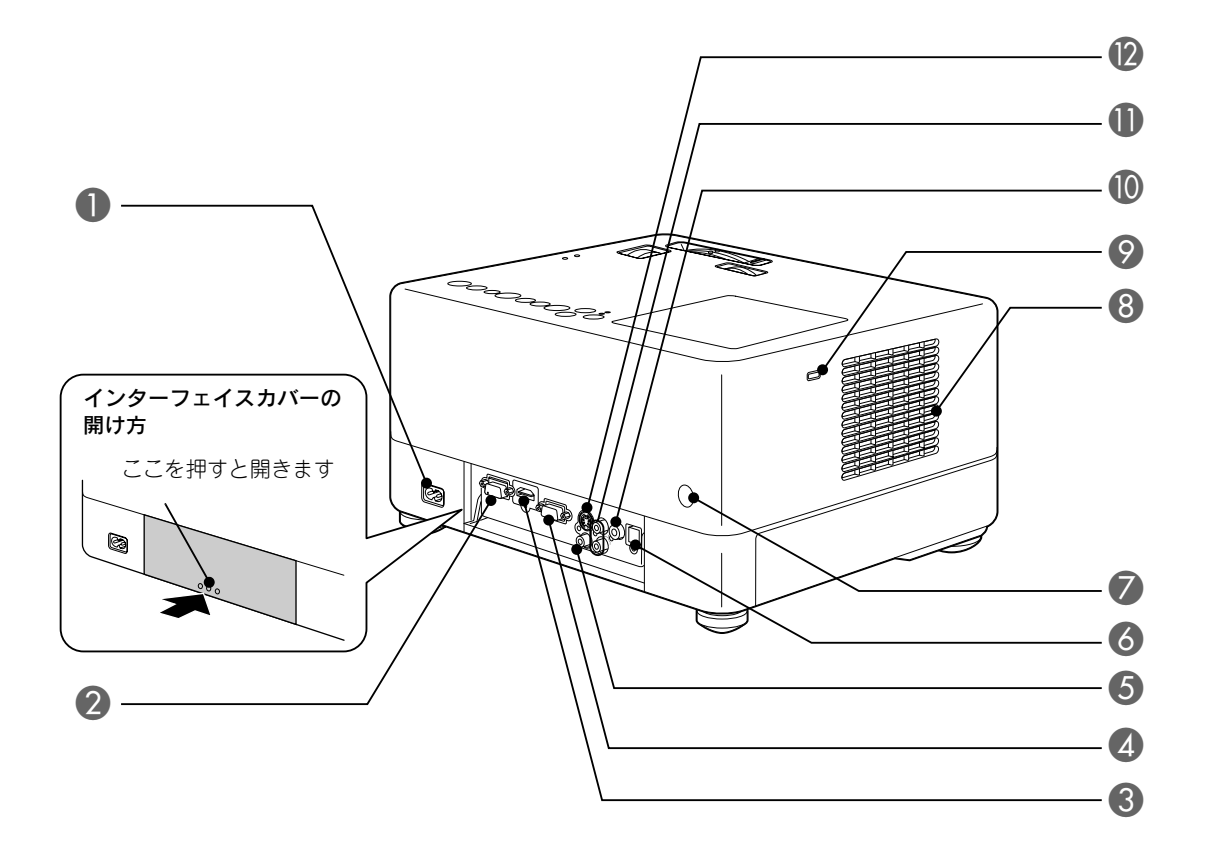

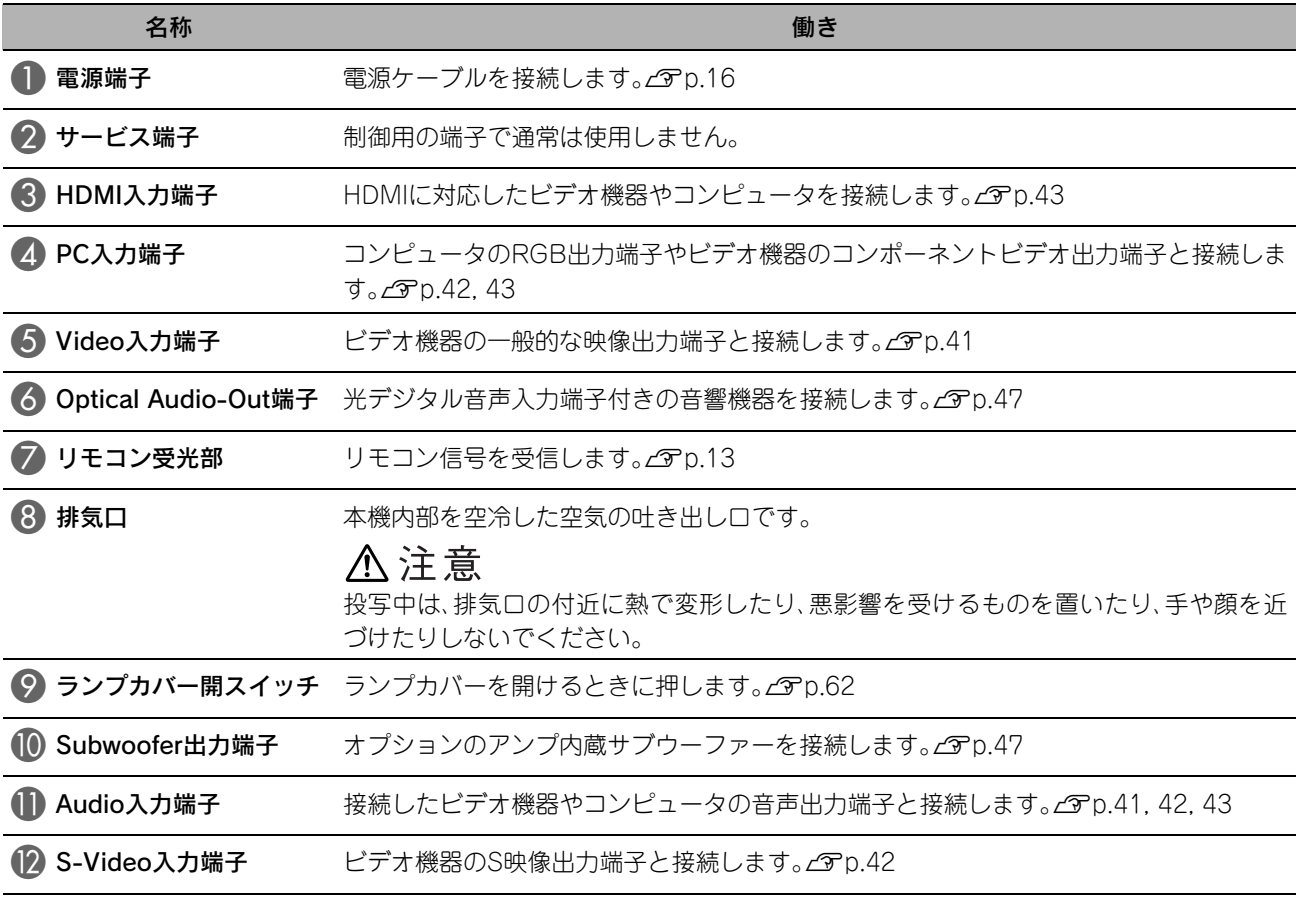

## 天面

本製品には、「日本語シール」が同梱されています。本書でのボタン名称は、シールが貼られていることを前提 に記載しています。

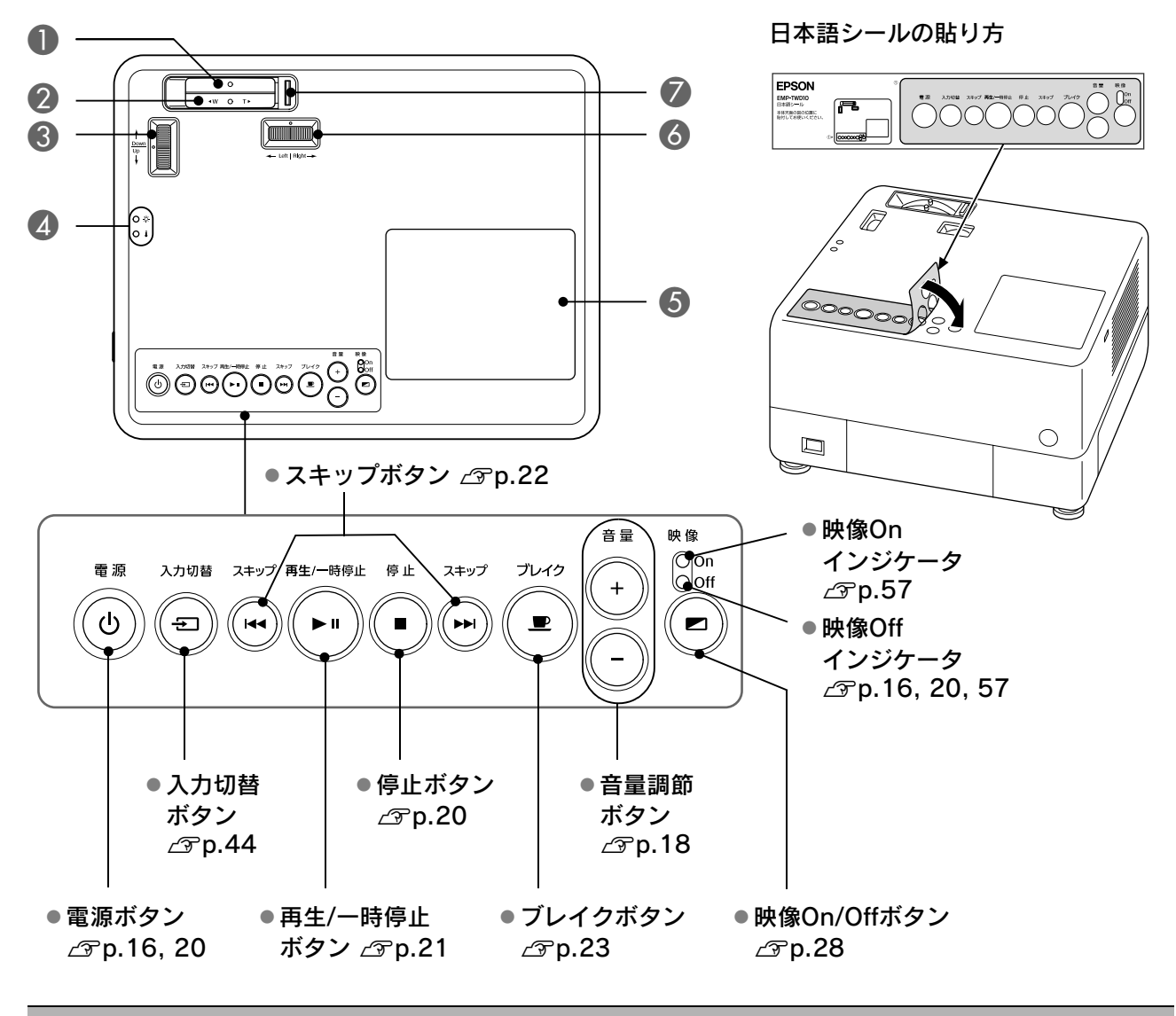

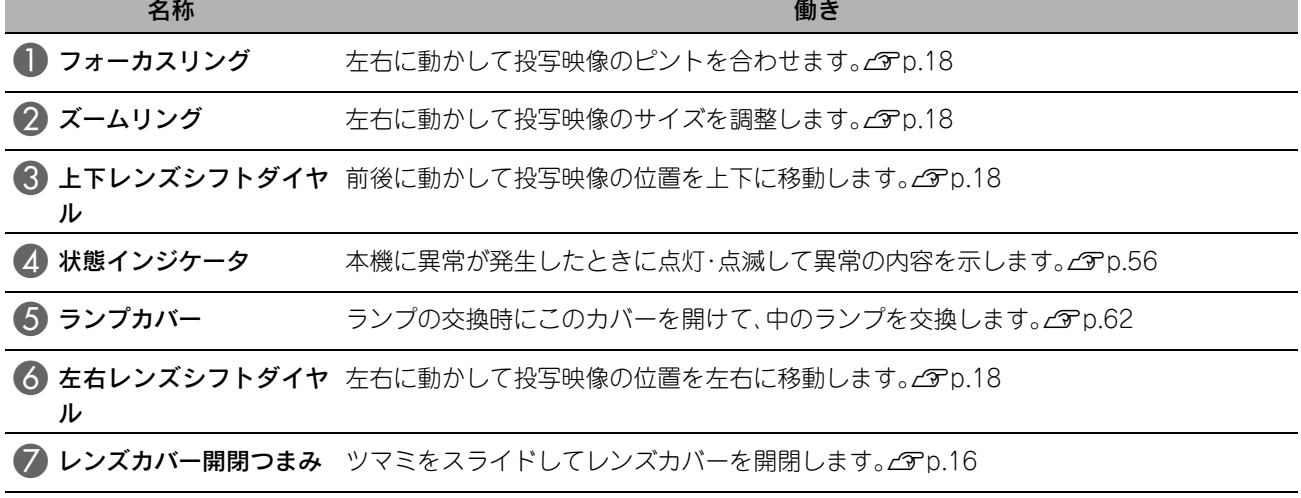

11

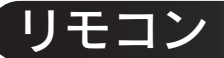

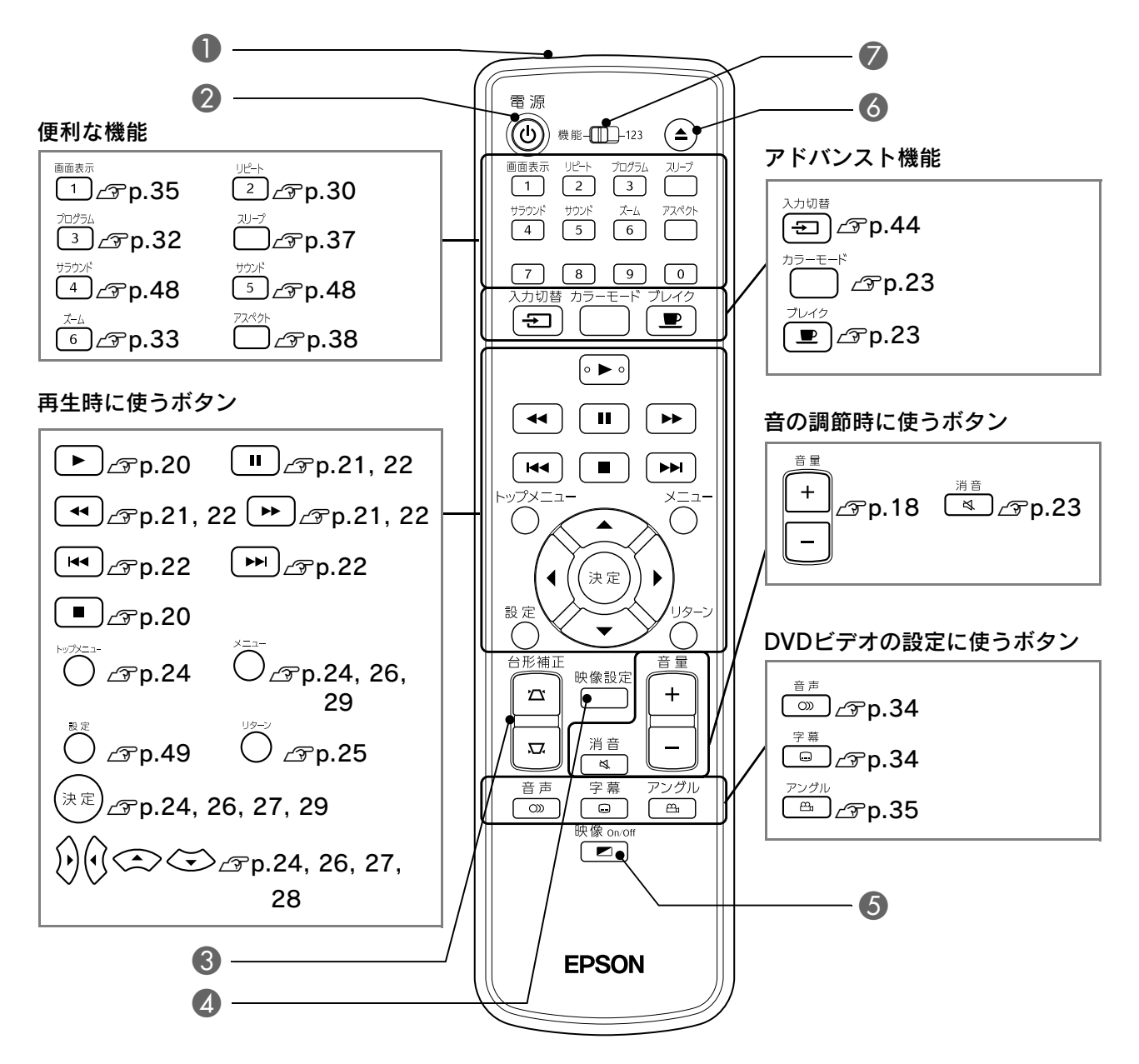

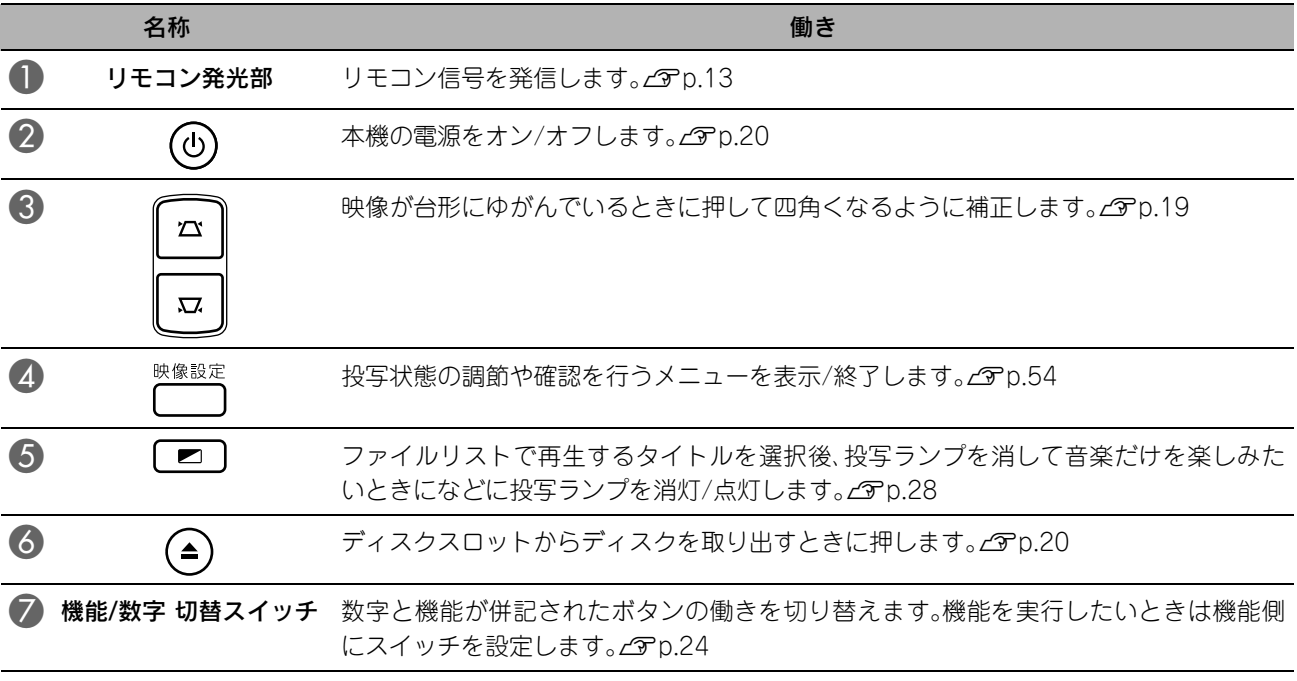

# リモコンの準備

## 乾電池のセット

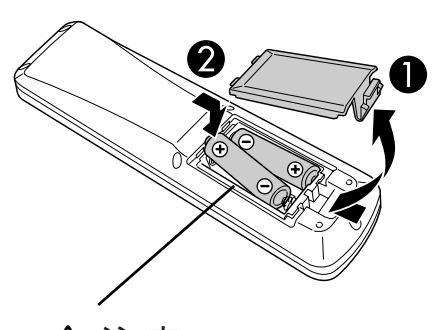

△注意 電池ホルダ内の表示を確認し、(+) (-)を正しく入れてください。

お買い上げ時は、リモコンに電池はセットされていません。 同梱の乾電池をセットしてからお使いください。

) 裏ブタのタブを押したまま、持ち上げます。

B 乾電池を正しい向きで入れます。

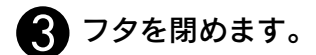

使い続けているうちにリモコンの反応が遅くなったり、操作ができ なくなった場合は、電池の寿命が考えられます。新しい電池と交換し ポイント てください。交換用の電池は単3形のアルカリ(マンガン)乾電池を2 本用意してください。

## リモコンの使用範囲

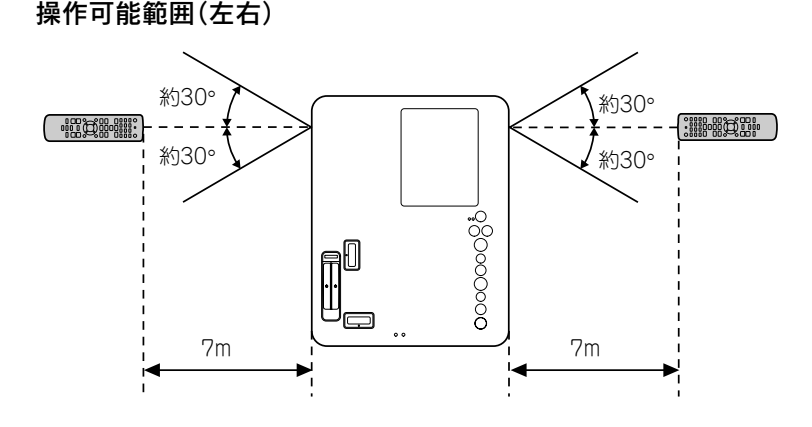

操作可能範囲(上下)

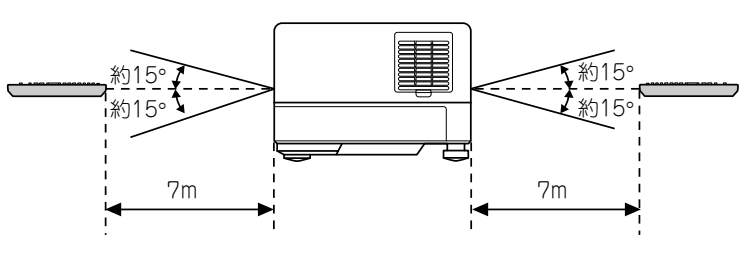

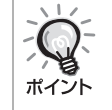

本機のリモコン受光部に直射日光や蛍光灯の光が直接あたらないよ うにしてください。リモコンからの信号を受信できないことがあり ます。

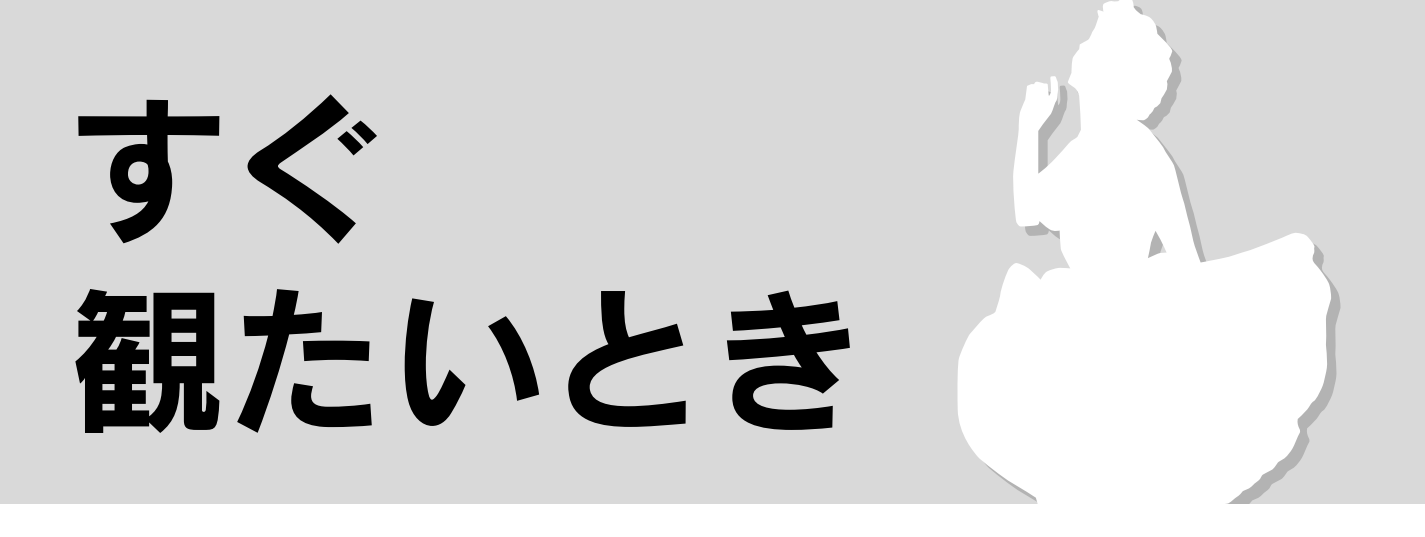

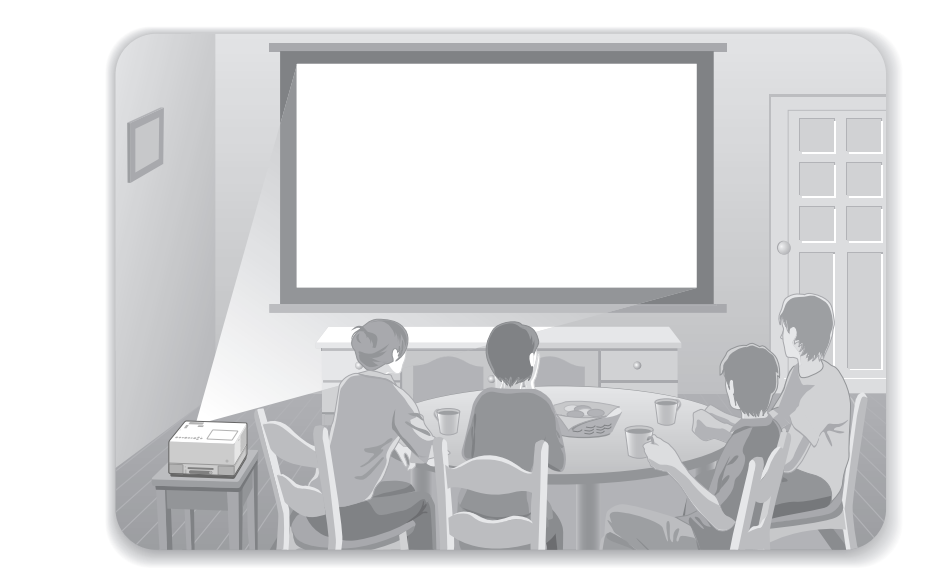

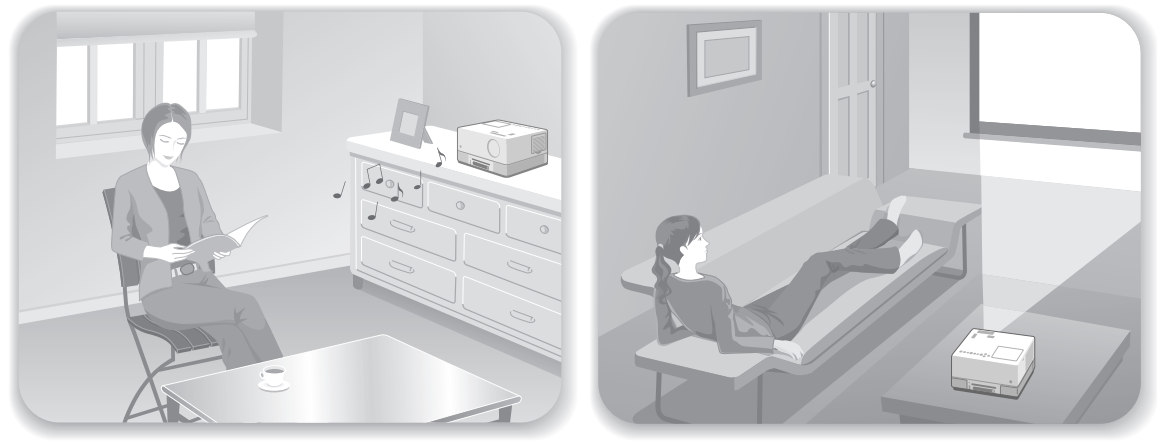

#### 再生の手順

面倒な配線作業は不要です。テレビの種類選択や、入力切替などの操作も不要です。 次の4ステップで簡単に大画面でDVDを鑑賞できます。 標準装備のスピーカーはドルビーバーチャルスピーカーに対応しているので、左右2つのスピーカーでマルチ スピーカーから得られる臨場感や立体感のある音響が楽しめます。

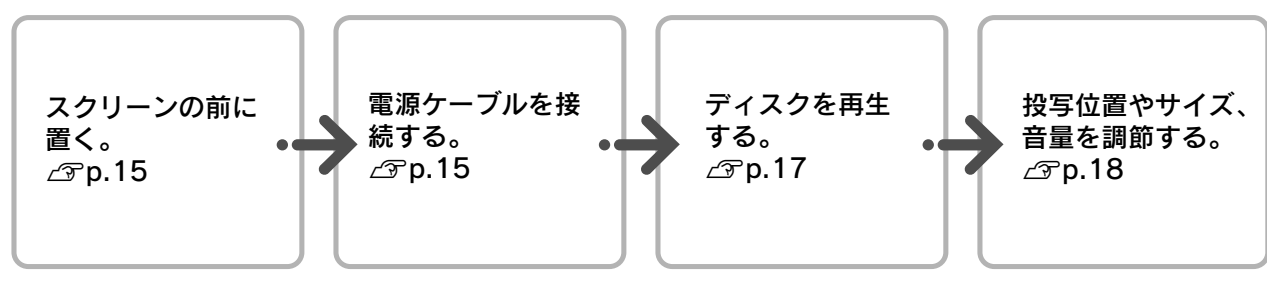

設置

## スクリーンサイズとスクリーンまでの距離

Aスクリーンに映像が最適な大きさで映 るように設置します。

例えば、16:9の80型スクリーンに投写する ときはスクリーンから約197cm離して設置 します。

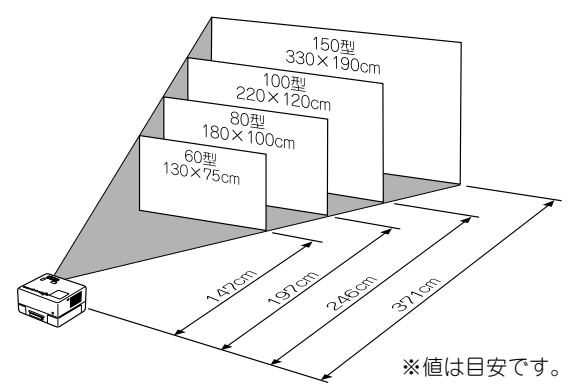

本機をスクリーンから離すほど、投写画面は 大きくなります。 投写距離の詳細値 cop.64

B本機をスクリーンに対して平行になる ように設置してください。

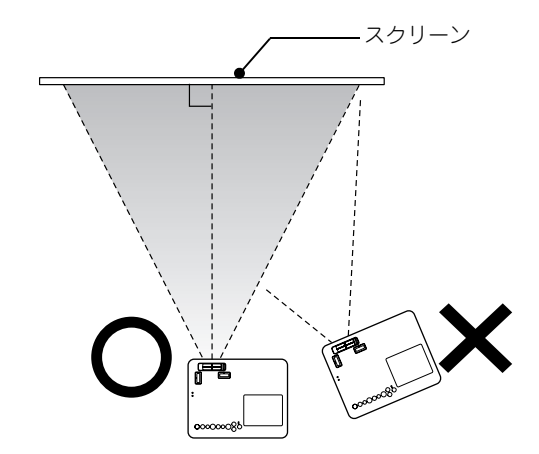

スクリーンに対して本機が斜めになってい ると、投写画面が台形状にゆがみます。 本機をスクリーンの正面に設置できないと きは、本機を斜めに設置するのではなくレン ズシフトで映像の投写位置を調整してくだ さい。cp.18

## 電源ケーブルの接続

A本機を手前に置いて使用するときはプ ロジェクター部を回転させるとディス クスロットがこちらを向くためディス クの挿抜がやり易くなります。

レンズ側を後方に押します。

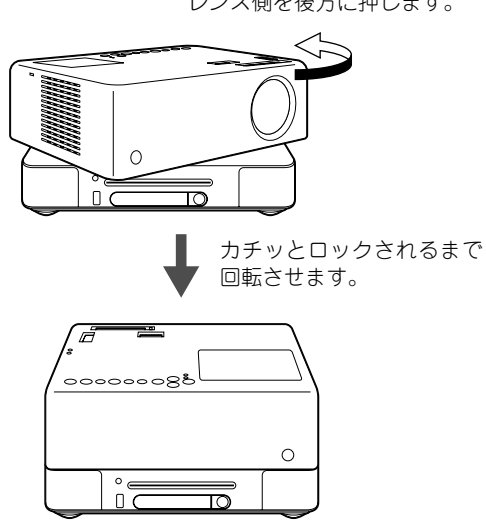

- 本機はぐるっと一回転はしません。戻すと きは反対方向にカチッとロックするまで 回転させてください。
- 投写中に回転するとランプが暗くなりま す。カチッとロックされるまで回転させる とランプは明るくなります。
- 回転させると、内蔵スピーカーの左右の音 も反転します。

注意

回転中は、指や物を挟み込まないように注意してく ださい。

15

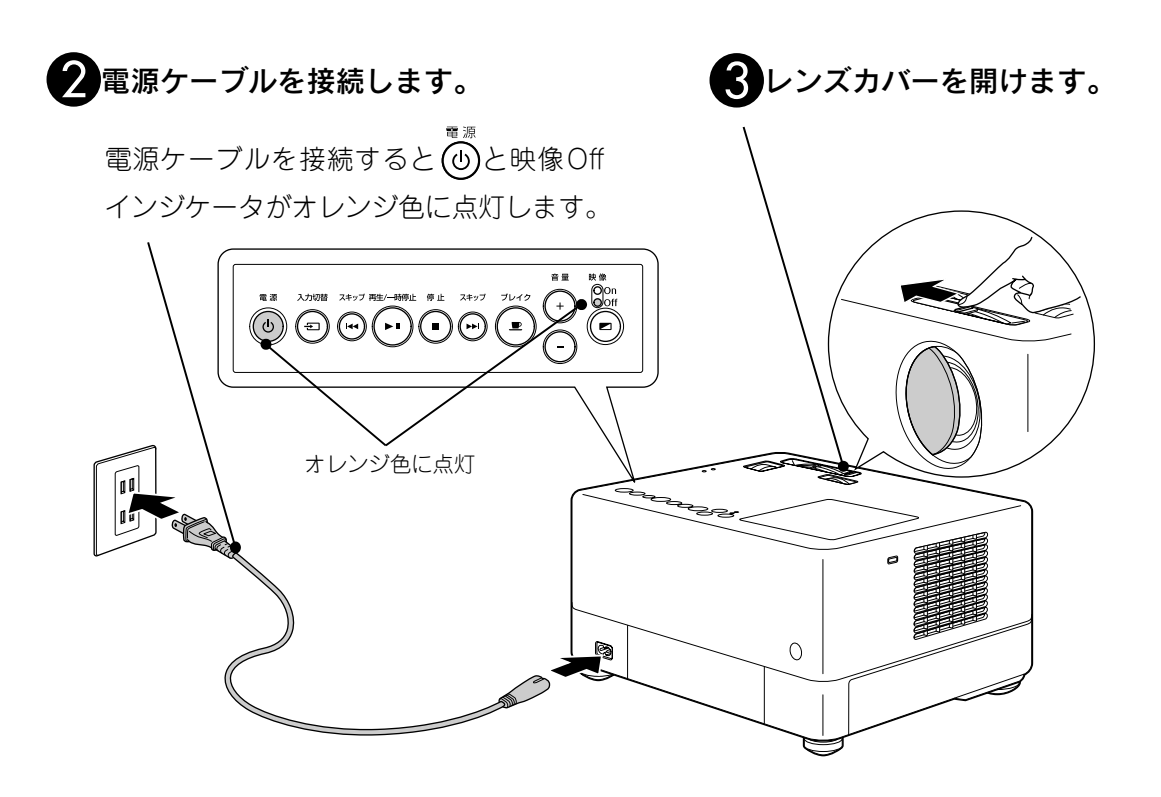

# ディスクの再生

## ディスクを再生し投写する

#### Aディスクのラベル面を上に向けてディス クスロットに挿入します。

両面ディスクは再生する面を上にして挿入し ます。 8cmディスクはディスクスロットの中央に挿 入します。

「ピッ」と鳴り、電源が入ります。

#### Bセットしたディスクの種類により、次の ように再生を開始します。

音楽CD 以外:自動的に投写ランプが点灯し、 投写が始まります。ランプが点灯してから映 像がしっかり映るまでには、約30秒かかりま す。

■音楽CD:投写ランプが一時的に点灯し約30 秒後に自動消灯します。その後、自動的に音の 再生が始まります。

メニューが表示されたときは  $DVEFT$  $24$  $E77CD$   $C70.25$  $MP3/WMA$   $Dux$   $\mathscr{F}p.27$ 

標高が約1500m以上の地域で使うときは、「高 地 モ ー ド」を「オ ン」に 設 定 し て く だ さ い。 ポイント  $2P$ p.55

## 八注意

電源投入後は、絶対にレンズをのぞかないでくださ  $($ 

投写レンズ側にディスクスロットが位置する形で 使用するときは、レンズカバーを閉じてからディス クの挿抜を行ってください。

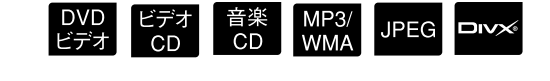

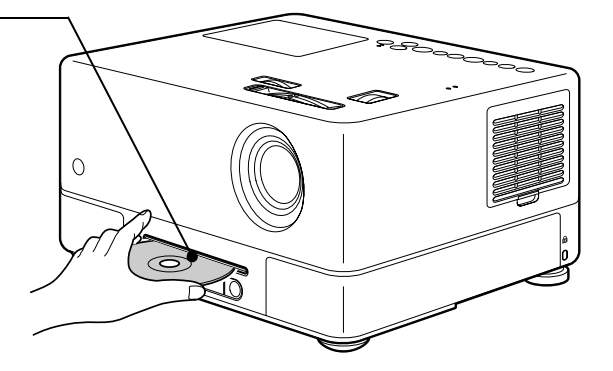

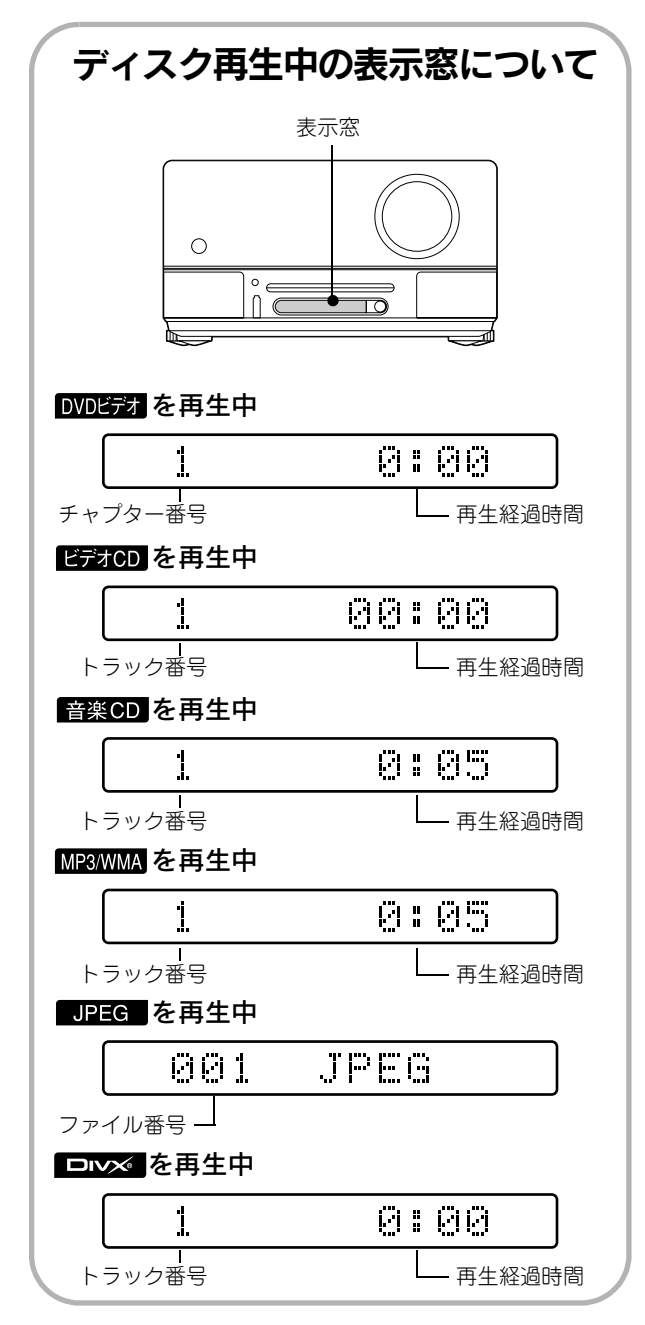

## 投写位置や音量の調節

投写された映像や音量を調節します。

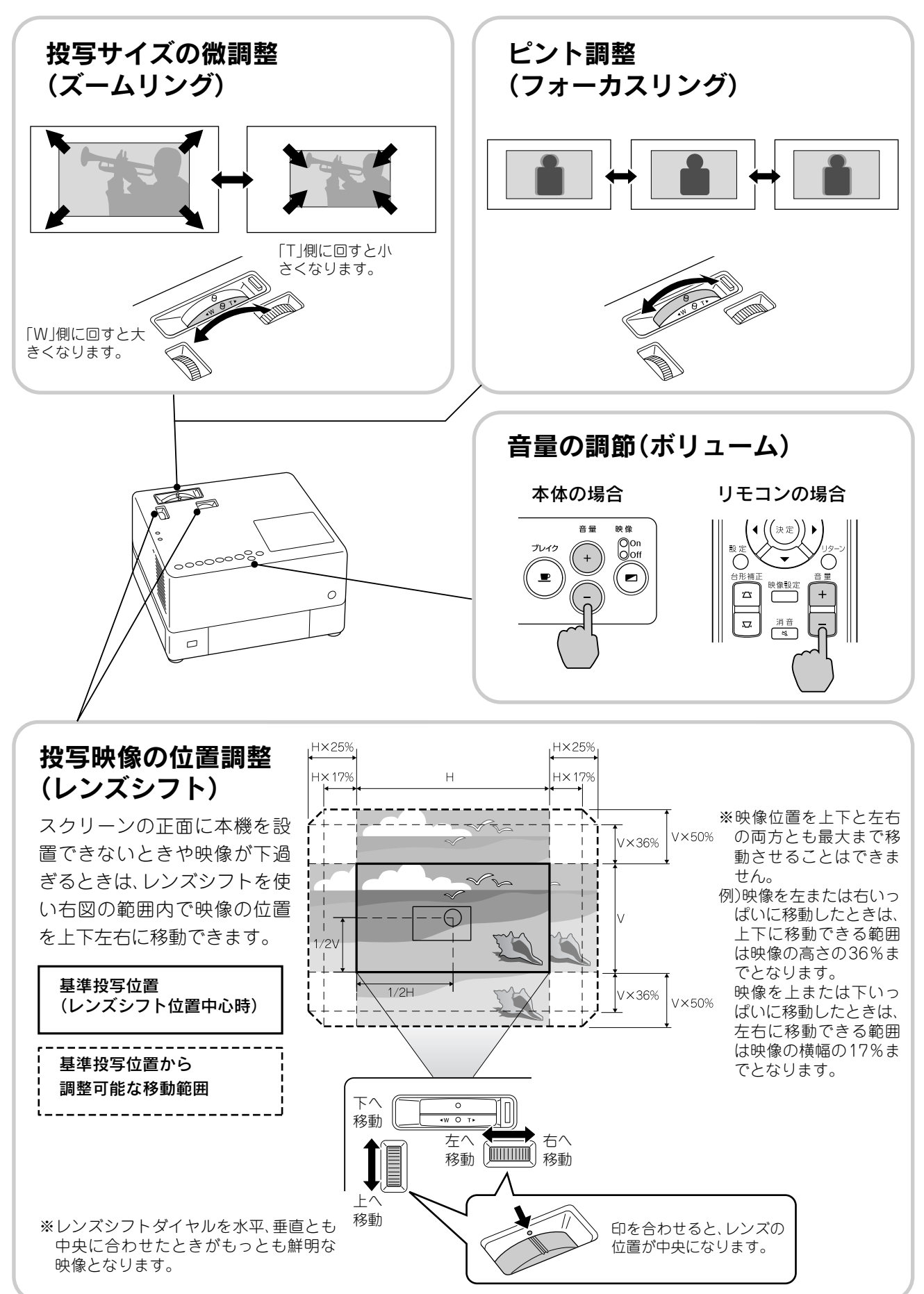

#### す ぐ 観 た い と き

#### 映像の台形ゆがみを補正する (台形補正)

レンズシフトでの調整の範囲を超えて、さら に上方向に投写したいときは本機のフット を回して伸ばします。

※ 台形補正をすると、レンズシフトで映像位置を調整 こん 説立 こうここ ここ こうしゃ こうじ ニュッシー <u>ことこと、これは、コークしていない。</u><br>で、通常はレンズシフトで位置調整を行ってくださ い。

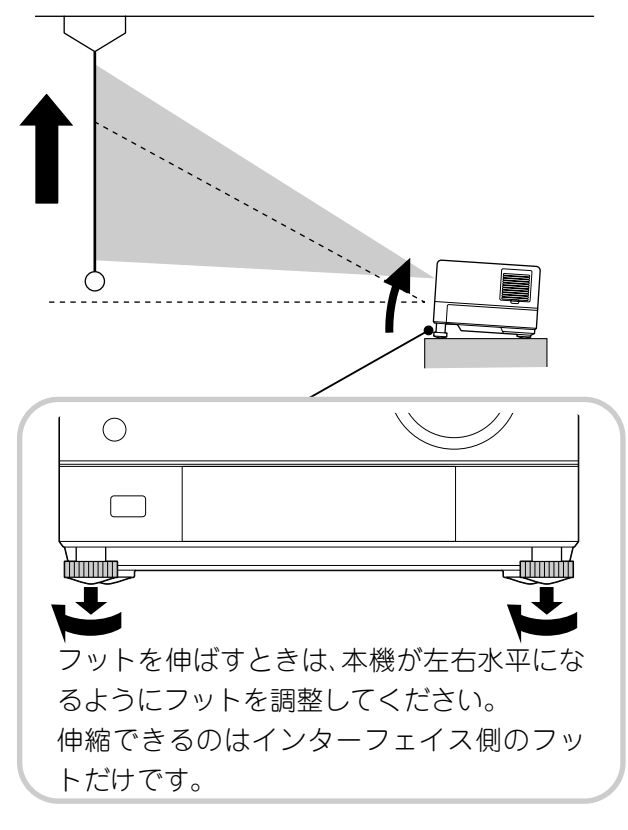

フットを伸ばして本機を傾けると、投写映像が台形状にゆがみます。 台形ゆがみは次の操作で補正できます。

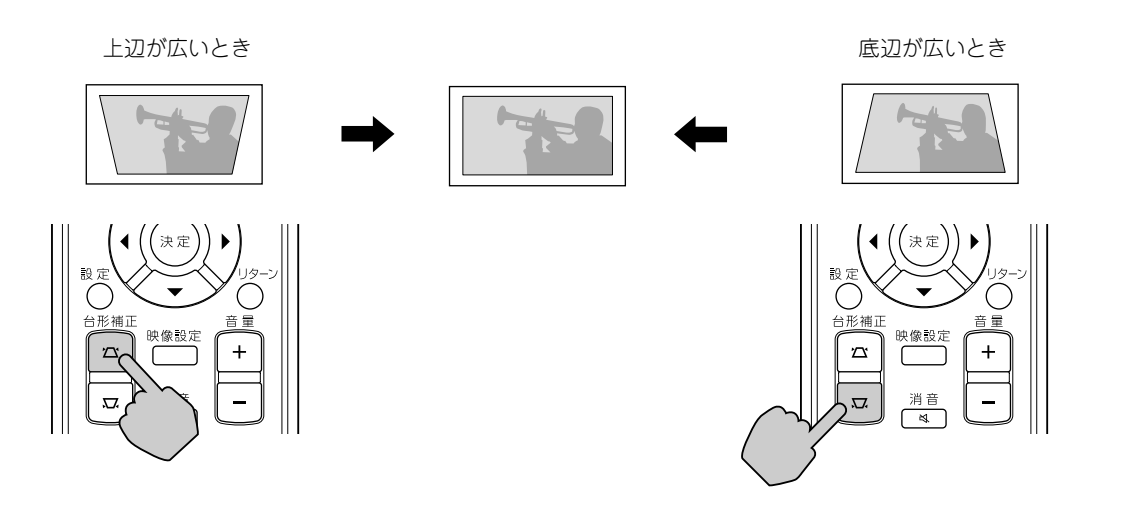

本機の傾斜角度が上下方向に最大約15°までであれば補正できます。 傾斜角度が大きくなるにつれてピントが合いにくくなります。

レンズシフトで映像位置の調整をしていて、さらに本機を傾けているときは完全に台形補正することができ ません。

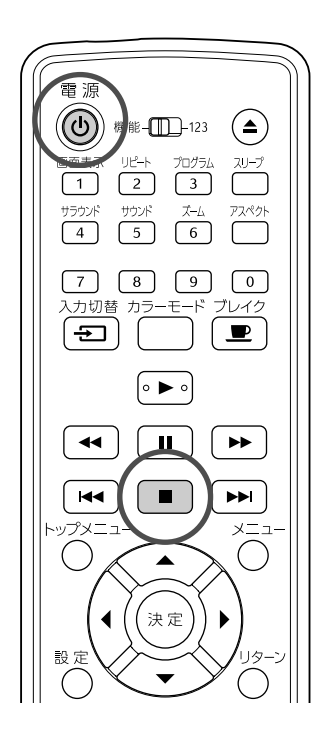

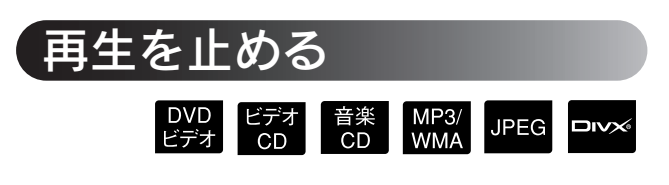

■ るキ押します。

DVDビデオ ビデオCD 音楽CD DIVX は停止した 後、「▶ る押すと停止した場面から再生を再 開します(リジューム再生)。

### い。 リジューム再生時の留意点

- スクリーンに「ロード中」と表示されている間 に▶を押すと「リジューム再生」と表示さ れ、前回再生を停止した続きが再生されます。
- つを2回押すとリジュームは解除されます。
- MP3/WMA JPEG でファイルリストが表示 されるディスクとVRフォーマットで記録さ れた DVDビデオ はリジューム再生できません。
- ディスクを入れ替えても最近再生したディ スク10枚まではリジューム再生できます。
- 再生を再開する位置が、停止した位置と少し 異なることがあります。
- 停止位置と一緒に音声言語、字幕言語、アン グルの設定も記憶されます。
- ディスクのメニューを表示中に停止すると、 リジューム再生できないことがあります。

## 電源を切る

#### <u>●再生を停止後、(</u>▲)を押してディスクを ディスクスロットから取り出します。

- △を押して、一旦ディスクスロットから出 た状態のディスクをもう一度見たいとき は、ディスクを手で押してもディスクス ロットに挿入できません。(▲)を押してくだ さい。
- $\mathbf{\Omega}$   $\mathbf{\Theta}$  を押します。
- Cランプが点灯していた場合は、ランプが 消え、本体の映像Offインジケータがオレ ンジ点滅します(クールダウン中)。

表示窓には「GOODBYE」と表示されます。

■ 「ピッ、ピッ」とブザーが鳴ったらクール ダウンは終了です。電源プラグをコンセ ントから外します。

を押して電源を切っただけでは、電力を 消費しています。

### **【う**レンズカバーを閉めます。

レンズにホコリや汚れがつかないように、使 わないときはレンズカバーを閉めてくださ

ポイント

映像 Off インジケータがオレンジ点滅して いる間は、内部でランプを冷やす作業(クー ルダウン)をしています。クールダウン中 (約 5 秒間)は、リモコンや本体のボタン操 作は無効となります。

#### 注意

クールダウン中は、電源ケーブルを抜かないでくだ さい。ランプの早期劣化の原因となります。

# 再生中の基本操作

以降は、おもにリモコンのボタンを使って説明します。操作パネルに同じマークのボタンがあれば、操作パネ ルからも同様に操作できます。

操作を開始する前に[機能]側にセットします

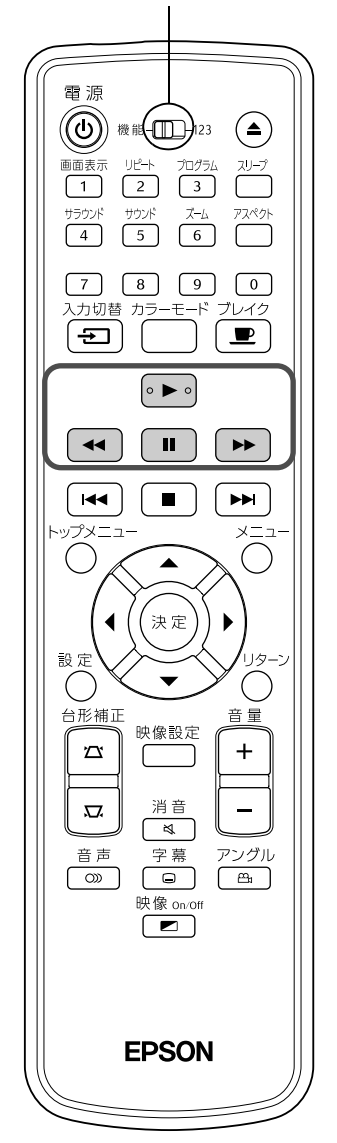

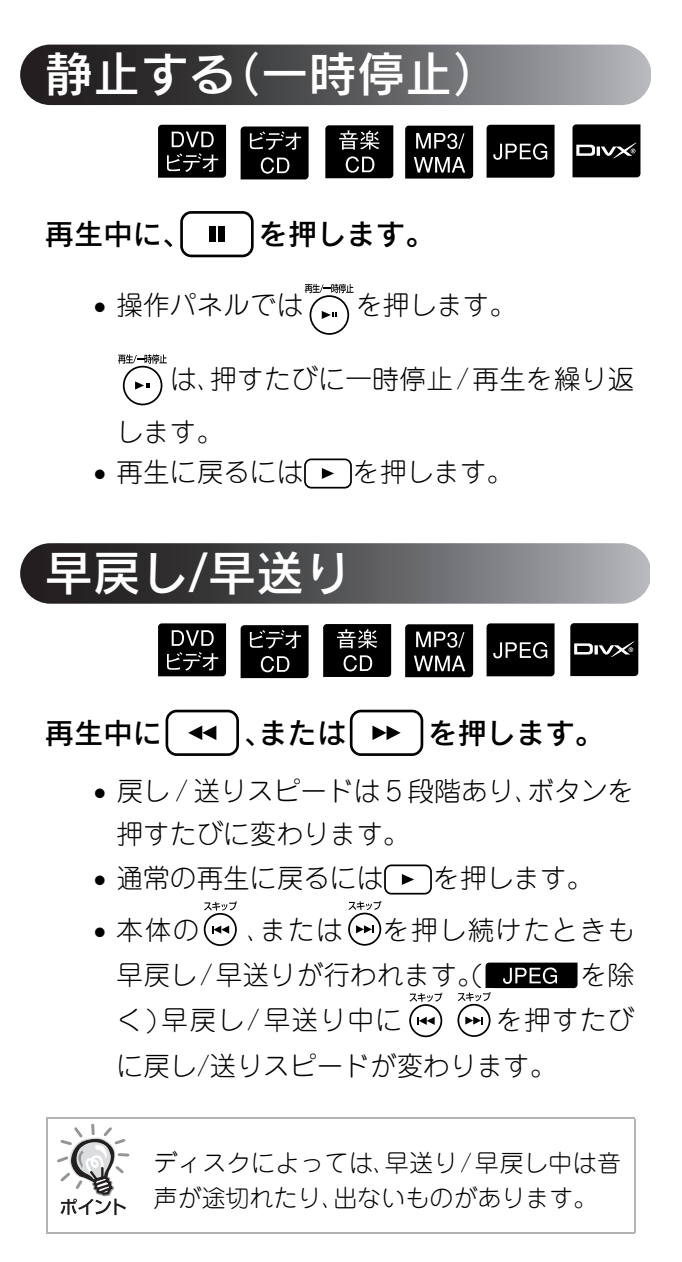

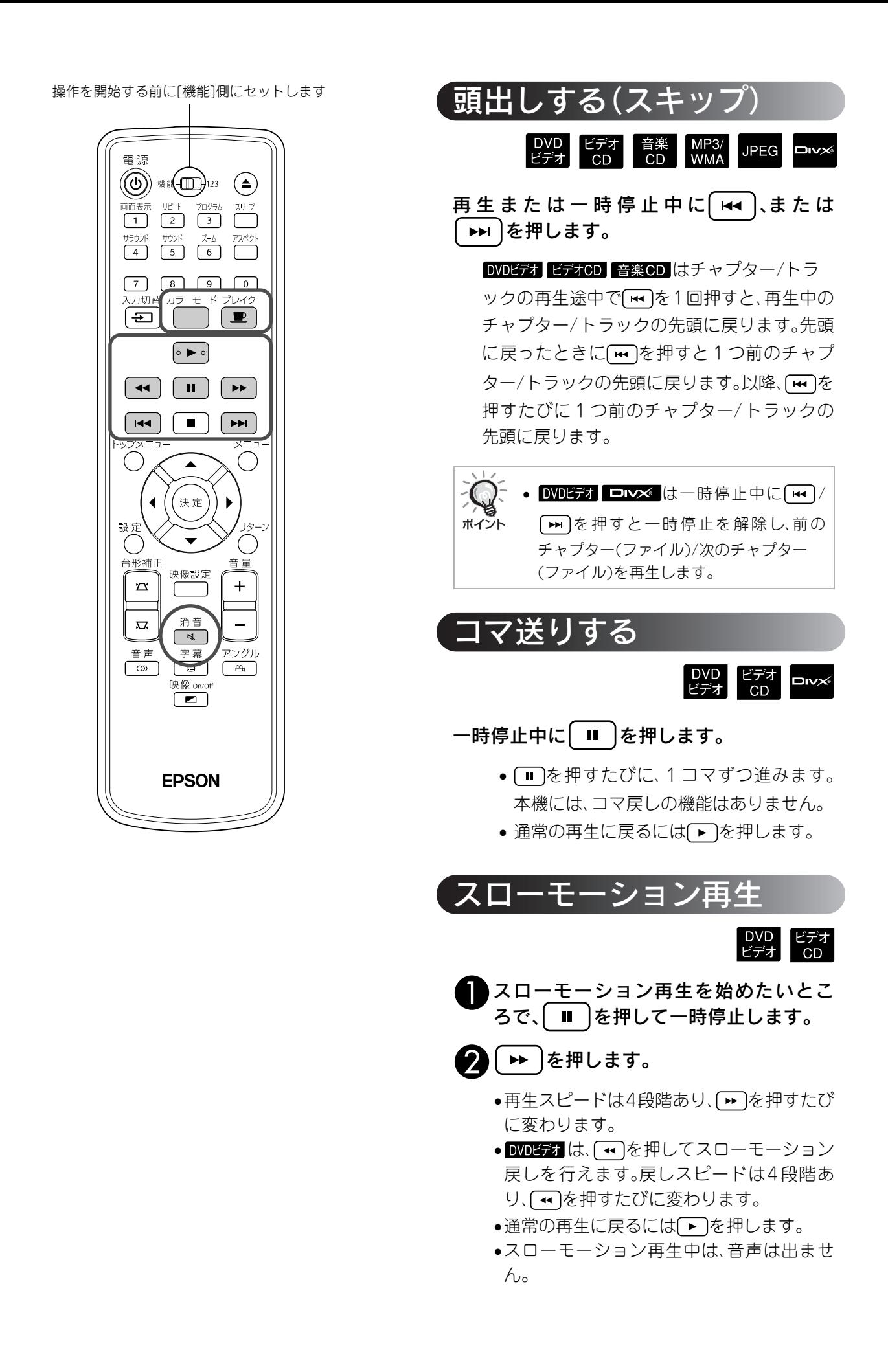

### 一時的に投写光を照明とし て使う(ブレイク) DVD ビデオ 音楽 MP3/ JPEG DIVX 映画を観ている途中で、ちょっと飲み物を持ちに 立ちたいときなどは、ブレイク機能を使うと便利 です。再生中のディスクを一時停止し、立ち上がっ て部屋の照明をつけるまでを■■を押すだけでで きます。 ブレイク 再生中に | ■ を押します。 • 投写ランプはついたままで、投写映像が消 えます。画面右下に■が表示されたり、消 えたりします。 • ブレイク状態のまま、約5分間何も操作せず に放置するとランプが暗くなります。さら に約30分経過すると、本機の電源が自動的 にオフになります。 • ブレイクを実行する前の状態に戻すには

**[■]を押します。電源がオフのときは、 ⊙)を** 押して電源を入れ直してください。

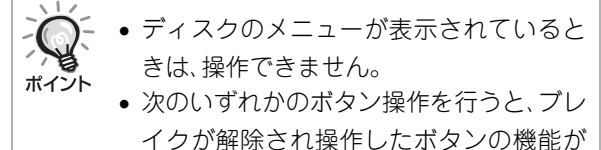

働きます。

 $\begin{pmatrix} \bullet \\ \bullet \end{pmatrix}$  ,  $\begin{pmatrix} \bullet \\ \bullet \end{pmatrix}$  ,  $\begin{pmatrix} \bullet \\ \bullet \end{pmatrix}$  ,  $\begin{pmatrix} \bullet \\ \bullet \end{pmatrix}$  ,  $\begin{pmatrix} \bullet \\ \bullet \end{pmatrix}$ 

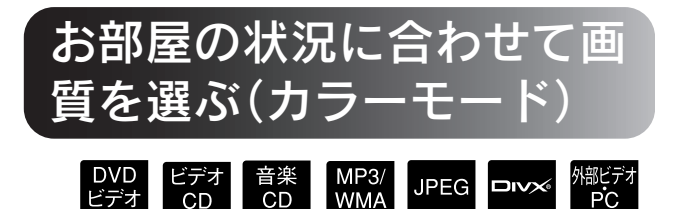

お部屋の明るさなどに応じて、最適な画質を選ぶ ことができます。

A を押します。

画面に現在のカラーモード名が表示されます。

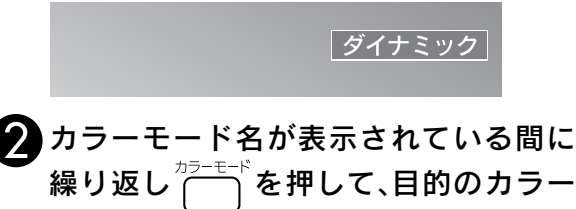

モード名を表示させます。

数秒待つとカラーモード名が消えて画質が 切り替わります。

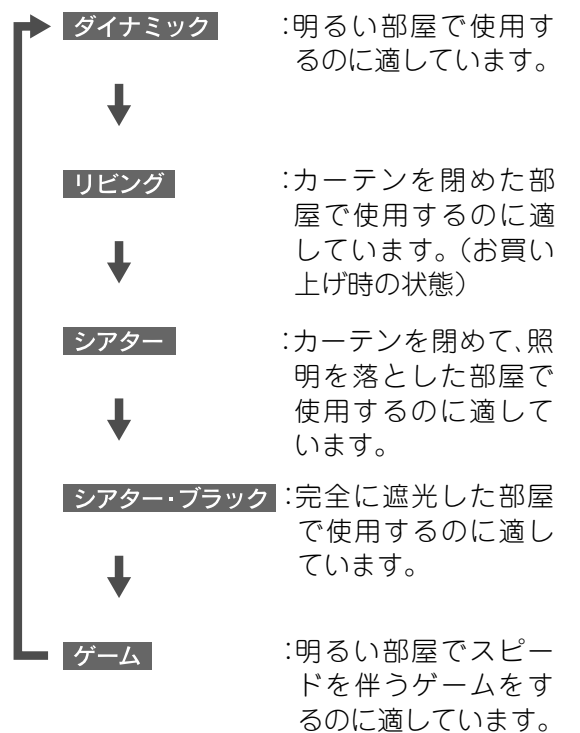

- シアターとシアター・ブラックを選ぶと、自 動的にエプソンシネマフィルタが作動し、 映像全体がしまり人物の肌の色もより自然 な色合いになります。
- 「ゲーム」は 外部デオ にのときのみ選択できま す。

## 音声を一時的に止める (消音)

再生中に<del>「<sup>消音</sup>」</del>を押します。

- スピーカー、ヘッドホン、サブウーファーか ら音が出なくなります。
- 通常の再生に戻るには(  $\frac{1}{8}$  )を押します。本 機の電源を入れ直したときも、元の音量に 戻ります。

もっと  $\Box$ 使いこなそう

# いろいろな再生機能

## DVDのメニューから再生する

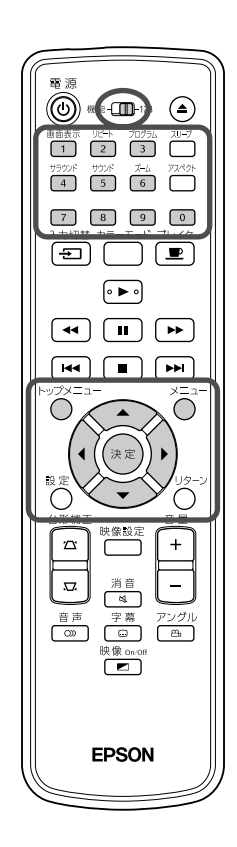

**DVDビデオ**には、次のような独自のメニューが記録されているものがあります。 •トップメニュー:複数のタイトル(映像や曲)が記録されているとき に、ディスクの総合情報が表示されます。 •メニュー:タイトル固有の再生データ(チャプターメニュー、アングル メニュー、音声メニュー、字幕メニュー)が表示されます。

DVD<br>ビデオ

再生中に 〇、または 〇を押します。

2  $\Theta\left(\cdot\right)\left(\cdot\right)$  <  $\left(\cdot\right)$  を押して、観たい項目を選びます。

数字ボタンを使って、直接タイトル番号やチャプター番号を選択 することもできます。

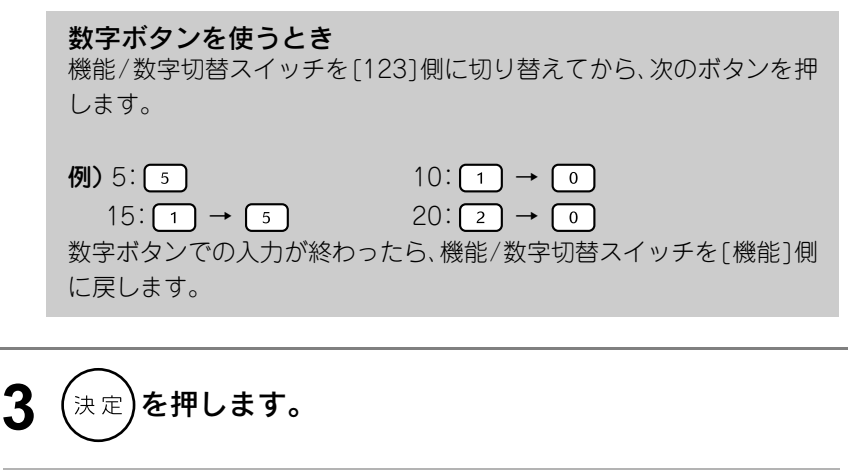

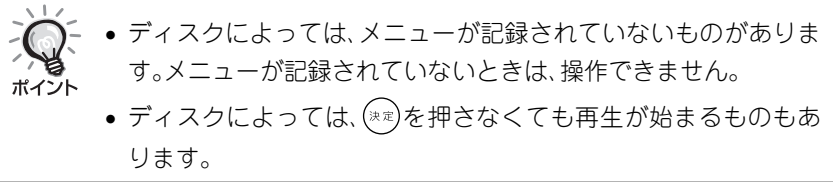

## ビデオCDをメニューから再生する

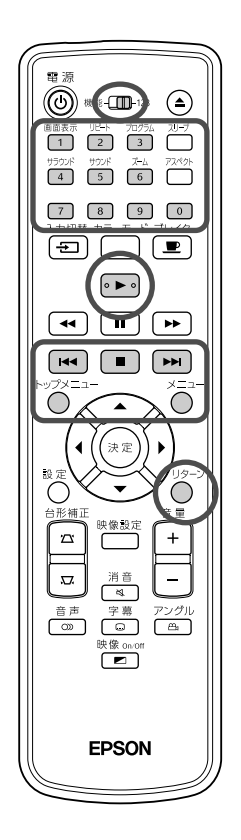

キオのは次の2種類のメニューから観たい箇所を選択して再生できま す。

- •PBC(プレイバックコントロール)機能:ディスクやジャケットに、 「PBC(プレイバックコントロール)付き」と表記されているビデオCD をディスクスロットにセットすると、メニュー画面が投写されます。 そのメニューから観たいシーンや情報を選択できます。
- ●プレビュー機能:以下の3つの形式から、観たいトラックやシーンを見 つけ出して再生できます。
	- トラックダイジェスト:ディスク内の全トラックの最初の3、4秒を再 生します。1画面に6トラックずつ投写されます。
	- ディスク間隔:ディスクタイムの合計を6分割し、各間隔の最初の3、4 秒を再生します。1画面に6つの映像が投写されます。
	- トラック間隔:トラック再生中に、そのトラック内を6分割し各間隔の 最初の3、4秒を再生します。1画面に6つの映像が投写されま す。

#### PBC(プレイバックコントロール)再生

**1** PBC付きビデオ CDを再生すると、次のようなメニュー画面 が表示されます。

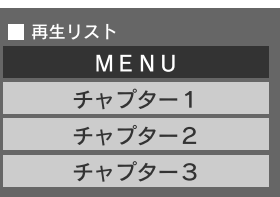

2  $\bigodot$  <  $\bigodot$  や数字ボタンを使って、観たい項目を選びます。  $\mathcal{F}$ p.24

選択した内容が再生されます。

メニュー画面の次ページ/前ページを表示するには

メニュー画面表示中に → / + を押します。

#### 再生中にメニュー画面を呼び出すには

再生中に◯◇を押すと、1つ上の階層に戻ります。メニューが表示されるま でへ)を繰り返し押します。

#### PBCメニュー画面を呼び出すには

再生情報表示やプレビュー画面を表示させるとPBCが解除されます。 再生中に再びPBCメニューを呼び出すには つを2回押して再生を停止 後、▶ を押します。

ビデオ<br>CD

25

設定メニューの「その他」で「PBC」を「オフ」に設定すると、メ ニュー画面を表示せずに直接再生を開始します。初期設定は「オ  $Y$ ]です。 $\mathcal{F}$ p.51

#### プレビュー機能での再生

**1** ビデオ CD 再生中に( )を押すと、次のプレビューメニュー が表示されます。

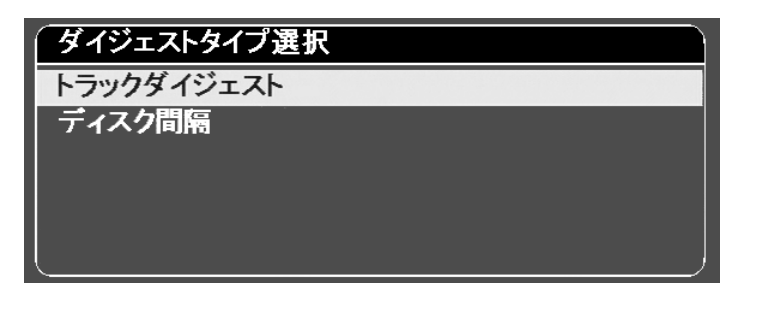

- トラックダイジェストとディスク間隔は停止中に( ̄)を押して も実行できます。
- **2** を押して実行する項目を選び、 を押しま す。

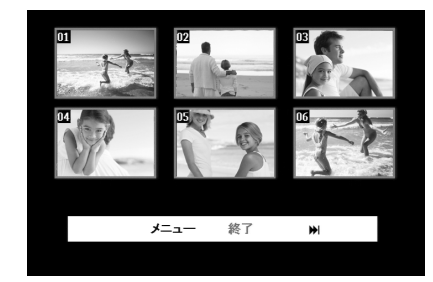

- トラックダイジェスト選択時に、ディスク内に6トラック以上記 録されているときは [14] を押すと次ページ、前ページを表 示できます。
- 画面上の「メニュー」を選択し(\*\*)を押すと最初のメニューに戻 ります。
- 画面上の「終了」を選択して(\*\*)を押すとプレビューメニューが 終了します。

 $3^{(n)}(1)$   $\left($   $\right)$   $\left($   $\right)$   $\left($ を押します。 決定 選択したトラックが再生されます。

## JPEG・MP3/WMA・DivX®の再生

操作を開始する前に「機能]側に セットします

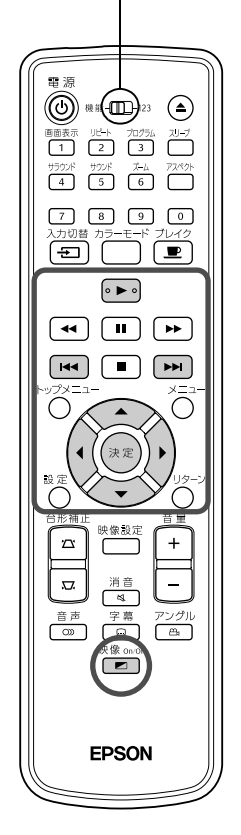

■■PEG■MP3WMA ■■■■■■ が記録されたディスクやUSBストレージ は、ファイルリストから再生するファイルを選択して再生します が、ファイルにより次のように動作が異なります。

 $MPS/$   $MMA$ 

**JPEG** 

- 1256 はフォルダ内のファイルを選択すると、選択したファイルを 先頭に、そのフォルダ内に記録されているJPEGファイルを順次スラ イドショー再生します。
- MBBAWAM は最初のファイルが自動的に再生されます。別のファイルを 再生したいときは表示されているファイルリストから選択します。 Kodak Picture CDとフジカラーCDはディスクをディスクスロットに セットすると自動的にスライドショーが始まります。

れます。  $\blacktriangleright$  00:45 03:49 001/023  $\frac{1}{\Box}$  $\circ$  1  $\Box$  A @ 01[ISkB K W iD 01\_Starry Heav<sup>EP</sup>\$ON 02 Beautiful D  $\mathbf{a}$ **@043 Bi00** 

1 JPEG IMBAWMAI ロッズ が記録されているディスクや USB ス トレージを再生すると、次のようなファイルリストが表示さ

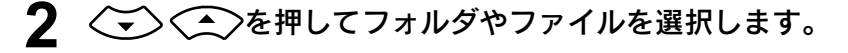

- ●ファイルリストが表示されているときに[➡][₩]を押すと次 ページ、前ページが表示されます。次ページがないときは □■■は無効です。
- **3 ( ►** )、または(決定)を押して再生を行います。

■JPEG ■MP3/WMA、Kodak Picture CDとフジカラーCDは再生中に

を押すとファイルリストに戻ります。

- Div は うを2回押すとファイルリストに戻ります。
- 設定メニューの「その他」で「MP3/JPEG ナビ」を「メニューなし」 に設定すると、ディスク内に記録されているMP3、WMA、JPEG、 ポイント DivX®ファイルをすべて一覧表示します。 初期設定は「メニュー あり」です。cp.51
	- MP3/WMAのID3タグに対応しています。アルバム名やアーティ スト名、トラック名が設定されているときは表示窓やファイルリ ストの右側に表示されます。(英数字のみ対応)

も

27

#### スライドショー再生と実行中の操作

- 次の画像に切り替わる間隔は、画像サイズにより異なります。
- スライドショーはフォルダ内の JPEG ファイルをすべて投写し 終わると、自動的に停止します。
- を押すと映像を回転できます。
- を押すたびに映像を上下反転できます。
- <
○を押すたびに映像を左右反転できます。
- スライドショーを実行中に■を押すとスライドショーが解除 されサムネイル一覧になります。
- スライドショーを実行中に ◯ を押すとファイルリストが表示 されます。リストから再生するJPEGファイルを選択して [▶]を 押すと、スライドショーが始まります。
- プログレッシブ JPEG ファイルはベースライン JPEG よりも表 示に時間がかかります。
- USBストレージに記録されているJPEGファイルも同様にスラ イドショー再生されます。

サムネイル一覧での操作

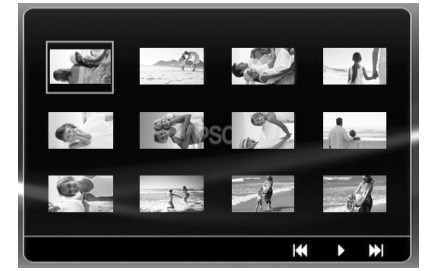

- 12ファイル以上のJPEGファイルが記録されているときは **[m][m]**を押して次ページ、前ページを表示できます。
- 投写したいサムネイルを選択し(※2)を押すと選択した位置から スライドショーを再開します。
- ◯を押すとファイルリストが表示されます。リストから再生 するJPEGファイルを選択して ▶ を押すと、スライドショーが 始まります。

#### MP3/WMAで音楽を再生しているときは(映像オフ)

ファイルリストの選択が終わり、音楽が流れてきたら[maleのtermont しょう。「ピッ」とブザーが鳴り、投写ランプが消えて流れてくる音楽だ けを楽しめます。

ランプを点灯させるには [■] を押します。ランプ消灯後、映像Off イ ンジケータがオレンジ色で点滅している間は、 ニコを押してもラン プは点灯しません。映像Off インジケータがオレンジ点灯になるま で、しばらくお待ちください。

#### MP3/WMAとJPEGの同時再生

ディスクにMP3/WMAとJPEGファイルが混在して記録されている ときは、音楽付きのスライドショーを楽しむことができます。

MP3/WMAと IPEGファイルが混在して記録されているディ スクをディスクスロットにセットするとMP3/WMAファイル が自動的に再生されます。表示されたファイルリストから JPEGファイルを選択すると、スライドショーが開始します。

- スライドショーはフォルダ内の JPEG ファイルをすべて投写し 終わると、自動的に停止します。
- ●同時再生中に を押すとスライドショーが解除されサムネイ ル一覧になります。サムネイル一覧で投写したいサムネイルを 選択し $(\widehat{A} \mathbb{R}^d)$ を押すと選択した位置からスライドショーを再開し ます。
- ●同時再生中に◯を押すとファイルリストに戻ります。リストか ら再生するMP3/WMAファイルを選択して ▶ を押し、次にス ライドショーに使うJPEGファイルを選択して → を押すと、選 択した内容で同時再生されます。
- USB ストレージに MP3/WMA と JPEG ファイルが混在して記 録されているときも同様に音楽付きのスライドショーを楽しめ ます。

#### 再生時の留意点

- ディスクの記録状態や特性により、再生できないことや読み取りに時間 がかかることがあります。
- ディスクに記録されているフォルダやファイルの数により、読み取り時 間が異なります。
- ファイルリストに表示される順番とコンピュータの画面に表示される順 番が異なることがあります。
- 市販の MP3 ディスクは、ディスクに記載されている順番と異なる順番で 再生されることがあります。
- 静止画データの入った MP3 ファイルは、再生に時間がかかることがあり ます。再生が始まるまで経過時間は表示されません。また、再生が始まっ ても正確な経過時間が表示されないことがあります。
- コンピュータの画像編集ソフトなどで加工・編集・再保存したデータは再 生できないことがあります。

## チャプター/トラック番号を指定して再生するところを選ぶ

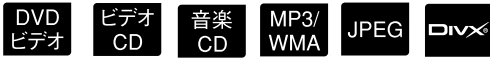

DVD ビデオ 音楽 MP3/ JPEG DIVX

再生中または一時停止中に数字ボタンを押して、再生したいチャ プター/トラック番号を指定します。

 $c$  「数字ボタンを使うとき」 p. 24

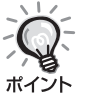

- 音楽CD MP3WMA JPEG は、停止中も操作できます。
- < ●<br>ポイント ディスクによっては操作ができないこともあります。

繰り返し(リピート)再生と順不同(ランダム)再生

操作を開始する前に[機能]側に セットします

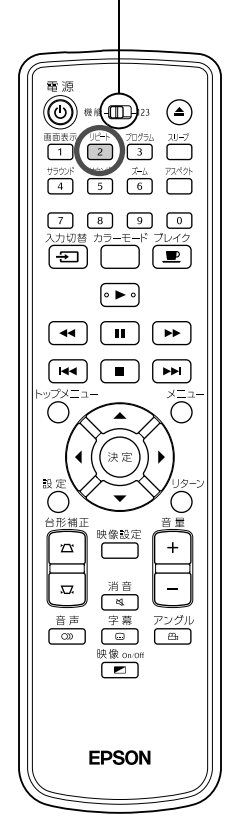

下表のように、ディスクの種類によりタイトル・チャプター・トラック の範囲内で繰り返し再生することができます。

#### 바라 再生中に、 $\sqrt{2}$ )を押します。

 $\sqrt{2}$ を押すたびにリピートの種類が切り替わり、スクリーンと表 示窓にアイコンやリピート名が表示されます。

○ チャプター

• Fit0 をPBC機能を使って再生しているときは、実行できま せん。

#### DVDビデオ

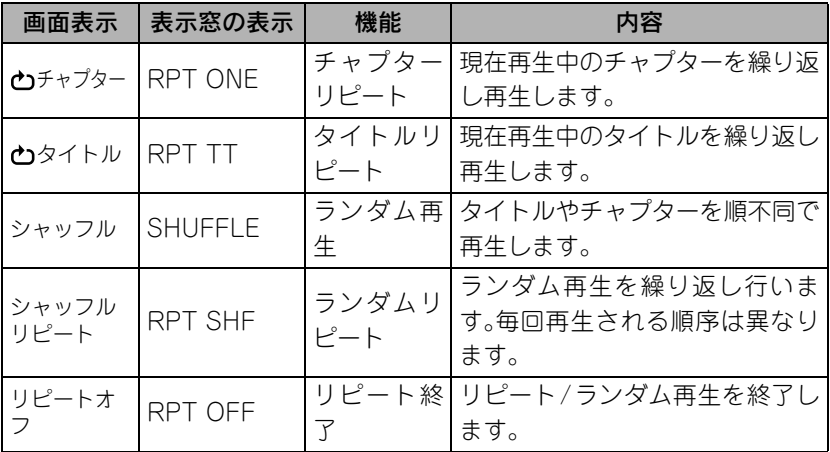

30

#### ビデオCD 音楽CD

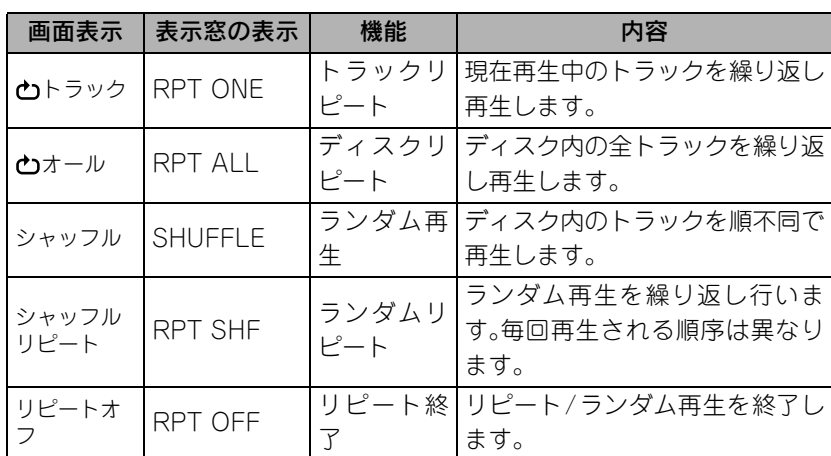

#### MP3/WMA JPEG DIVX<sup>6</sup>

(設定メニューの「その他」で「MP3/JPEG ナビ」を「メニューあり」に 設定している場合。)

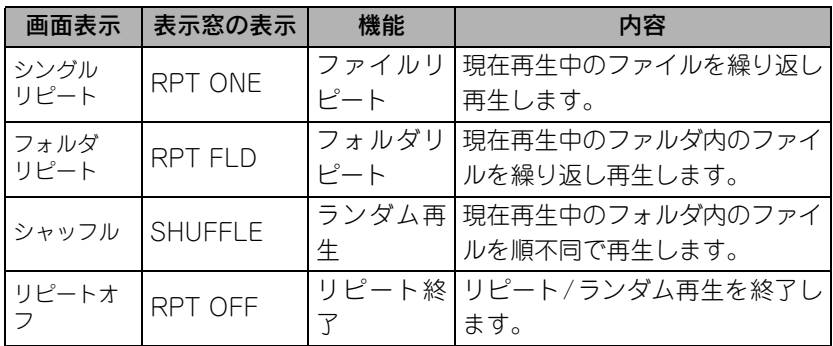

#### MP3/WMA JPEG DIVX

(設定メニューの「その他」で「MP3/JPEG ナビ」を「メニューなし」に 設定している場合。)

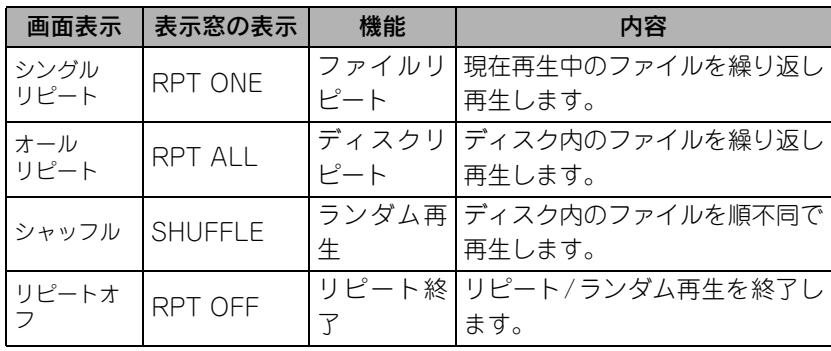

#### リピート再生を解除するには

スクリーンに「リピートオフ」と表示されるまで、
<sub>
[2]</sub>を何度か押します。

• DVDキオには、「タイトルリピート」ができないものがあります。 • 再生情報画面からもリピート再生を選択・実行できます。 ポイント  $E$ Pp.35

• プログラム再生中は $\boxed{2}$ を押しても機能しません。

## お好みの順番で再生する(プログラム再生)

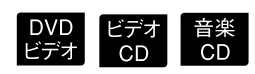

操作を開始する前に[機能]側に セットします

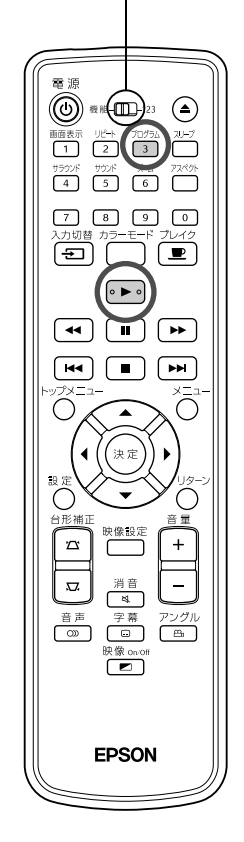

タイトルやチャプター、トラックを好きな順番で予約して再生できます。

停止中または一時停止中に (コ) を押します。

再生順を設定するプログラム画面が表示されます。

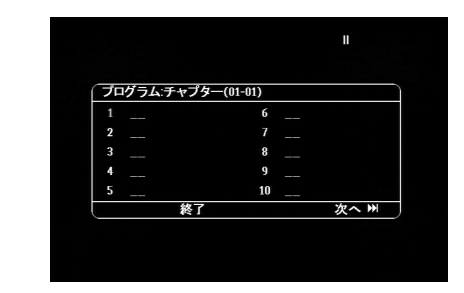

#### **2** 数字ボタンを使って順番の番号にタイトル番号やトラック / チャプター番号を入力します。

 $\sigma$ 「数字ボタンを使うとき」 p. 24

- を押してカーソルを移動できます。
- 10個以上のトラック/チャプターが記録されているときは **[m]を押すか、画面の「次へ」を選択し まを押すと次ページが表** 示されます。

「【■】を押すか、画面の「前へ」を選択し(※定)を押すと前ページが表 示されます。

- 一度入力したトラック / チャプターを削除するときは、削除する トラック/チャプターにポインタを合わせて(\*\*)を押します。
- プログラム画面で「終了」を選択して(\*\*)を押すと、プログラム画 面が解除されます。

**3** 再生順を設定し終わったら、画面の「開始」を選択して 決定)を押します。

- 設定した順番に従って、再生を開始します。
- 設定した予約をすべて再生し終わると、再生が停止します。

プログラム再生を解除するには

- ■ を押す。
- 本機の電源を切る。

通常の再生に戻すには 停止後に ▶ を押します。 • プログラム再生の設定は最大10ディスクに対して行えます。 各ディスクに対しては20トラックまたはチャプターまで設定で きます。設定した内容はディスクを入れ替えても記憶されていま す。再生順を設定しているディスクをディスクスロットにセット

して $\frac{1}{2}$ た押しプログラム画面で「開始」を選択するとプログラ ム再生を開始します。

- プログラム再生中は $\sqrt{\frac{y_t^2+y_t^2}{2}}$ を押しても機能しません。
- ディスクによっては、プログラム再生できないものもあります。

## 投写映像を拡大表示する(ズームイン)

ポイント

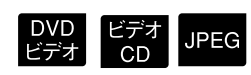

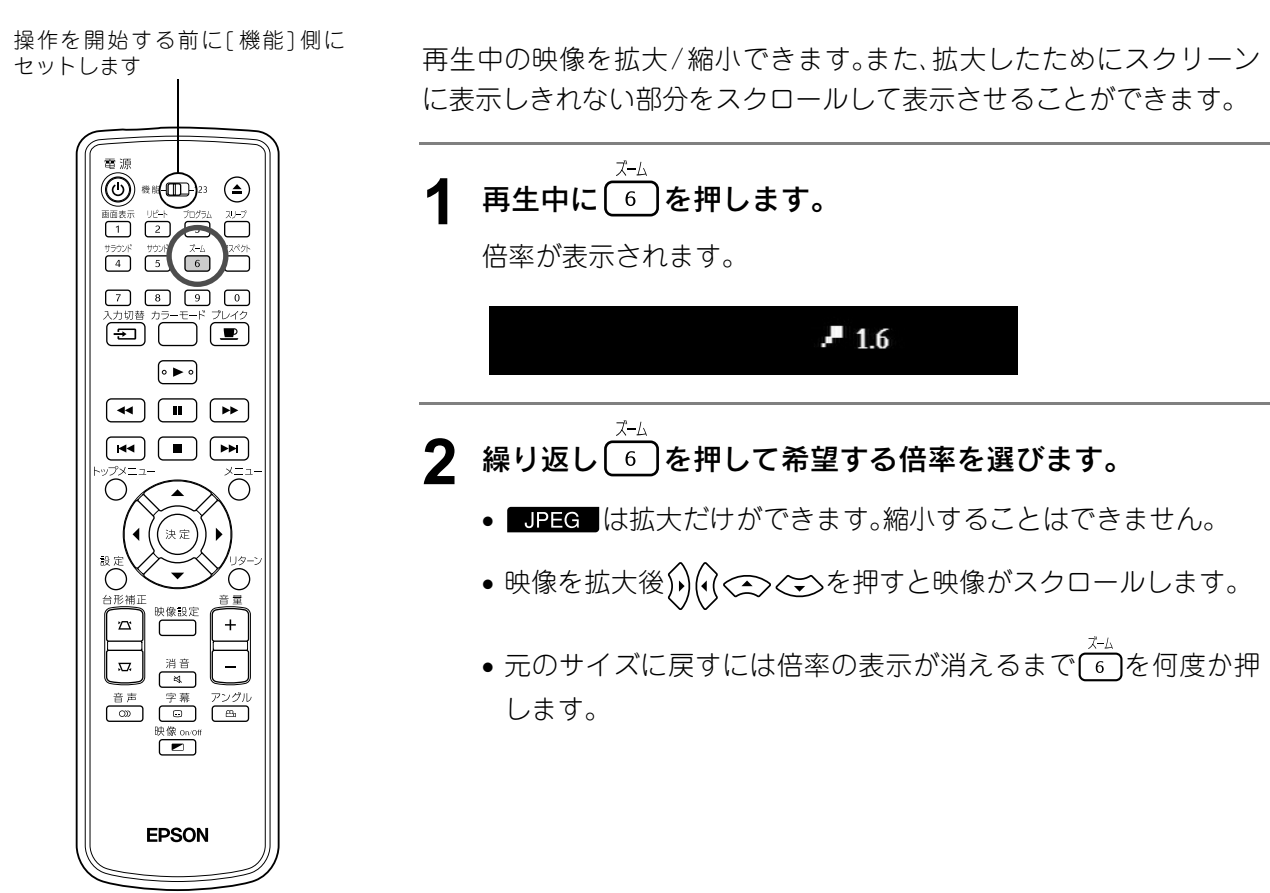

## 音声言語の切り替え

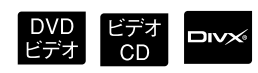

DVD<br>ドデオ

**DIVX®** 

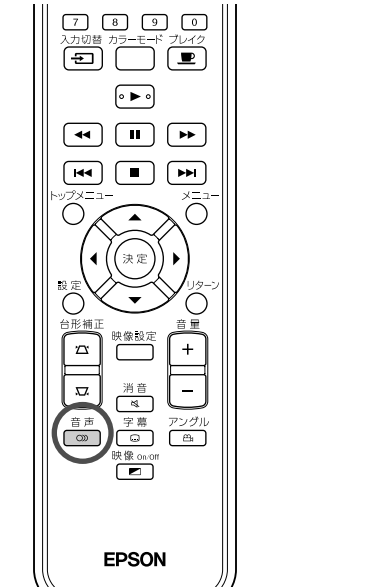

複数の音声方式や言語が記録されているディスクでは、その中からお 好きな音声方式や言語に切り替えることができます。

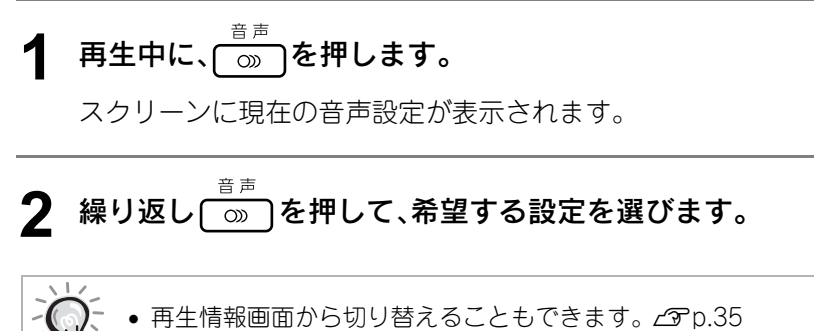

● 言語コード(6978など)が表示されたときは cop.52 ポイント

字幕表示の切り替え

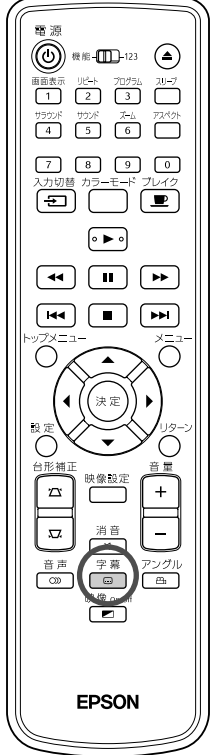

字幕が記録されているディスクでは、字幕の表示/非表示を切り替える ことができます。複数の言語で字幕が記録されているときは、その中か らお好きな言語に切り替えることができます。

**1** 再生中に、 を押します。

スクリーンに現在の字幕設定が表示されます。

- \_**つ** 繰り返し [□ ]を押して希望する設定を選びます。
	- 使用できる字幕がないときはのが表示されます。

• 再生情報画面から切り替えることもできます。∠35 • ロッ では埋め込みの字幕と字幕ファイルの字幕を交互に切 ポイント り替えられます。 どちらも1行に最大半角で45文字(全角で27文字)まで、最高2行 まで表示できます。上記制限を越える文字はすべて切り捨てられ ます。 字幕ファイルの拡張子は以下のものが有効です。 .srt .smi .sub .ssa .ass 字幕ファイル名は映画のファイル名と同じでなければなりませ ん。
## アングルを切り替える

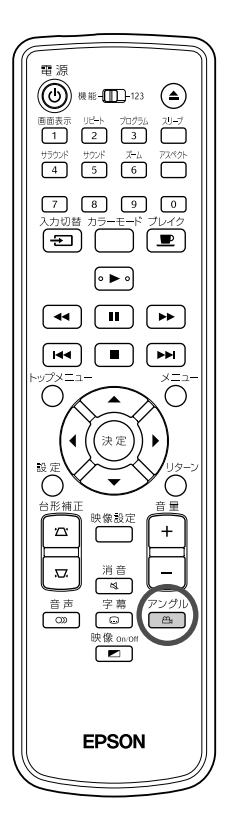

複数のアングルが記録されているディスクでは再生中に、正面からの 映像を上から、あるいは右からなどお好きなアングルに切り替えるこ とができます。

**1** 再生中に、 を押します。 スクリーンに現在のアングルが表示されます。

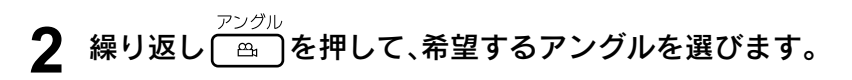

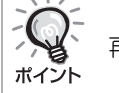

再生情報画面から切り替えることもできます。 corp.35

## 再生情報画面を使って操作する

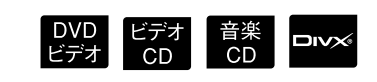

操作を開始する前に[ 機能] 側に セットします

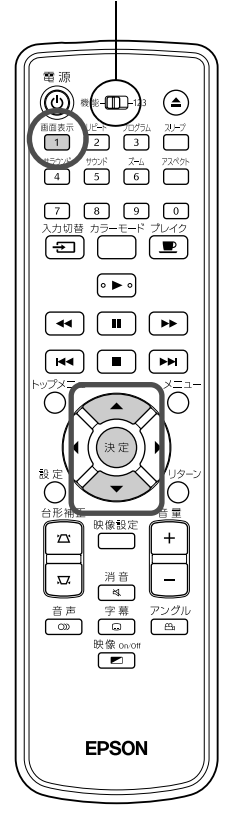

再生を中断することなく、再生状況の確認と設定変更ができます。

**再生中に、 ( ┐ を押します。** 

投写中の映像が縮小表示になり、その下に次の情報画面が表示さ れます。

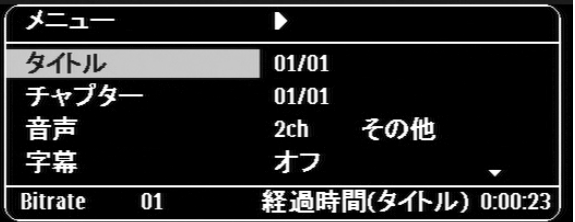

• 音楽CD は 可を押すたびに再生時間の表示が以下のように切 り替わります。 「残り時間(Tr)」 → 「経過時間」 → 「残り時間」 →

「経過時間(Tr)」

• DIVX MP3WMAは(า)を押すたびに再生時間の表示が以下のよ うに切り替わります。 「経過時間」 → 「残り時間」 → 「-:--:--」(トラック時間、WMAは 非対応)

DVD<br>ビデオ

- **2** を押して、操作したい項目にポインタを合わせ を押します。
	- 数字ボタンでタイトル/チャプター/トラック番号や時間を指定 して再生開始位置を設定できます。cp.24
	- 選択項目が表示されたときは くつくつを押して目的の設定値を 選択し(\*\*)を押します。
	- $\overline{11}$ を1回押すと、再生情報画面が消えます。
	- コッシ で「-:--:--」が表示されているときに数字ボタンでト ラックの再生開始時間を指定できます。
	- 停止中は操作できません。

3 (決定)を押します。

選択したタイトル/チャプター/トラック、あるいは指定した時間 に基づき再生を開始します。

#### 再生情報画面の内容

#### DVDビデオ

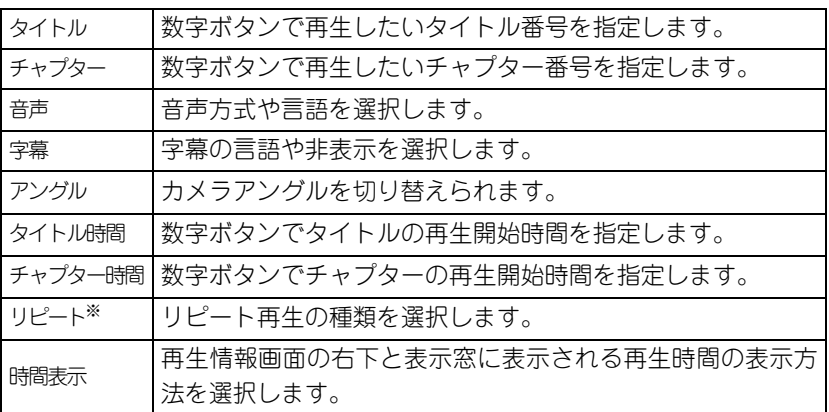

#### ビデオCD

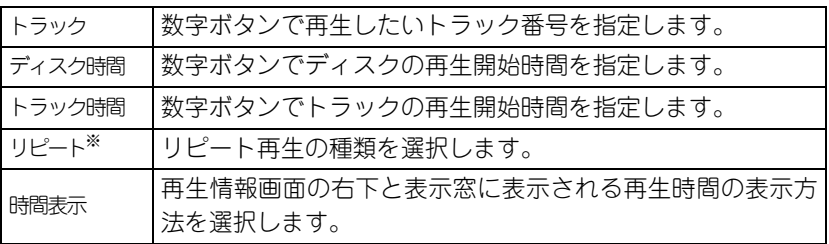

※再生情報画面のリピート設定ではランダム再生、ランダムリピートの 設定はできません。これらは (2) で設定してください。 4 p.30

## スリープタイマの設定

DVD ビデオ 音楽 MP3/ JPEG DIVX<br>ビデオ CD CD WMA JPEG DIVX 間ヒテオ<br>- PC

操作を開始する前に[機能]側に セットします

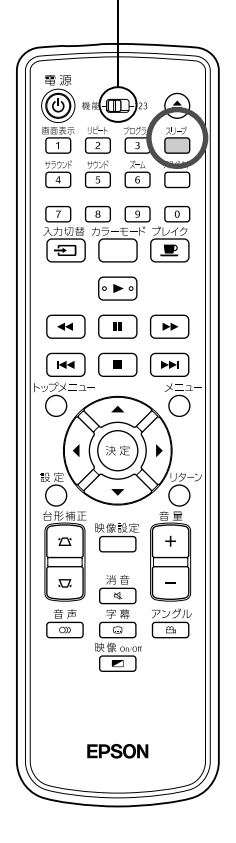

スリープタイマで設定した時間が経過すると自動的に電源がオフにな ります。うっかり映画を見ながら眠ってしまっても、電源がついたまま ということを防げます。

スリープタイマを「Sleep Off」に設定すると再生を停止・終了した状態 で約30分間、何も操作をしないと自動的に電源がオフになります。

## を押します。

• 門を押すと現在のスリープタイマの設定が表示されます。ス リープタイマが表示されている間に繰り返し、アプを押して希望 する設定を選びます。

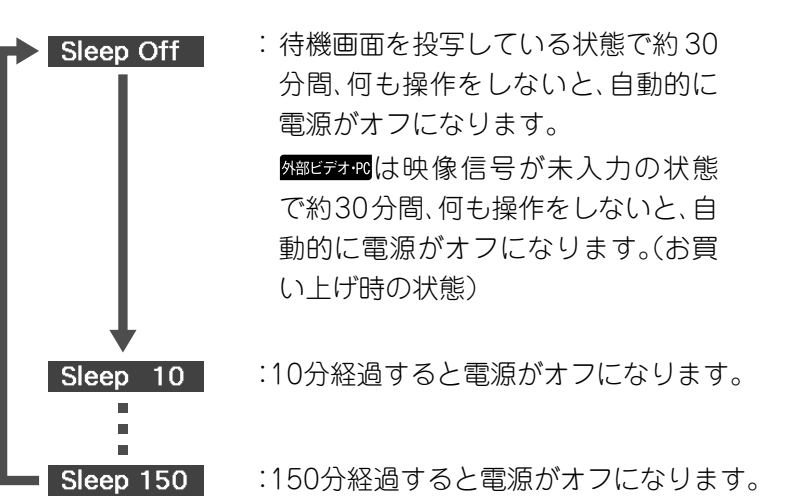

スリープタイマを設定していると

電源がオフになる約20秒前になるとスクリーンに「Sleep」と表示されま す。

#### 設定したスリープタイマを変更するには

を繰り返し押して、時間を選び直します。

#### 設定したスリープタイマを確認するには

スリープタイマが設定されているときに を1回押すと、表示窓とスク リーンにスリープが実行されるまでの残り時間が表示されます。

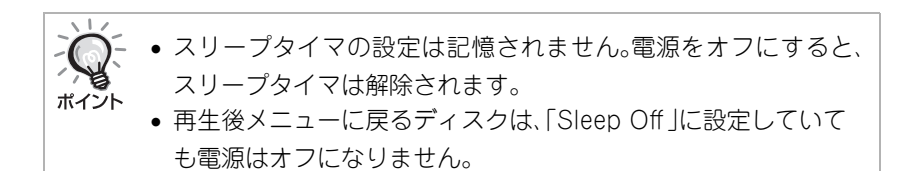

## アスペクト比を切り替える

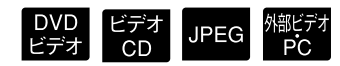

操作を開始する前に[機能]側に セットします

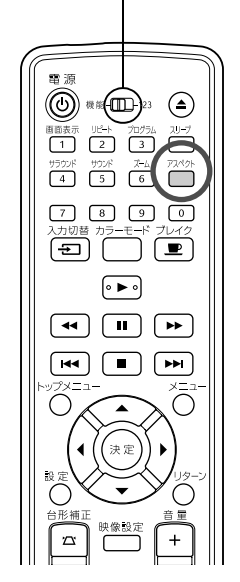

本機は入力信号に合ったアスペクトを自動で認識し、適切なアスペク トで映像を投写します。アスペクトを任意に変更したいときや正しい アスペクトで投写されないときは次のように切り替えることができま す。

## 「スペットを押します。

- ┌── を押すたびにスクリーンにアスペクト名が表示されアスペ クトが切り替わります。
- ディスクの設定や映像信号により次のようにアスペクトを切り 替えることができます。

#### 内蔵DVDプレーヤーで投写しているとき

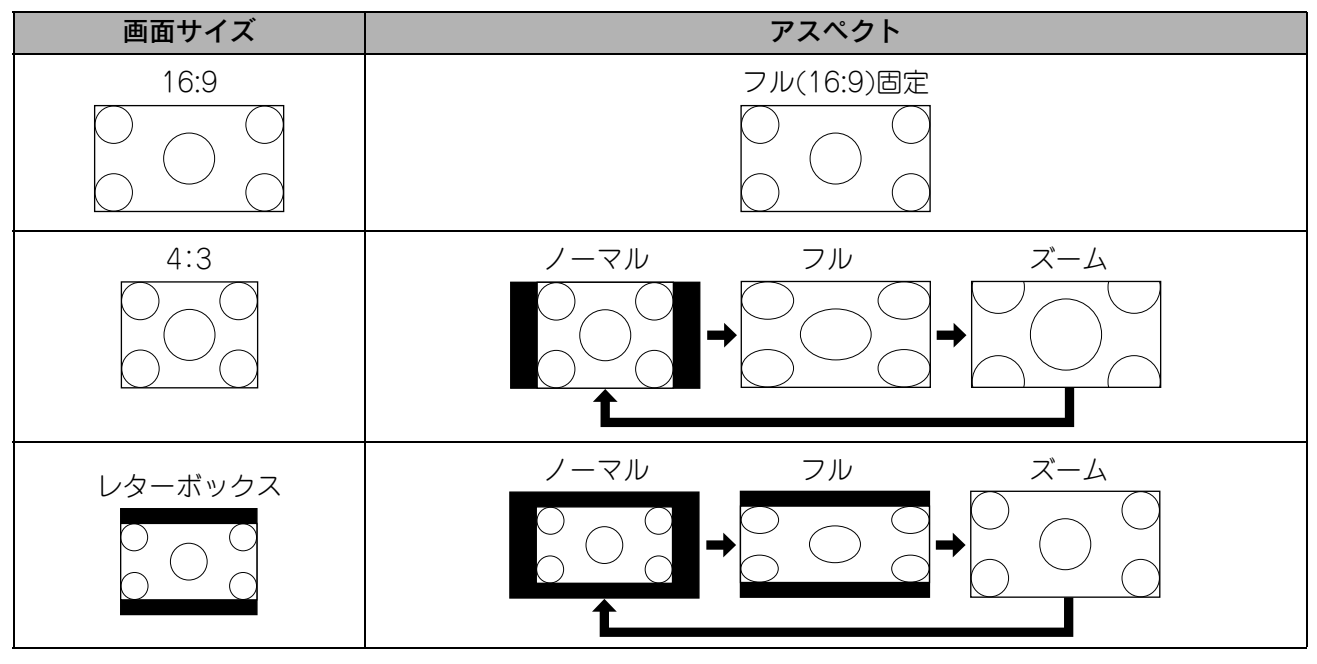

※ DPEG スライドショー実行時はノーマル固定になります。

### コンポーネントビデオ (SDTV)/S-ビデオ /コンポジットビデオの映像を投写 しているとき

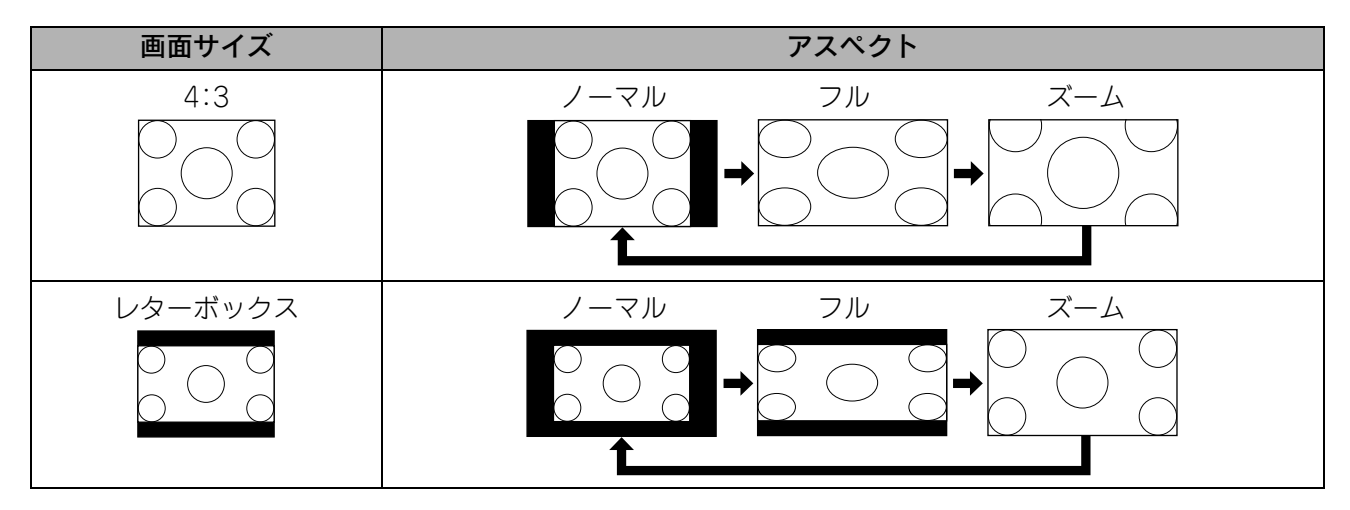

### コンポーネントビデオ(HDTV)の映像を投写しているとき

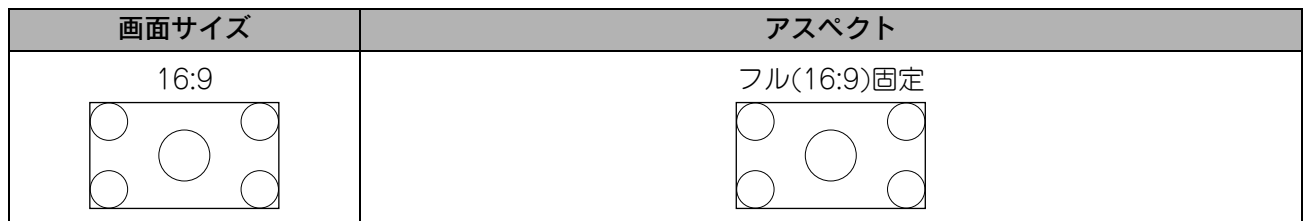

### コンピュータの映像を投写しているとき

ワイドパネルのコンピュータ映像を投写しているときはノーマル固定(ワイド画面)になります。 ワイドパネルのコンピュータ映像が正しいアスペクトで投写されないときはアポッを押して適切なアスペクト になるように切り替えてください。

## 他の機器を接続して再生する

## USBストレージの接続

USB1.1に準拠したUSBメモリやマルチカードリーダを接続して、記録されている以下のファイルを再生で きます。

- MP3/WMAファイル
- JPEGファイル
- DivX®ファイル

各ファイルの再生方法や再生中の操作は標準装備のDVDプレーヤーで データODに記録された上記ファイルを 再生するときと同様です。

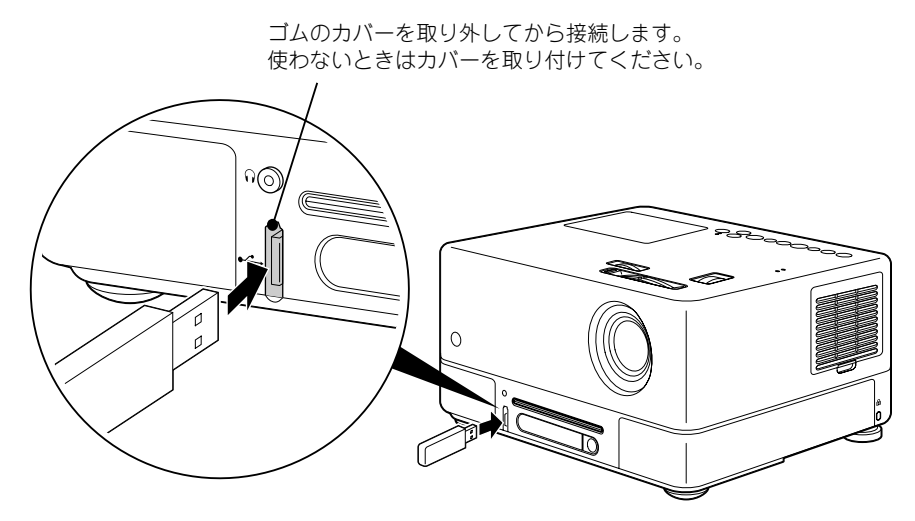

- 次の状態でUSBストレージを本機に接続すると、入力ソースがUSBに切り替わり自動的に再生が始まりま す。
- ポイント
- ・標準装備のDVDプレーヤーでディスクを再生中または停止中。 ・他のビデオ機器やテレビ、コンピュータと接続して再生中または停止中。
	- USBハブを使用すると正しく動作しません。本機に直接USBストレージを接続してください。

注意

- USB ストレージだけが接続されている状態 ( ディスクスロットにディスクが入っていない ) で本機の電源を入れた ときは、USBストレージは認識されずに「No Disc」と表示されます。この状態で ▶ を押しても再生されません。こ の場合は、一旦USBストレージを取り外してから再接続してください。
- スライドショー実行中はUSBストレージを取り外さないでください。 を押してスライドショーを停止させてか らUSBストレージを取り外してください。

## 他のビデオ機器やテレビ・コンピュータと接続する

本機は、標準装備のDVDプレーヤー以外に、コンピュータや次のようなビデオ出力端子を持つ機器を接続し て映像を投写することができます。 ・ビデオテープレコーダ ・ゲーム機 ・テレビチューナ内蔵機器 ・ビデオカメラなど

#### ビデオ機器の信号方式

ビデオ機器によっては何種類かのビデオ信号を出力できるものがあります。ビデオ信号の方式により画質が異なり ます。一般的に次の順で画質が良いとされています。 ①コンポーネントビデオ → ②S-ビデオ → ③コンポジットビデオ

どの信号方式で出力できるかはお使いのビデオ機器に添付の『取扱説明書』でご確認ください。 コンポジットビデオは単に「映像出力」と呼ばれることもあります。

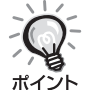

接続する機器が特有のコネクタ形状をしているときは、その機器の同梱品またはオプションのケーブルで接 続します。

注意

- 接続する機器の電源を切ってください。電源が入った状態で接続すると、故障の原因になります。
- レンズカバーを閉じてから接続作業を行ってください。レンズに指紋や皮脂が付くときれいに投写できませ ん。
- ケーブルのプラグの向きや端子の形状が異なっているものを無理に押し込まないでください。機器の破 損や故障の原因になります。
- ビデオ機器やコンピュータを接続していないときは、インターフェイスカバーは閉じておきます。

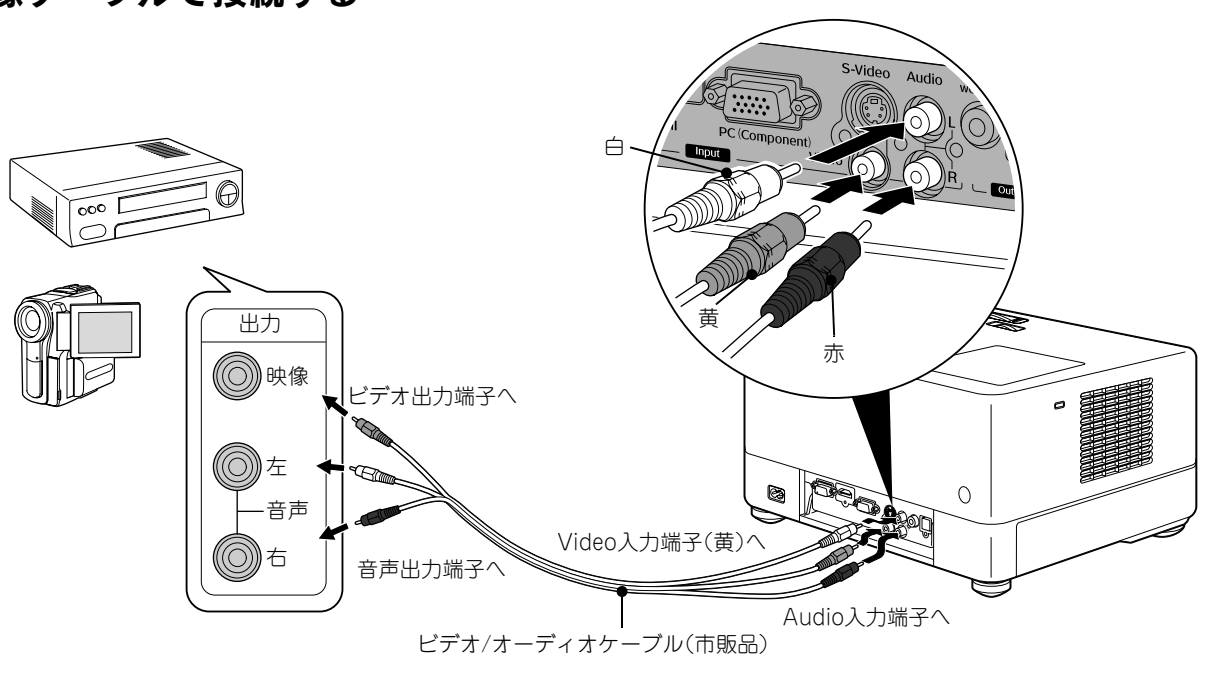

## 映像ケーブルで接続する

41

も っ と 使 い こ な そ う

### S-ビデオケーブルで接続する

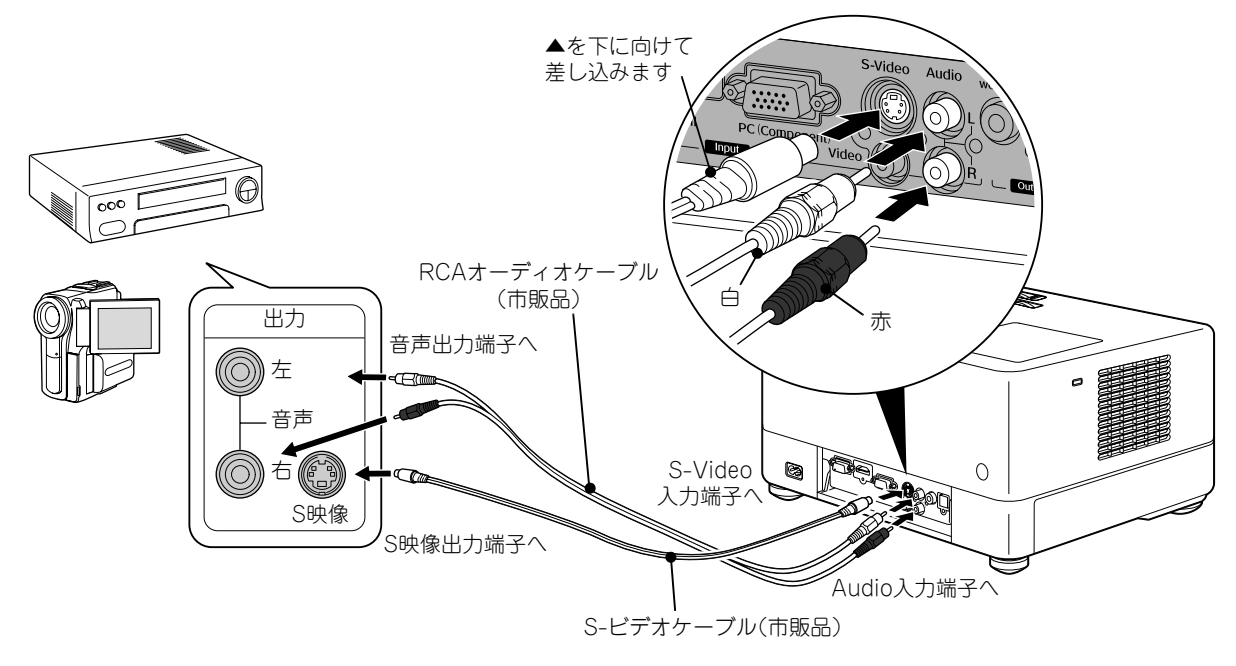

コンポーネントビデオケーブルで接続する

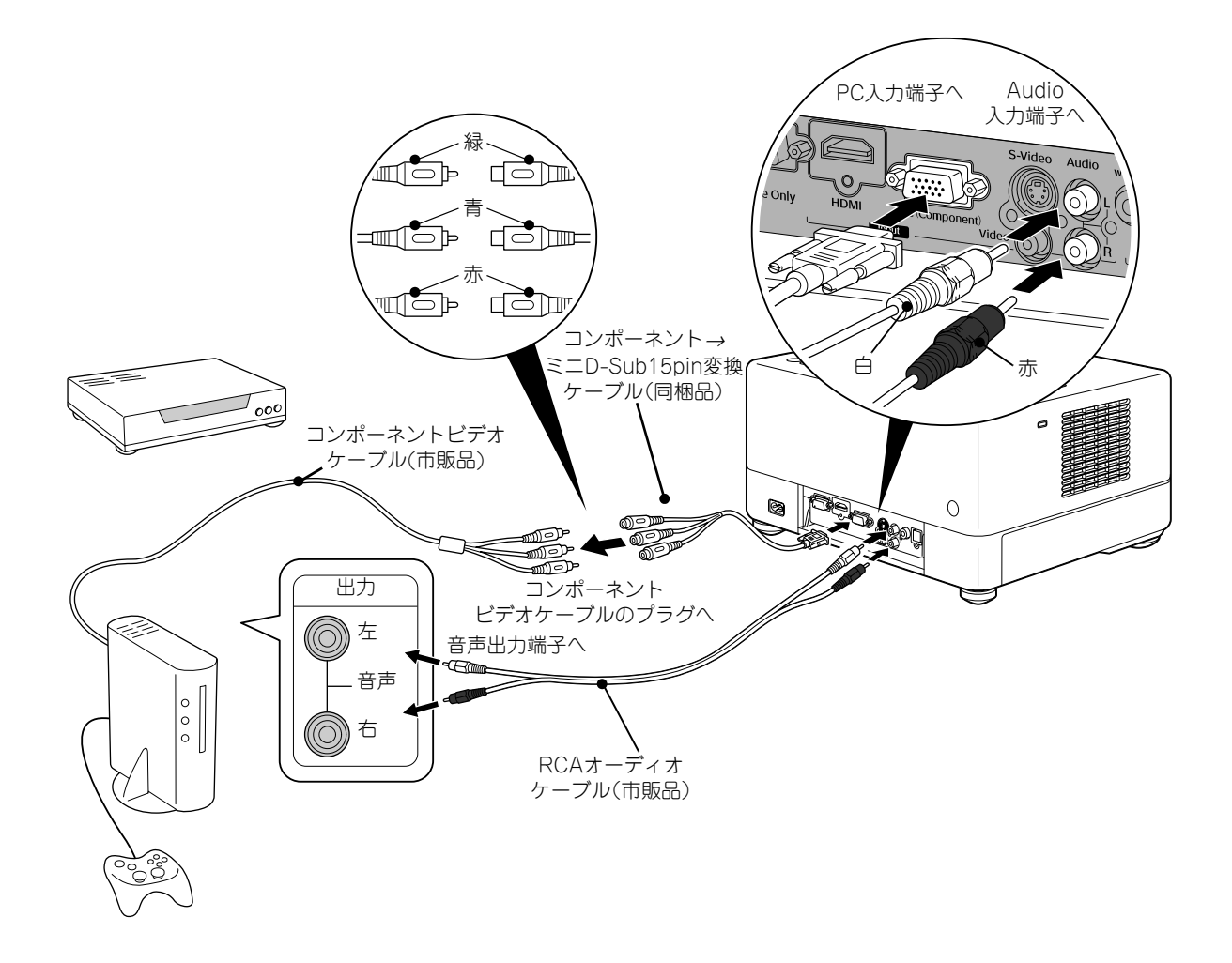

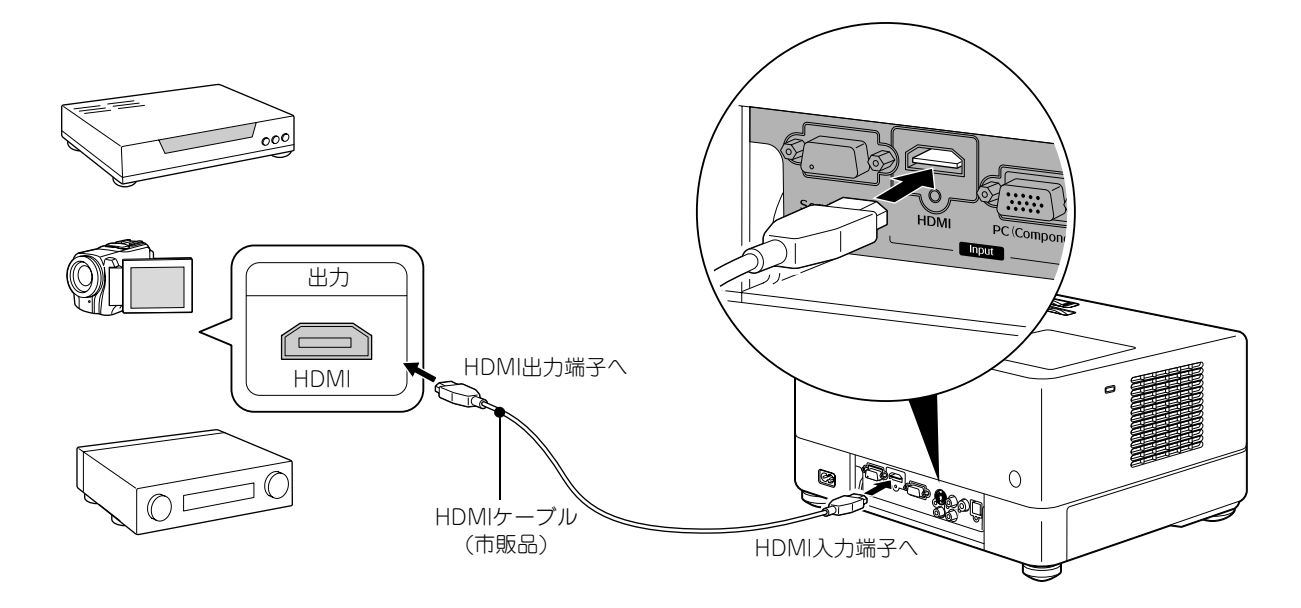

HDMIケーブルは、HDMI規格に適合しているものをお使いください。HDMI規格に適合していないケーブル を使うと映像が途切れる、映らないなど正しく動作しないことがあります。

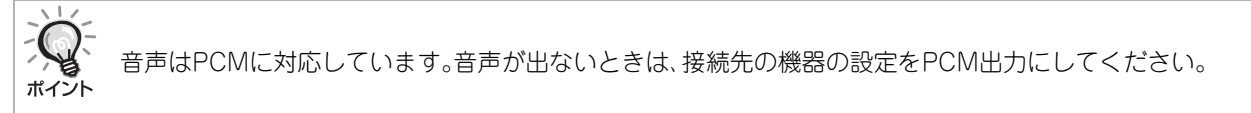

## コンピュータとの接続

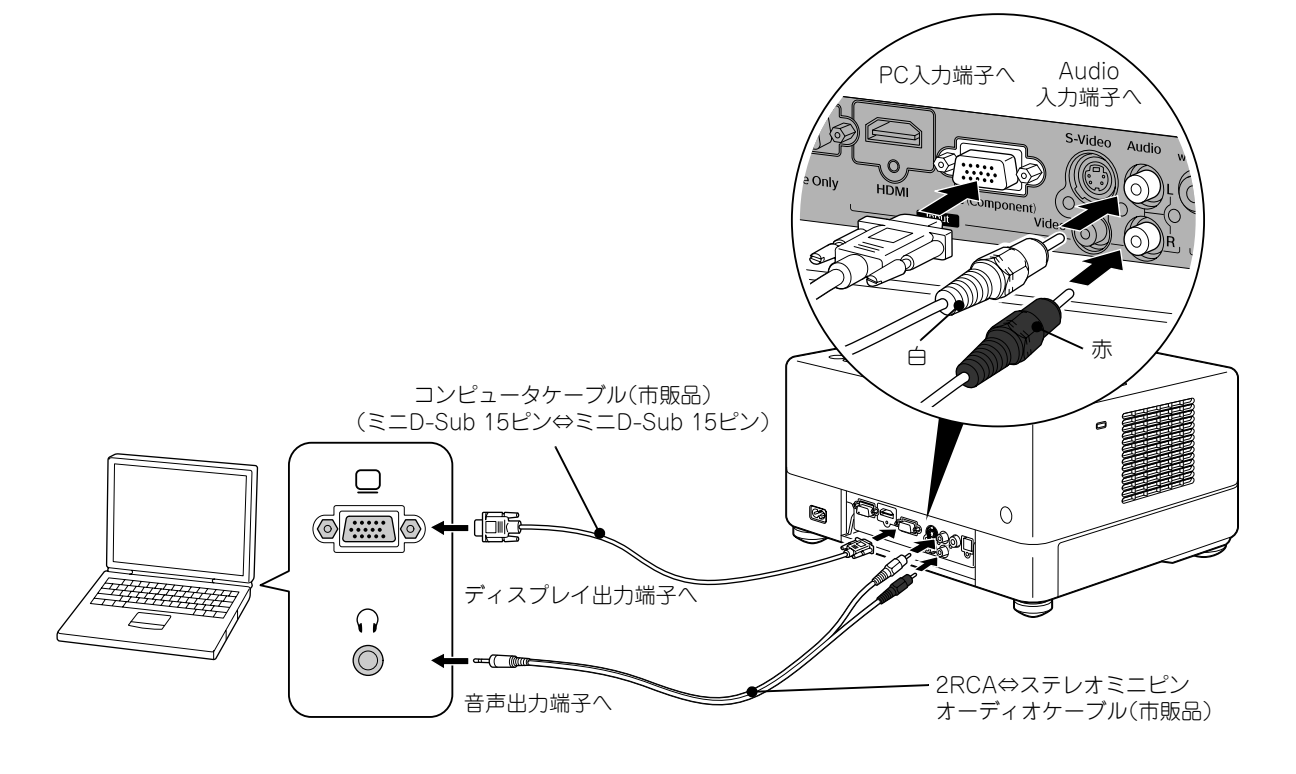

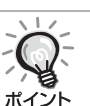

市販の2RCA⇔ステレオミニプラグのオーディオケーブルを使うときは「抵抗なし」と表記されているものを お使いください。

## 外部ビデオ機器やコンピュータの映像を投写する

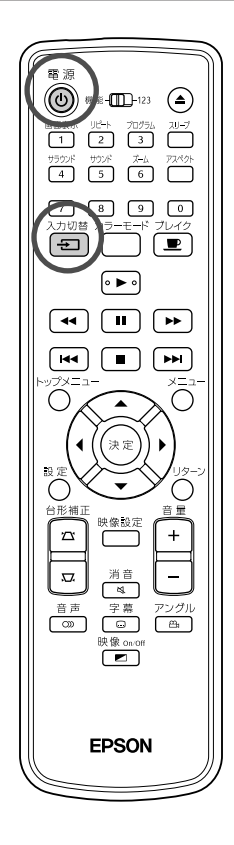

 $\blacktriangleleft$  レンズカバーを開けて $\textcircled{b}$ を押します。

人力切替 2 <del>[エ</del>]を押すと、スクリーンに次のメニューが表示されま す。

オレンジ色のポインタが位置する項目が、現在選択されている入 カソースです。(へ)を押して目的の入力ソースを選択し

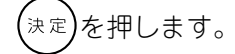

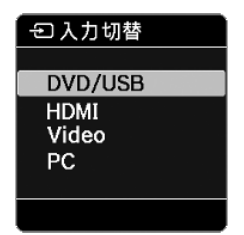

#### **3** 接続した機器の電源を入れ、ビデオ機器は[再生]や[プレイ] ボタンを押します。

ランプが消えているときは、自動的にランプが点灯します。 しばらくすると、映像が投写されます。

#### 本機に標準装備のDVDプレーヤーに戻すには 次のいずれかの操作で切り替わります。

- ▶ を押す。
- ディスクスロットにディスクを挿入する。
- <del>[ョ</del>]を押して「DVD/USB」を選択する。
- △を押す。

### コンピュータの映像が投写されないときは

コンピュータ側で映像信号の出力先を E を押したまま E ( 日などの記載がキー上にある)を押して切り替えます。crコンピュー タの『取扱説明書』

切り替え後しばらくすると投写されます。

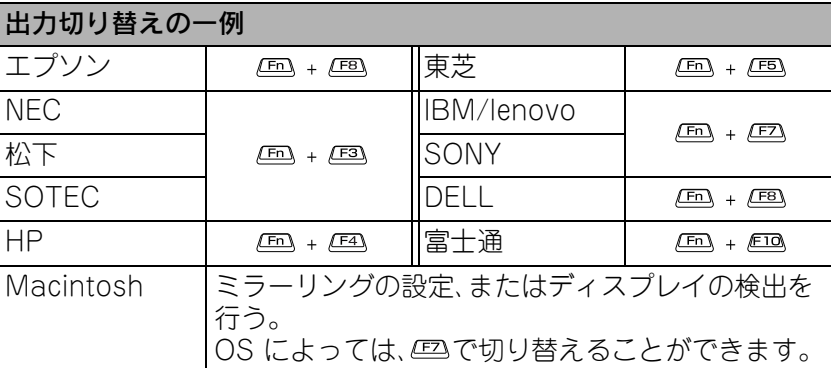

コンピュータによっては、次のように出力切り替えのキー操作を行う たびに表示状態が変わるものもあります。

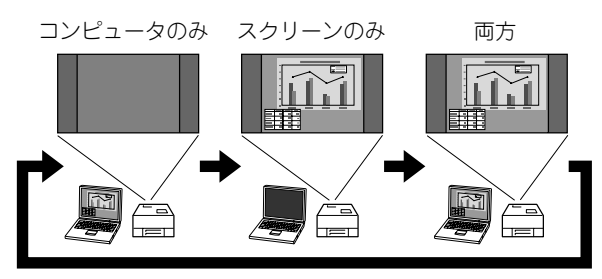

## 音声や音響の設定

## ヘッドホンで聞く

△注意

- ヘッドホンを使用するときは、音量を上げすぎないでください。耳を刺激するような大音量で長時間続 けて聞くと、聴力に悪い影響を与えることがあります。
- 初めから音量を上げすぎないでください。突然、大きな音が出て聴力障害の原因やヘッドホンを破損す ることがあります。本機の電源を切る前に音量(ボリューム)を下げておき、電源を入れた後で徐々に上 げてください。

市販のヘッドホンを接続します。

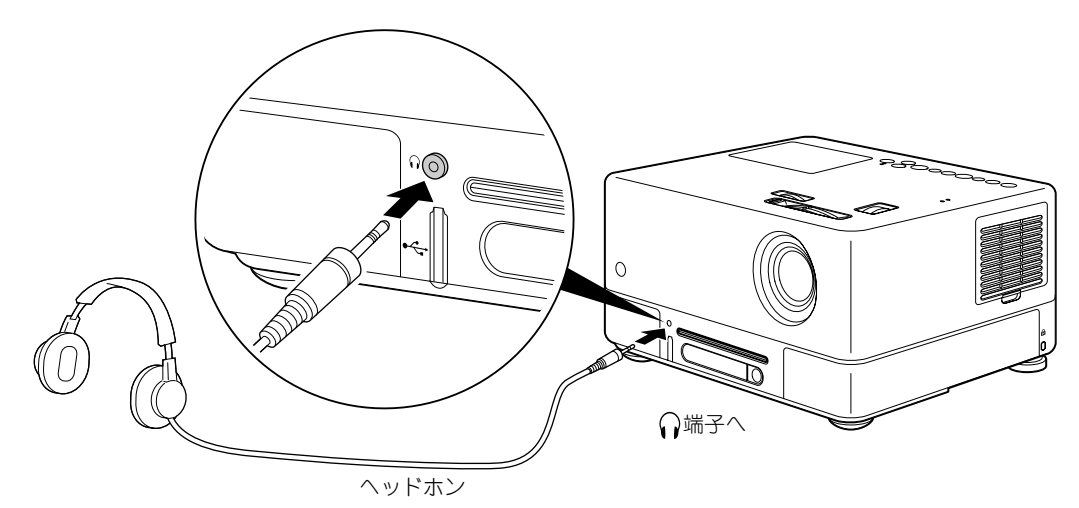

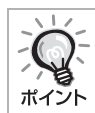

ヘッドホン端子にヘッドホンのケーブルを接続すると、スピーカーから音が出なくなります。サブウーファー 接続時は、サブウーファーの音も出なくなります。

## 光デジタル音声入力端子付きの音響機器を接続する

光デジタル音声入力端子のある、デジタル録音対応機器(MDレコーダなど)やAVアンプと接続できます。接 続には、市販の光デジタルケーブルを使います。

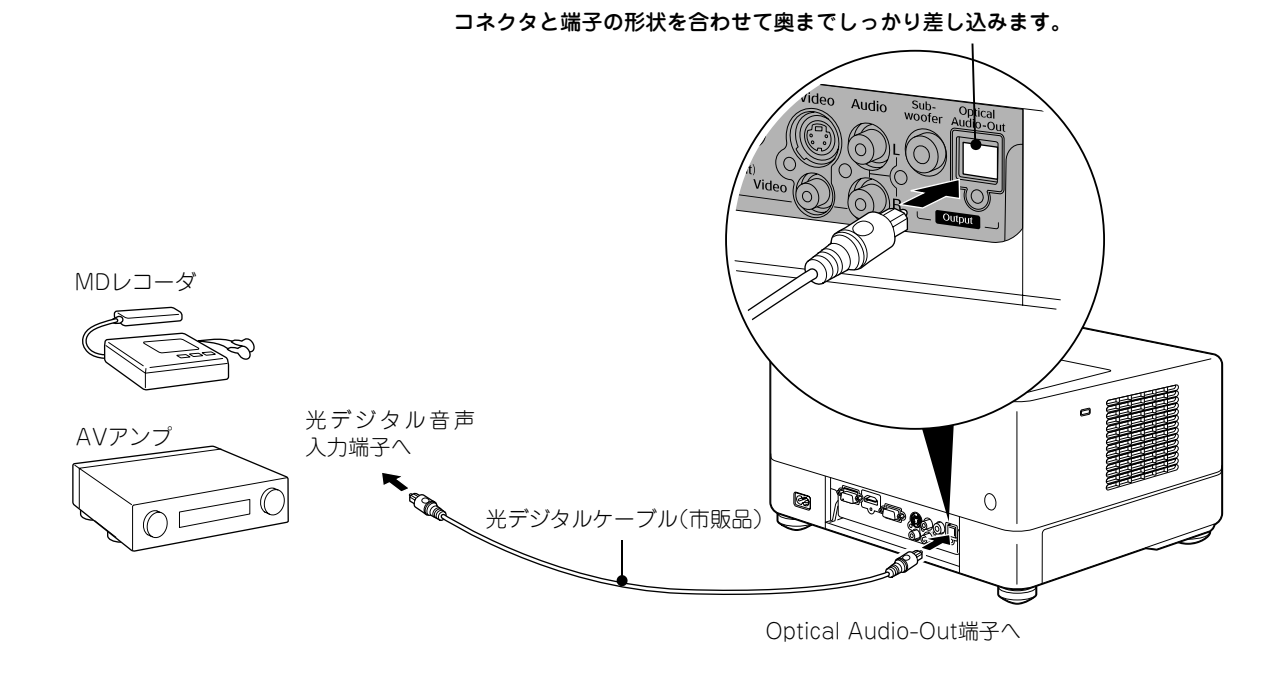

ポイント

Optical Audio-Out端子から出力される信号は、設定メニューの「デジタル出力」での設定により変わります。 出力される信号の詳細 cop.53

## サブウーファーを接続する

オプションのサブウーファーを接続すると、より迫力のある重低音をお楽しみいただけます。 接続、使用方法の詳細はサブウーファーに添付の『取扱説明書』をご覧ください。

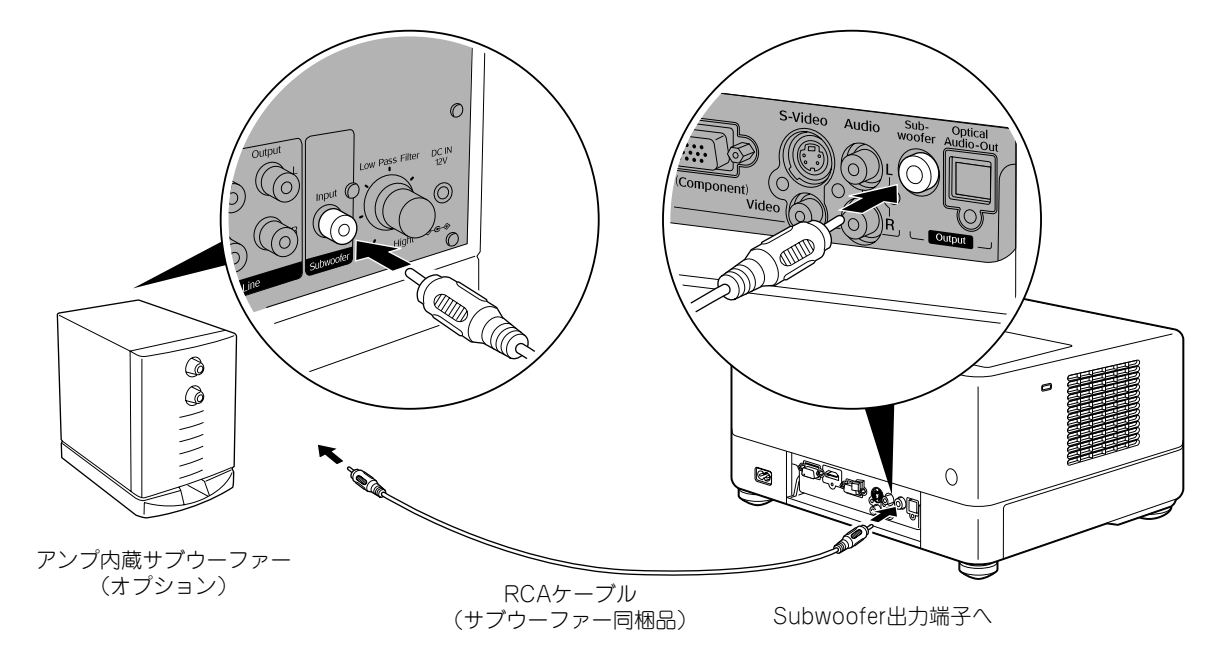

## サラウンドサウンドを選ぶ

操作を開始する前に[機能]側に セットします

 $\bigcirc$ 

 $\mathbf{z}$ 

▔▛▔

**EPSON** 

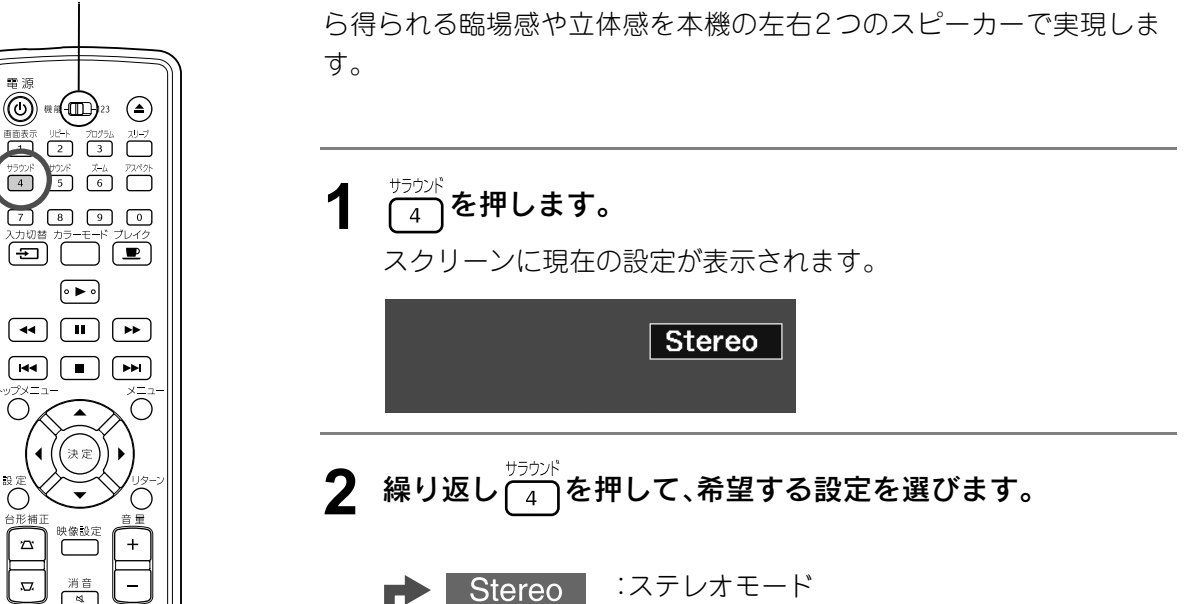

ドルビーバーチャルスピーカーを有効にすると、マルチスピーカーか

デジタル音響効果を選ぶ

操作を開始する前に[機能]側に セットします

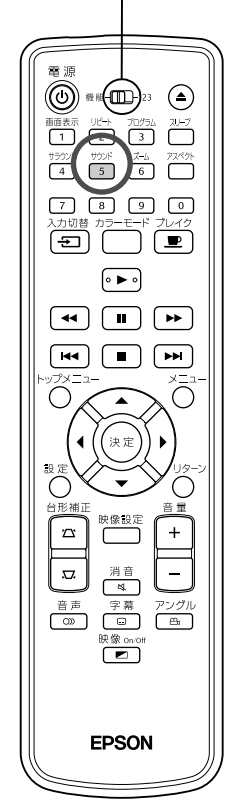

再生しているディスクの音楽ジャンルに合わせて音響を最適にするた めに音響効果を選択できます。

(お買い上げ時の状態)

:ドルビーバーチャルスピーカーモード

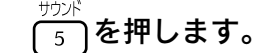

Multi

スクリーンに現在の設定が表示されます。

Concert

### 2 繰り返し (5) を押して、希望する設定を選びます。

挿入しているディスクや入力ソースにより選択できる音響効果が 次のように異なります。

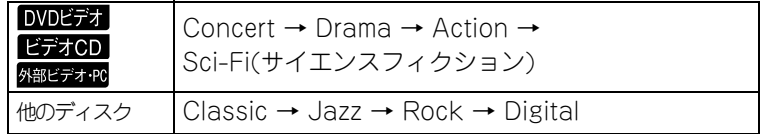

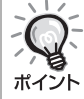

フラットサウンド出力のときはConcertまたはClassicを選択して ください。

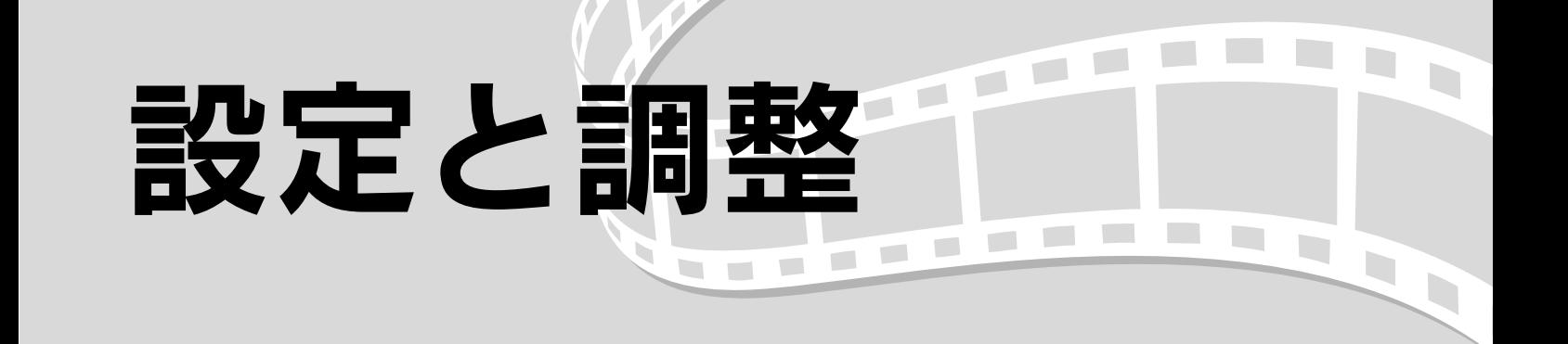

## 設定メニューの操作と機能

お使いの環境に合わせて本機の設定を変更できます。

## 設定メニューの操作

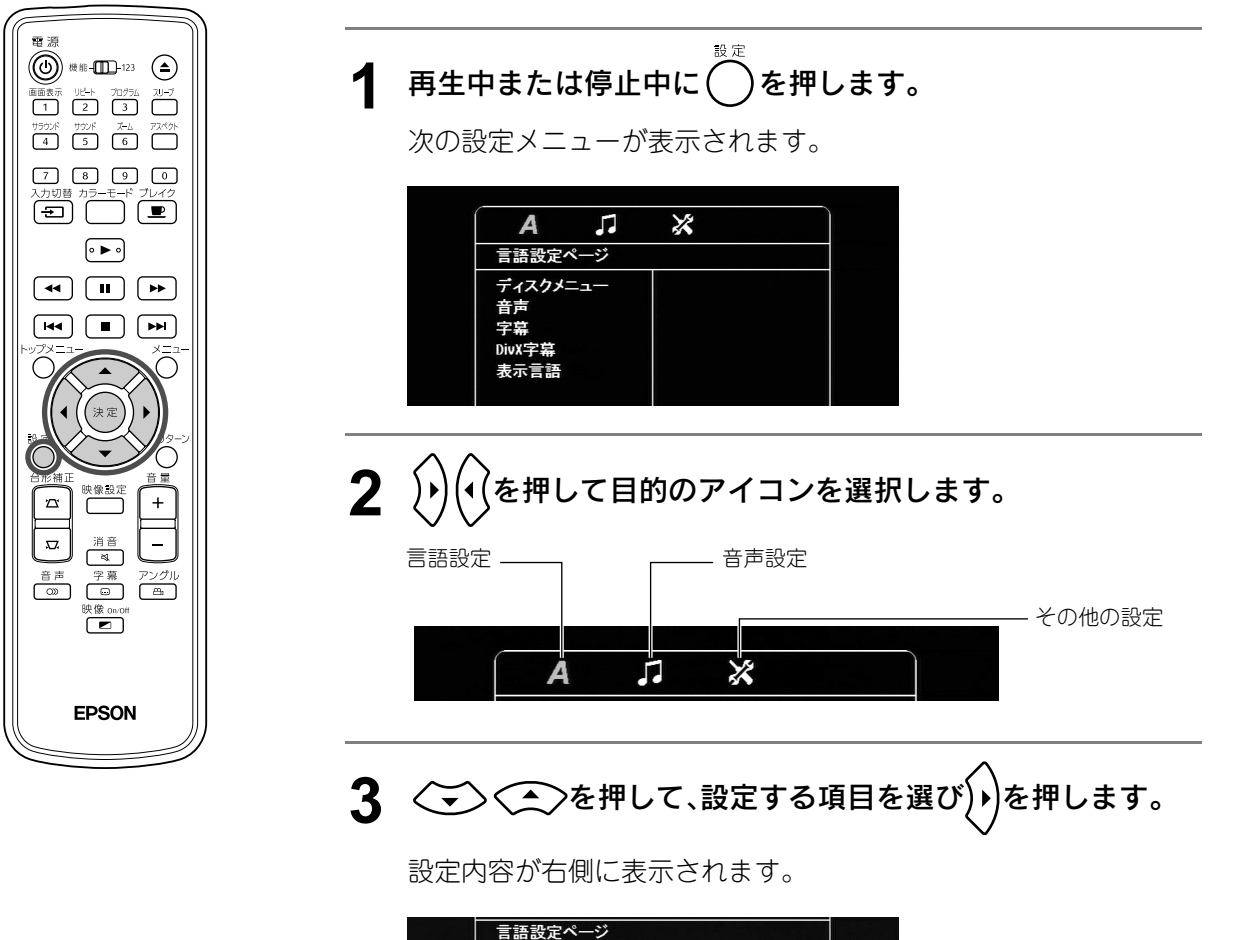

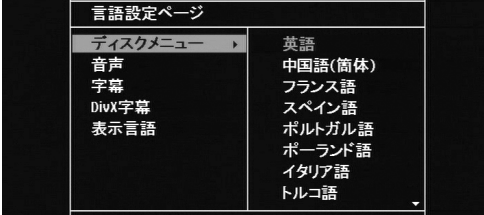

49

## **4** 変更したい設定を選択し(決定)を押します。

別の設定ページを表示させるには $\bigodot$ を何度か押して目的のアイ コンを選択します。

## 5 設定終了後は
<sup>10</sup><br>
こう
武定終了後は
<sub>2</sub>

## 設定メニュー一覧

太字がお買い上げ時の設定です。

#### 言語ページ

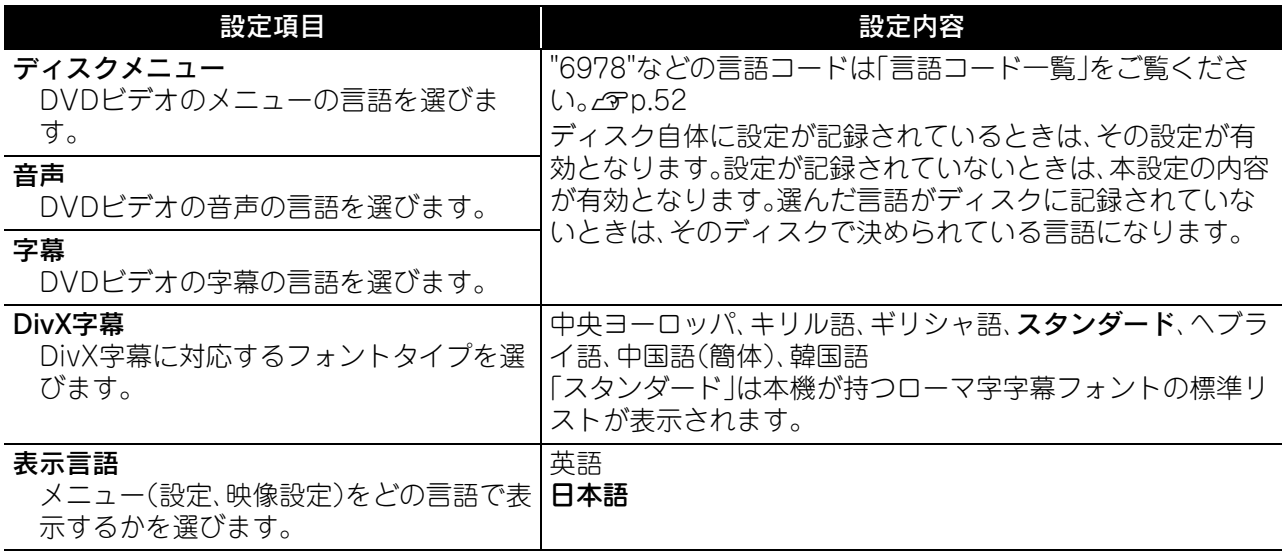

#### 音声ページ

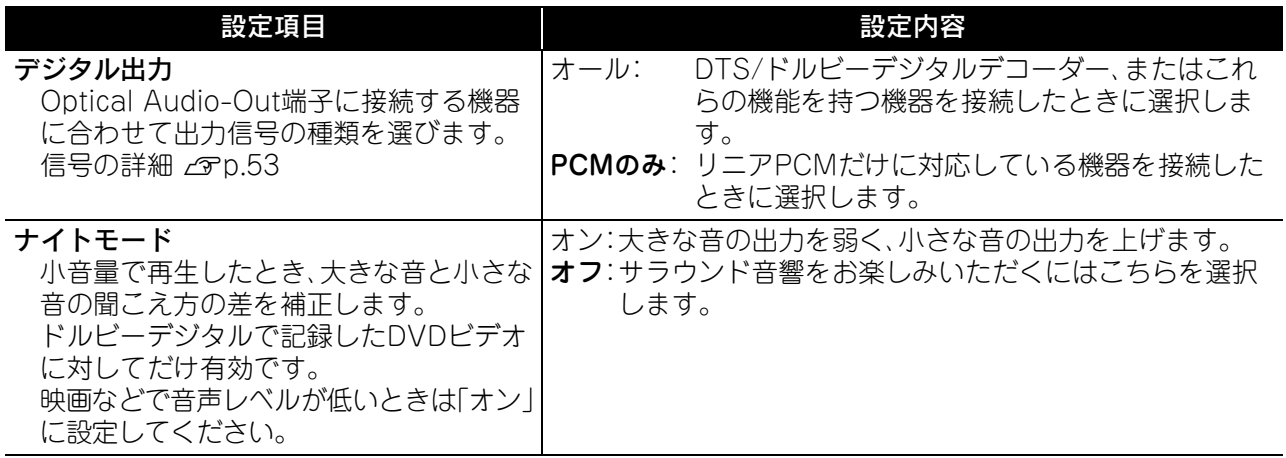

## その他ページ

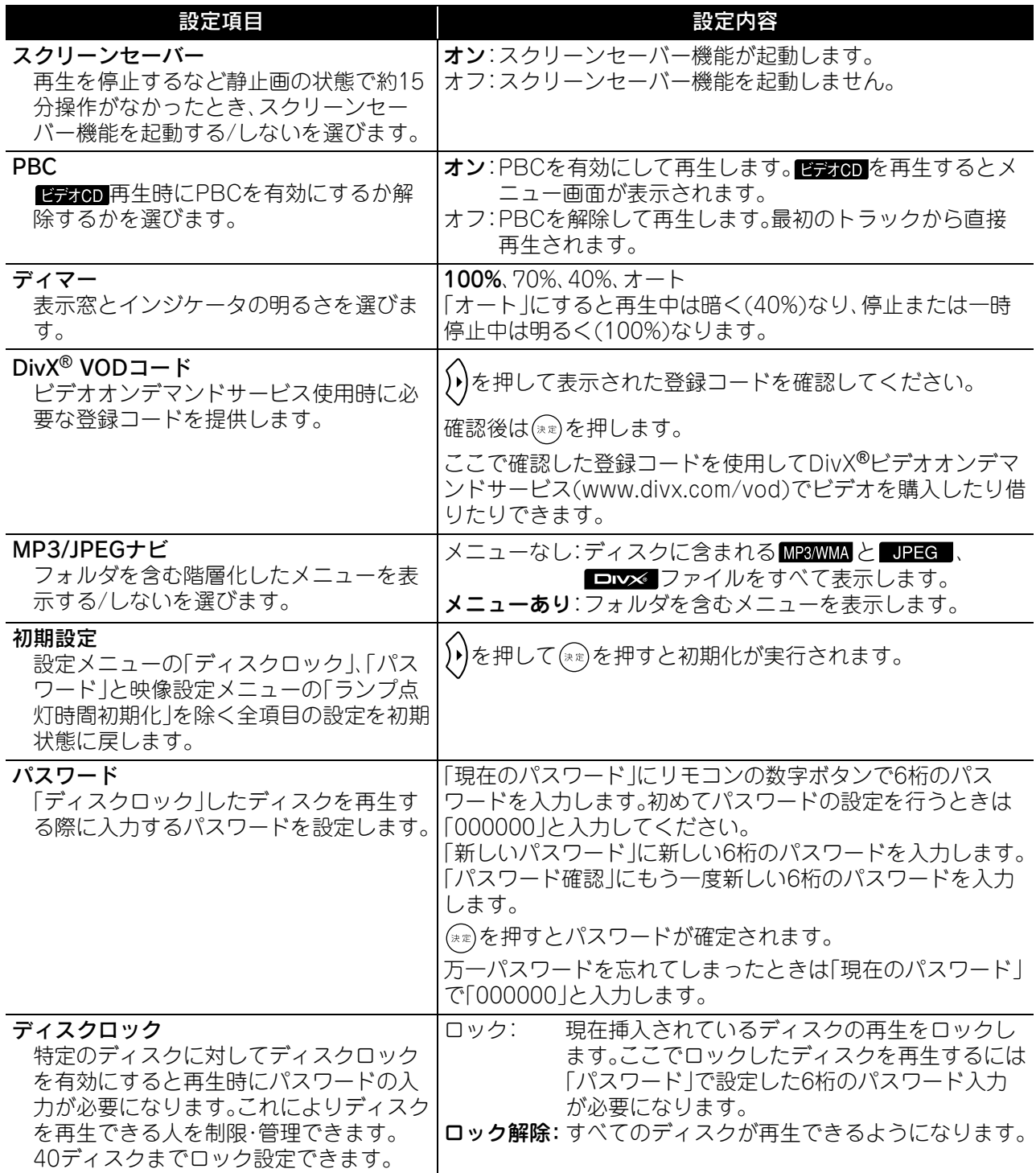

## 言語コード一覧

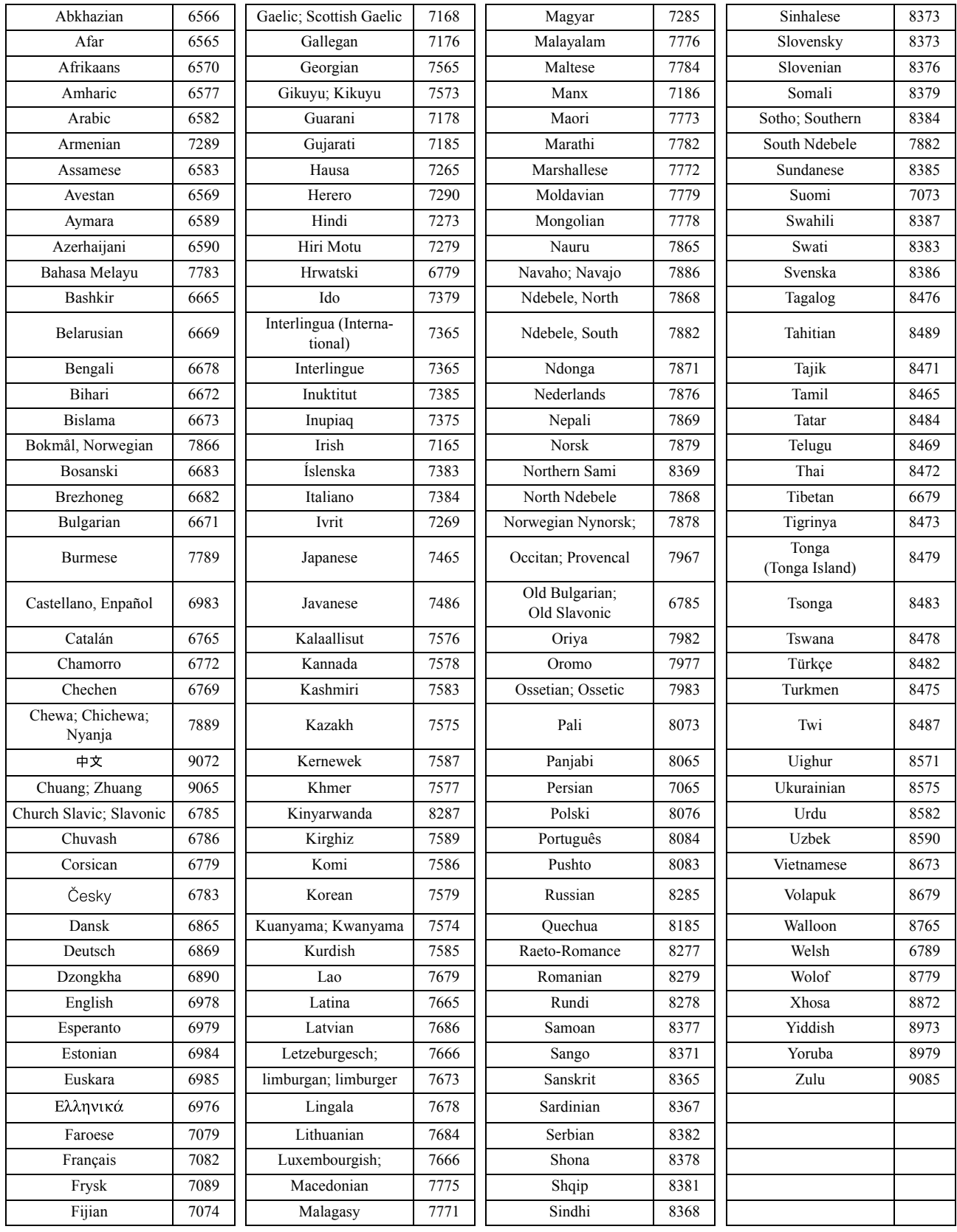

## 「デジタル出力」の設定と出力信号の関係

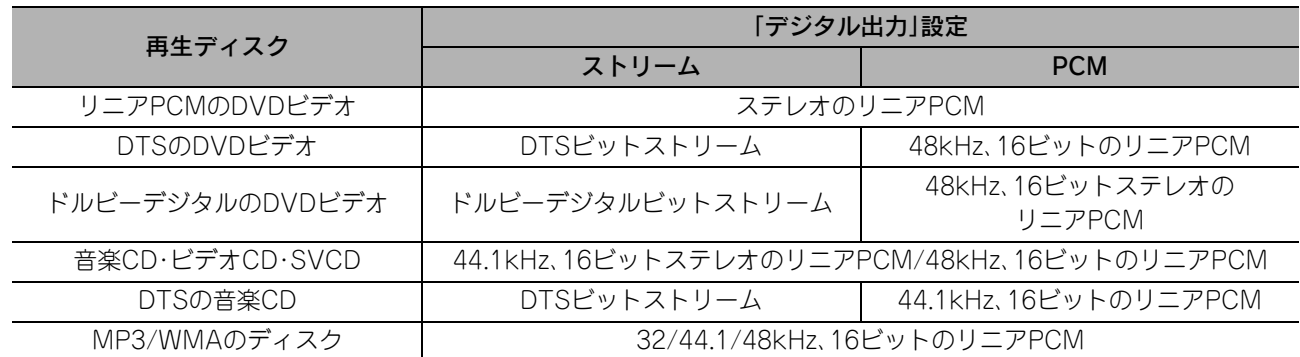

## 映像設定メニューの操作と機能

投写画面の明るさやコントラストなどの調整が行えます。

## 映像設定メニューの操作

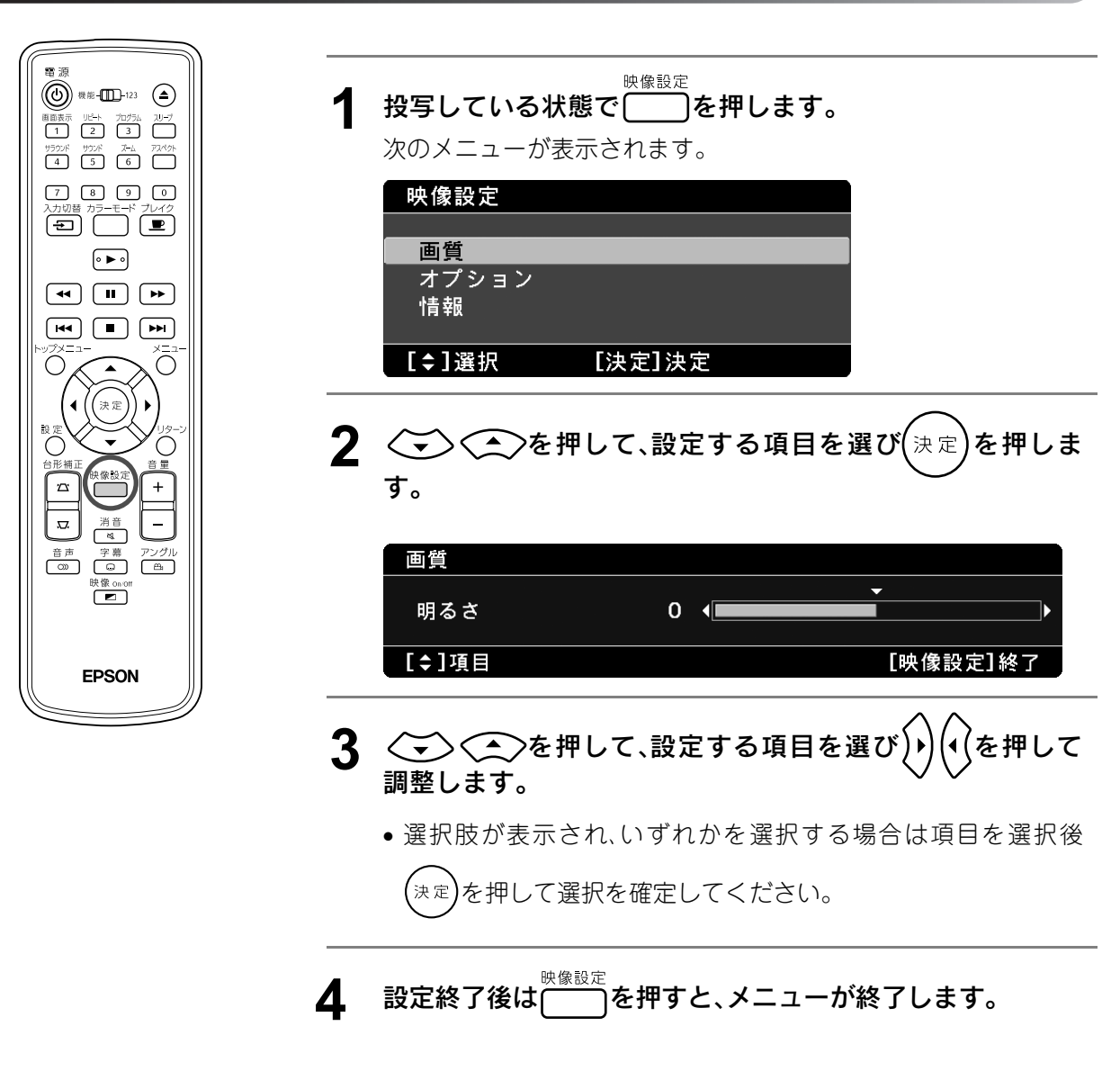

## 映像設定メニュー一覧

#### 画質ページ

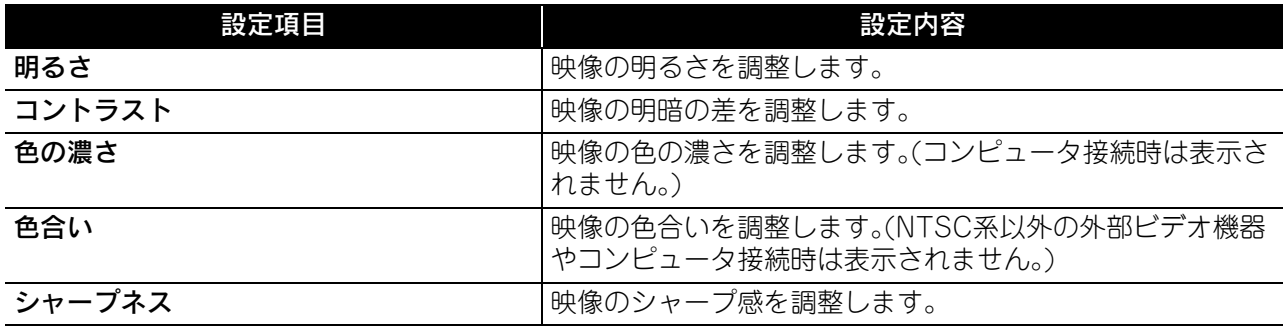

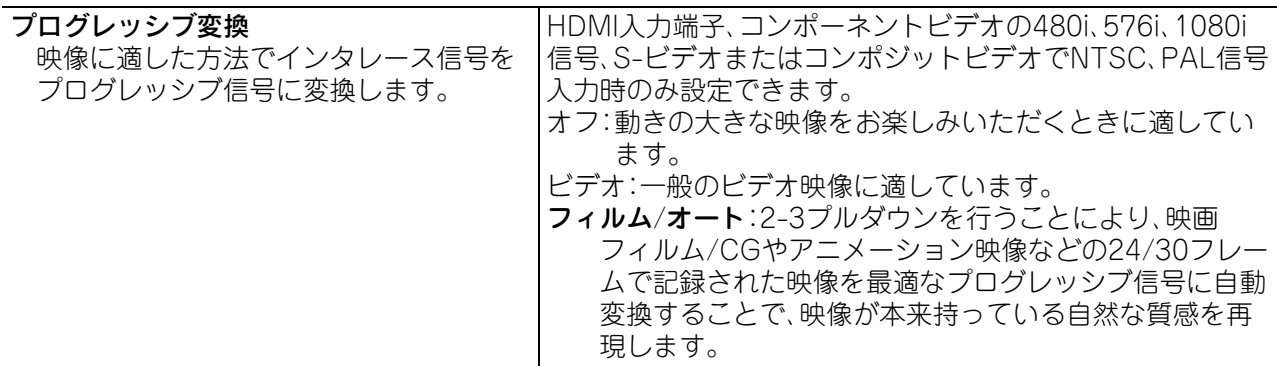

## オプションページ

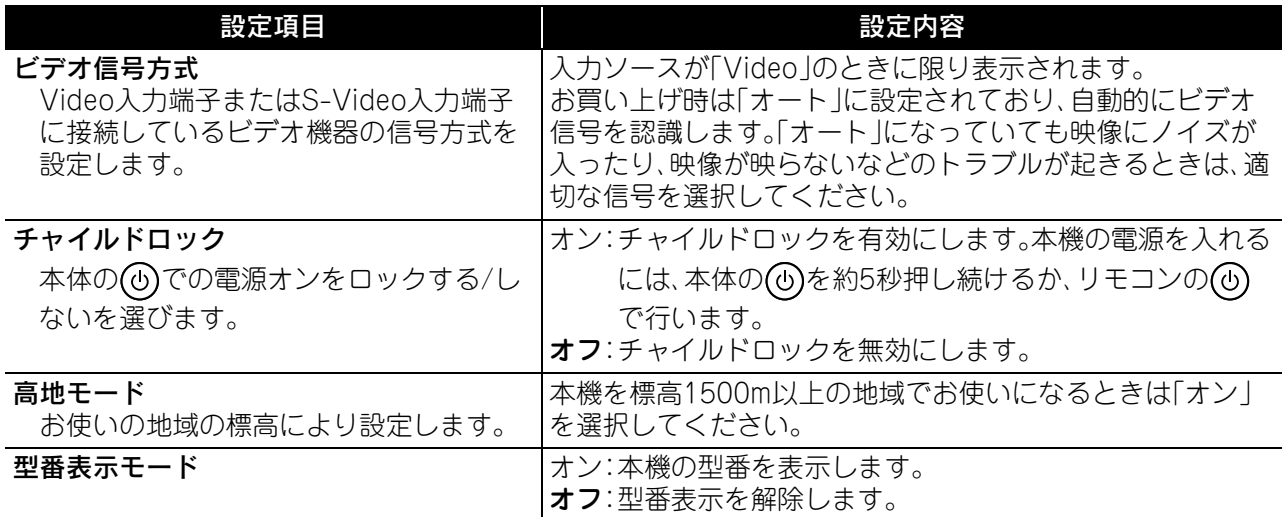

## 情報ページ

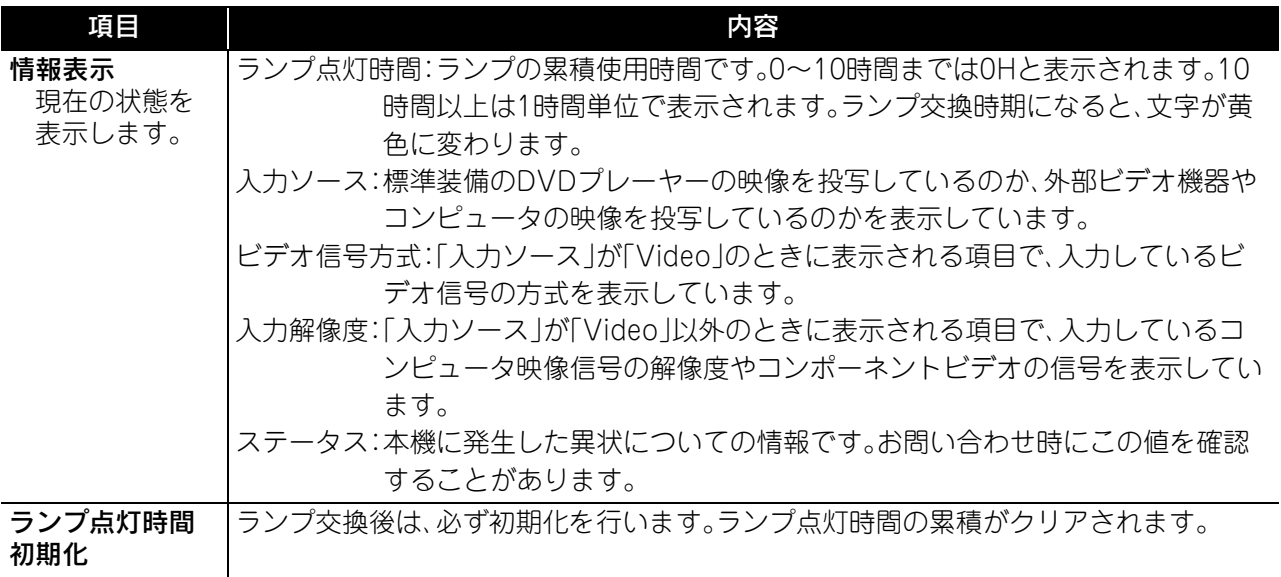

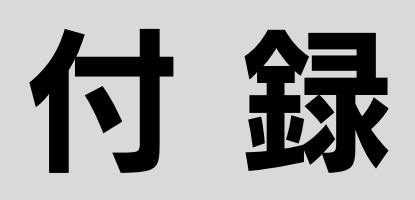

## 困ったときに

## インジケータの見方

天面のインジケータで本機の状態を確認できま す。 下表でそれぞれの状態を確認し、手順に従って対

処してください。

※インジケータがすべて消えているときは、電源 ケーブルが正しく接続されていないか、電気が 供給されていません。

## ◎が緑/オレンジで交互に点灯しているとき 異常 : ※ ※ ※ 2012/3が交互に点灯

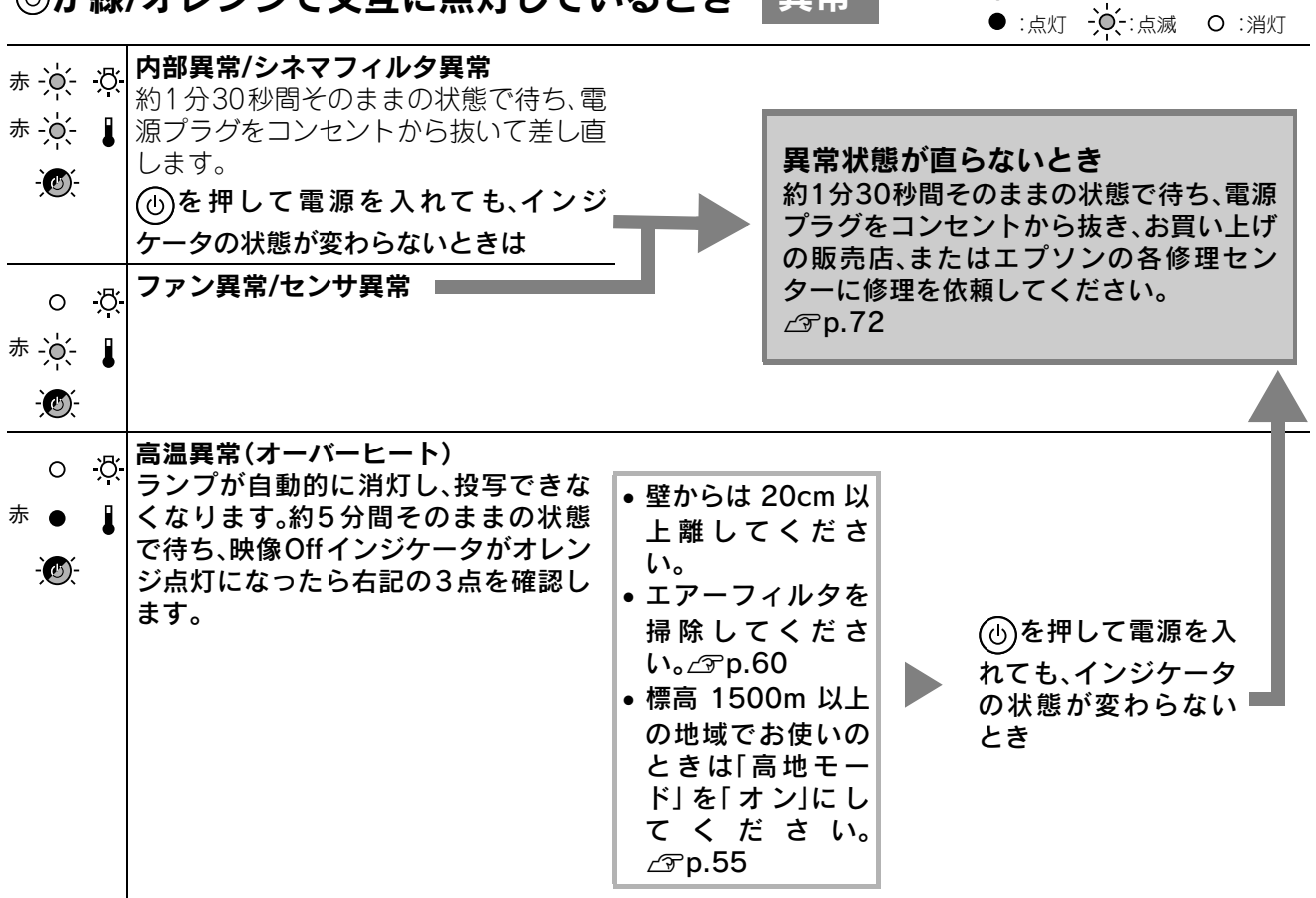

 $\circ$ 

 $\widehat{\mathcal{C}}$ 

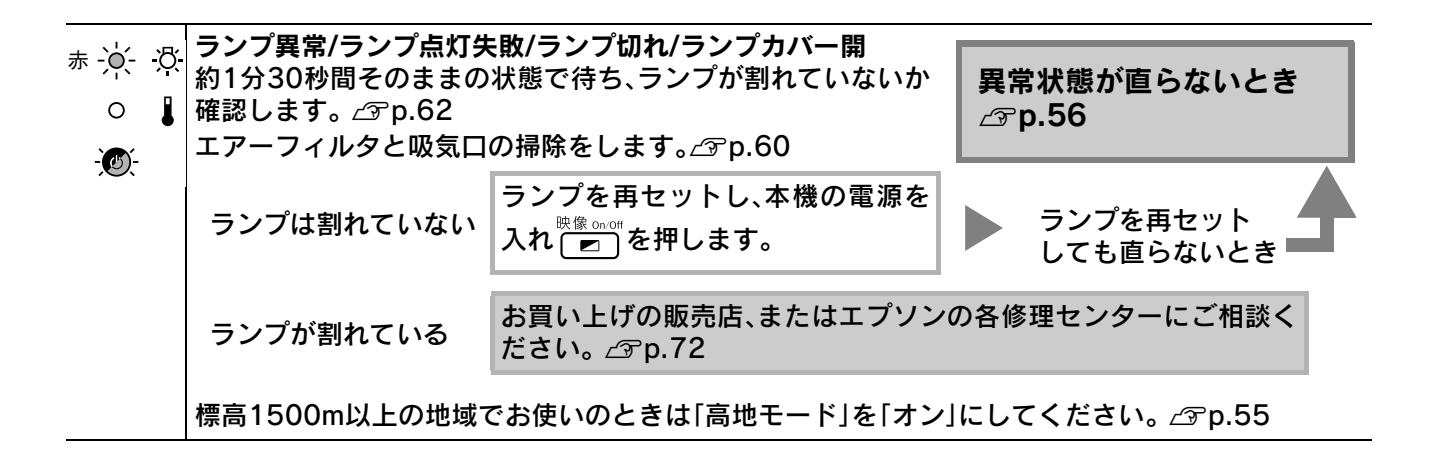

※や↓インジケータがオレンジの点滅時 警告 : ● :点灯 ☆ :点滅 ○ :消灯

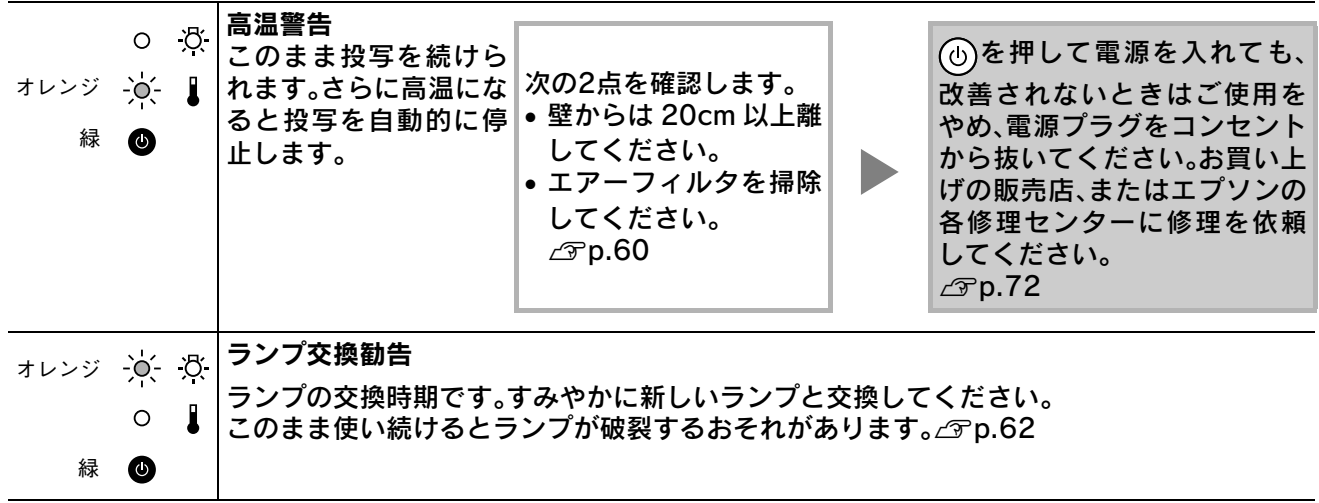

と インジケータ消灯時 正常 :点灯 :点滅 :消灯

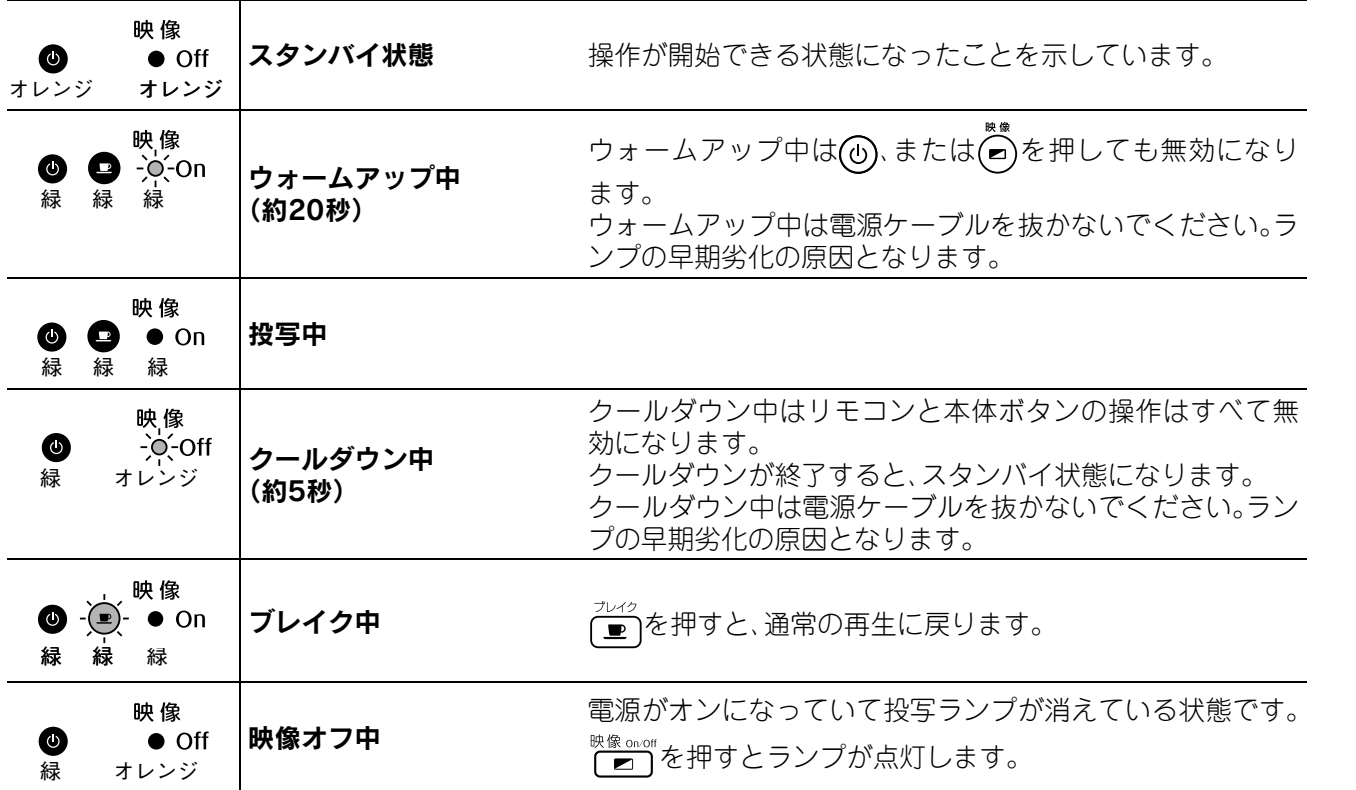

付

## インジケータを見てもわからないとき

本機が正常に動作しないときは、修理に出す前に下記をご覧になり点検をしてください。それでも直らないと きは、お買い上げの販売店、またはプロジェクターインフォメーションセンター、修理センターにお問い合わ せください。

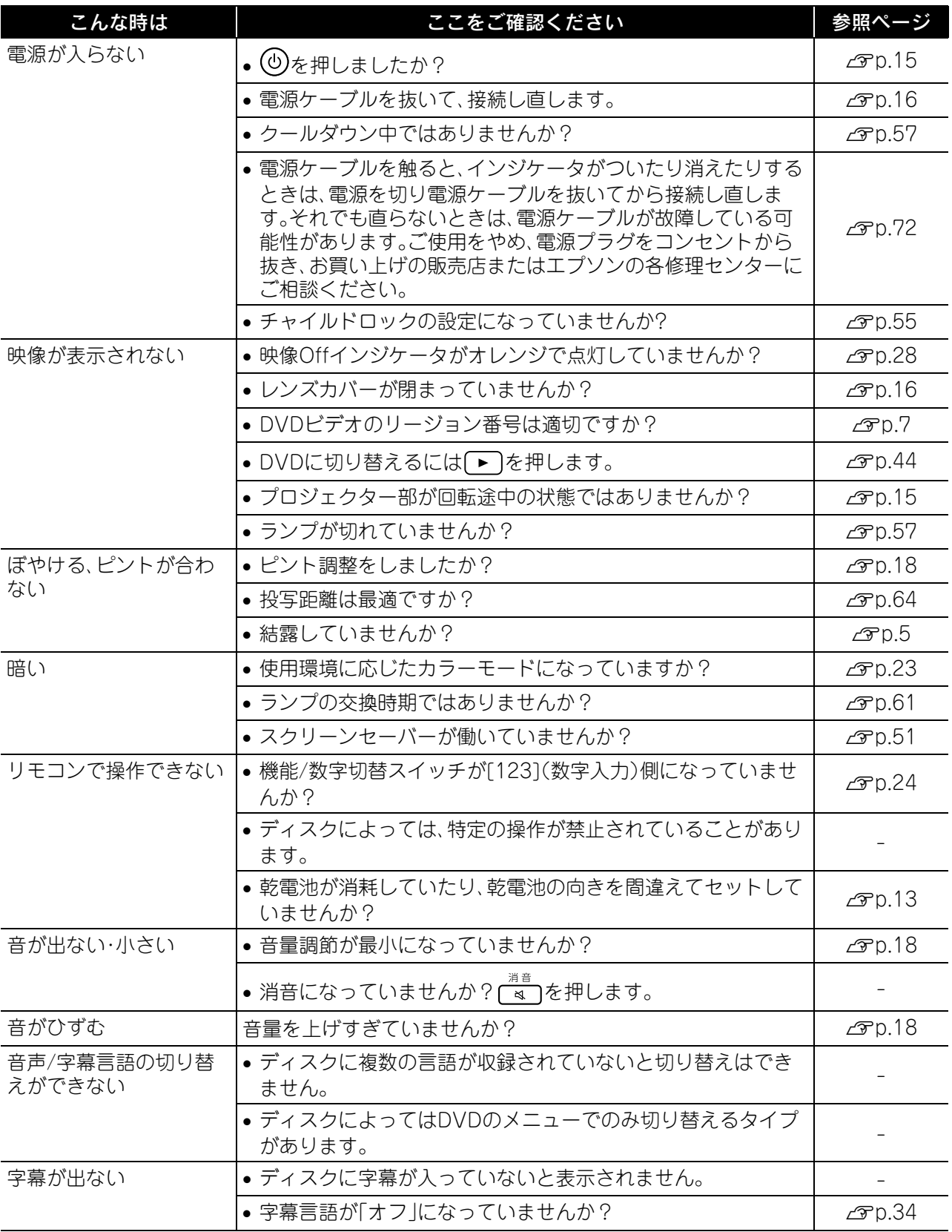

## 外部ビデオ・PCモードで使っているとき

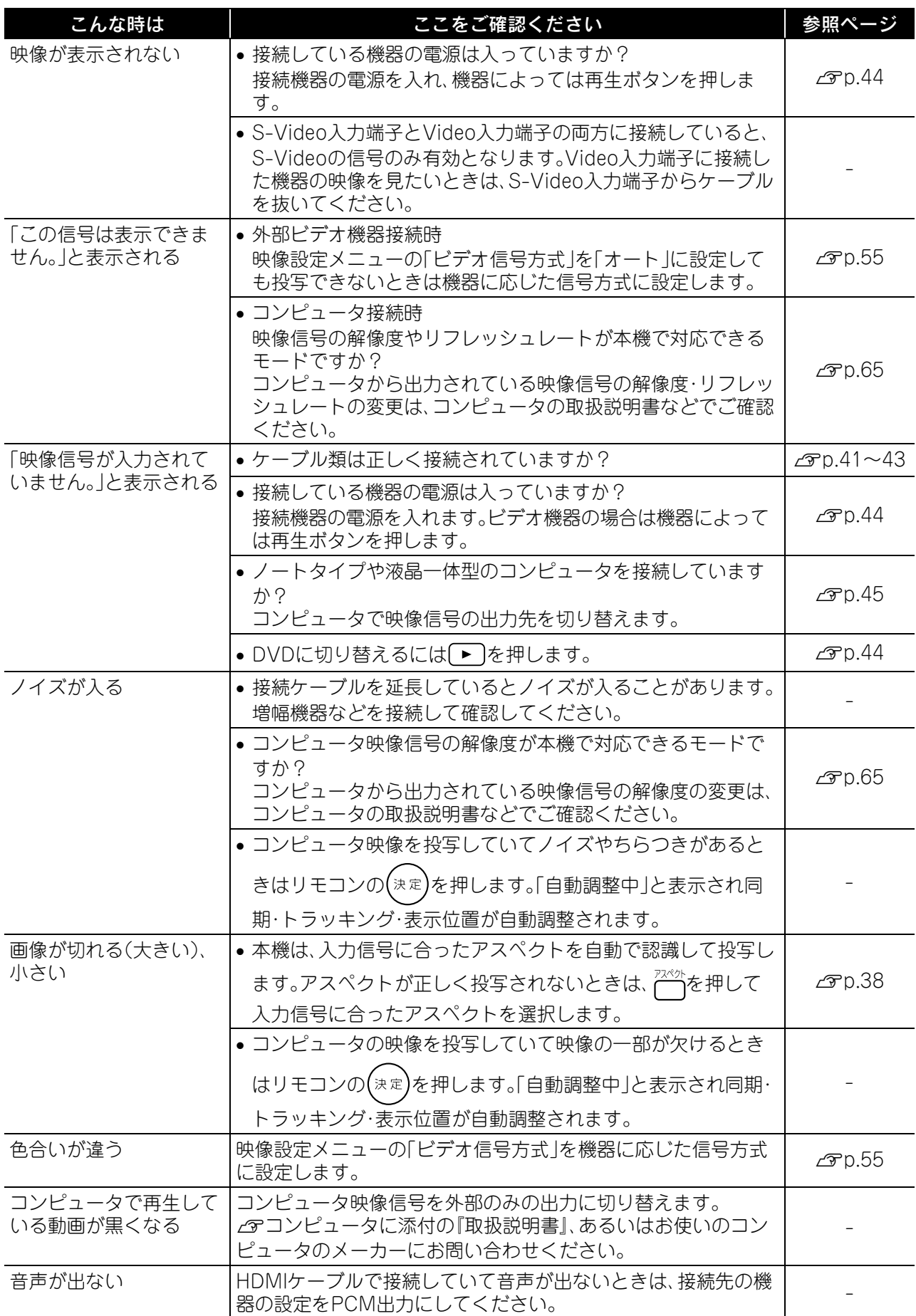

録

# お手入れの方法

お手入れの方法や消耗品の交換などのメンテナンスについて説明します。

## 八注意

お手入れの際には、電源プラグをコンセントから抜いて行ってください。

## 各部の掃除

### エアーフィルタ・吸気口の掃除

エアーフィルタや吸気口にホコリがたまっていた り、「内部温度が上昇しています。吸排気口付近の障 害物を取り除き、エアーフィルタの掃除、または交 換を行ってください。」とメッセージが表示された ときは、エアーフィルタと吸気口のホコリを掃除機 で吸い取ります。

#### 注意

エアーフィルタや吸気口にホコリがたまると、本機内 部の温度が上昇して故障や光学部品の早期劣化の原因 となります。約3ヶ月に1度はエアーフィルタと吸気口 の掃除を行うことをお勧めします。ホコリの多い環境 でお使いのときは、より短い周期で掃除を行ってくだ さい。

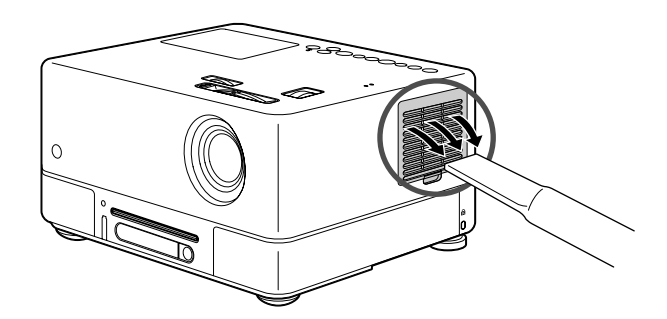

## 本体の掃除

本体の汚れは柔らかい布で軽くふき取ってくださ  $\mathcal{L}_{\alpha}$ 

汚れがひどいときは、水で薄めた中性洗剤に布を ひたしてかたくしぼり、軽くふき取ってから乾い た布で仕上げてください。

## 投写レンズの掃除

レンズの汚れは、市販のメガネ拭きなどで軽くふ き取ってください。 レンズの表面は傷つきやすいので、硬いものでこすった

#### 注意

ワックス、ベンジン、シンナーなど揮発性のものは使わ ないでください。ケースが変質したり、塗料がはげたり することがあります。

#### |注意|

り、たたいたりしないでください。

## 消耗品の交換時期

#### エアーフィルタの交換時期

エアーフィルタが汚れたり、壊れたとき

#### ランプの交換時期

- 投写開始時に、「投写ランプを交換してください。」とメッセージが表示されたとき
- 初期に比べ、明るさや画質が落ちたとき
	- 初期の明るさや画質を維持するため、ランプの使用時間が最短で約1900時間を経過すると、ランプ交換メッ  $-\mathbb{C}$ セージが表示されます。メッセージの表示時間はカラーモード設定などお使いの状況により変わります。 ポイント • 交換時期を超えて使い続けると、ランプが破裂する可能性が一段と高くなります。ランプ交換のメッセージ が表示されたら、まだランプが点灯する状態でも、すみやかに新しいランプと交換してください。
		- 個々のランプの特性や使用条件などで、メッセージが表示される前に暗くなったり、点灯しなくなるものも あります。交換用ランプをあらかじめ準備しておくことをお勧めします。

## オプション品・消耗品一覧

下記のオプション品・消耗品を用意しています。用途に合わせてお買い求めください。これらのオプション品 類は2007年9月現在のものです。予告なく変更することがありますので、ご了承ください。

#### 消耗品

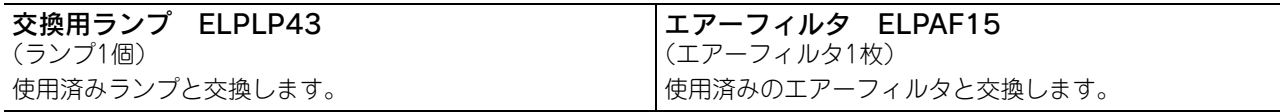

### オプション品

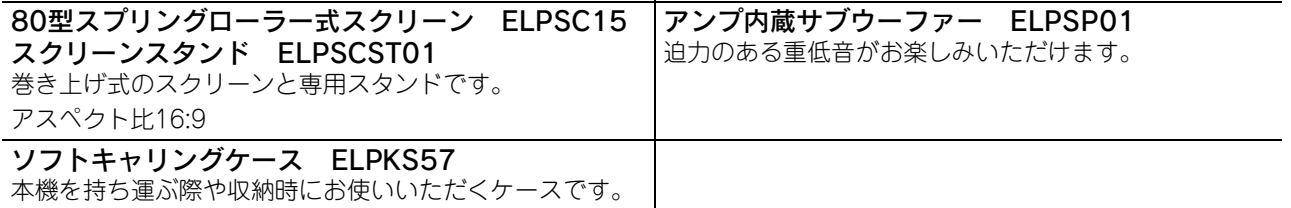

録

## 消耗品の交換方法

#### エアーフィルタの交換方法 使用済みのエアー  $\overline{2}$ 1 電源を切り「ピッ エアーフィルタカバー R フィルタは、地域の廃 ピッ」と鳴ったら電 を外します。 棄ルールに従って廃 ポイント 棄してください。 源ケーブルを外し フィルタ材質: ます。 くぼみに指を  $\circ$ <sup>c</sup> ポリプロピレン かけて上に引 枠部分材質: き上げます。 ABS樹脂ランプの交換方法  $2<sup>1</sup>$ 1 ランプカバー開スイッチ 八注意 電源を切り「ピ ッ ピッ」と鳴ったら電 に、交換用ランプに同梱 使用直後はランプが熱く 源ケーブルを外し のドライバを差し込んだ なっています。電源を切っ ます。 まま、ランプカバーを取 てから約1時間たち、ラン り外します。 プが十分冷えてから交換 の作業をしてください。  $\theta$  $\overline{\mathbf{7}}$ ランプ固定ネジを ランプカバーを取り付け しっかり締めます。 ます。 CORPORATION **)**<br>
○○○。 ランプ点灯時間の初期化 ランプ交換をした後は、 必ず  $\sum_{n \in \mathbb{Z}}^{\text{W@B}}$ を押して表示さ  $2<sup>1</sup>$ 電源ケーブルを接 ランプ点灯時間の初期化を

してください。 本機にはランプ点灯時間の カウンタが内蔵されており、 このカウンタを元にランプ 交換のメッセージを表示し ます。

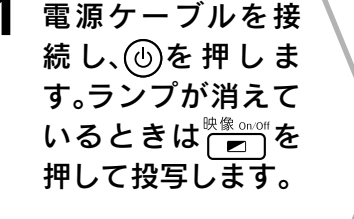

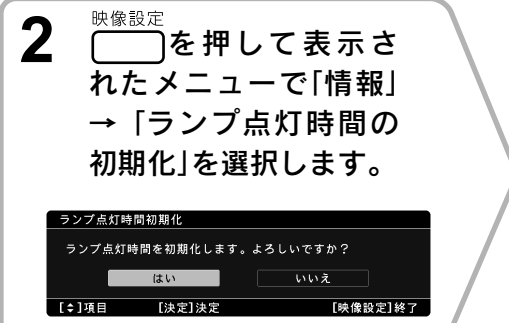

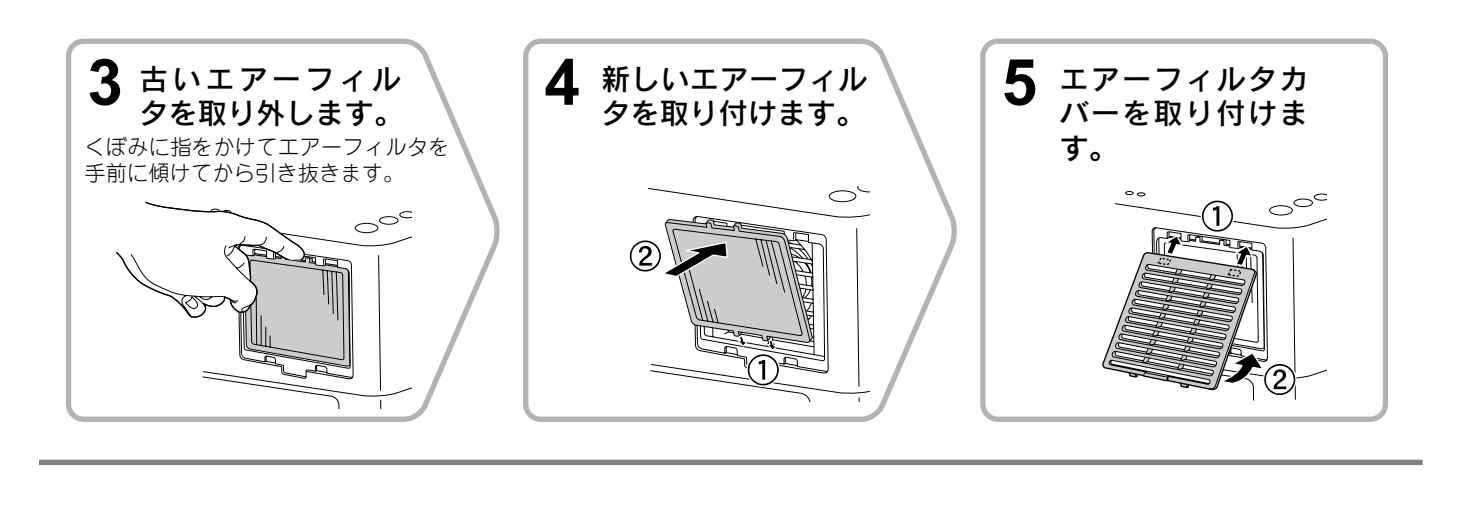

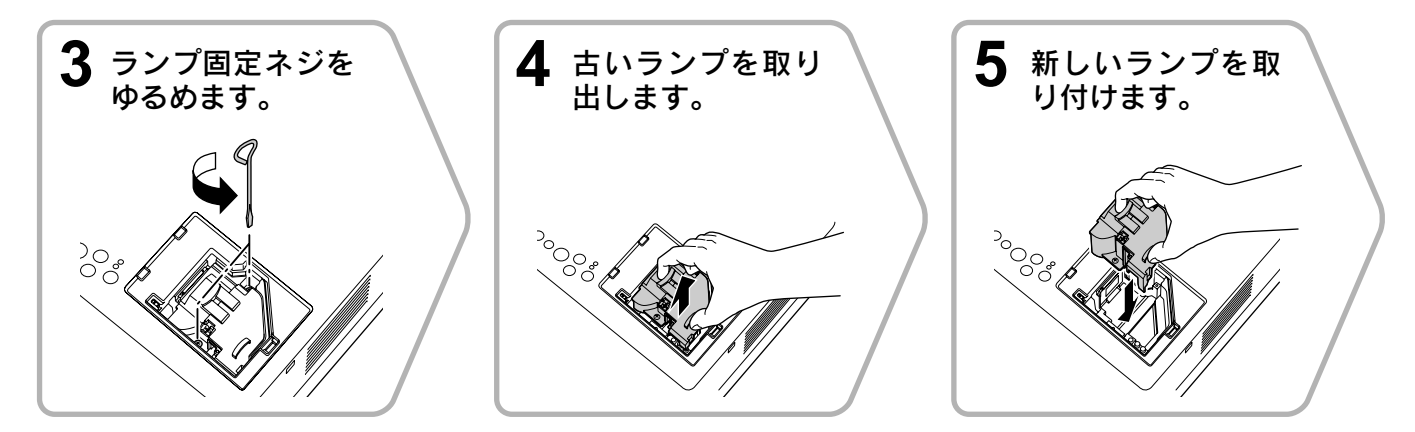

#### 注意

- ランプやランプカバーは確実に取り付けてください。本機は安全のため 取り付けが不十分だとランプが点灯しません。
- ランプには水銀が含まれています。使用済みのランプは、地域の蛍光管 の破棄ルールに従って廃棄してください。

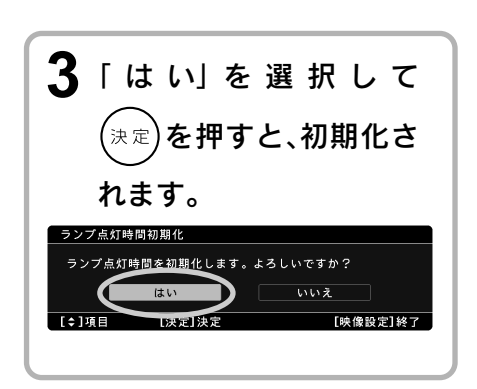

付 録

## 投写距離とスクリーンサイズ

下表を参考にして、スクリーンに映像が最適な大きさで映るように設置してください。

単位:cm

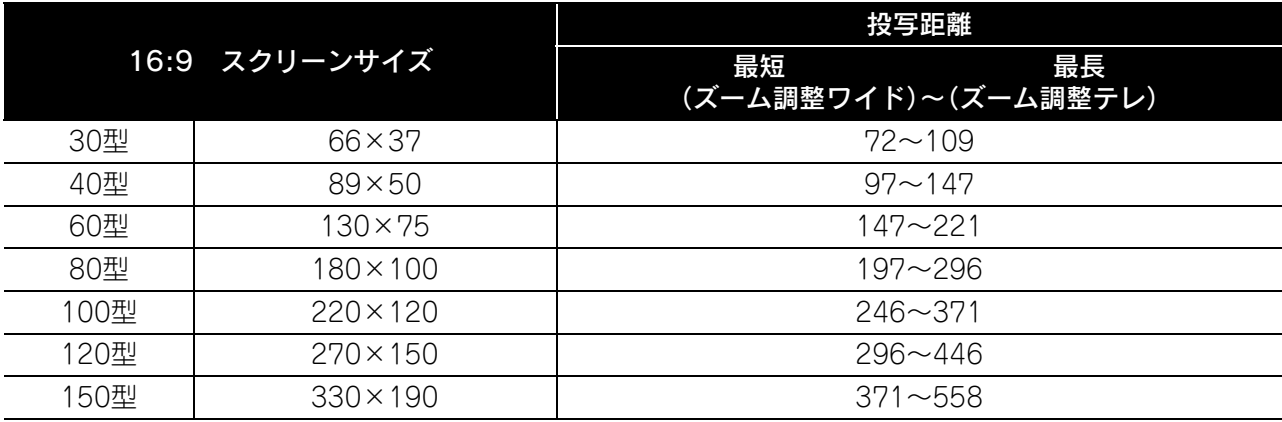

単位:cm

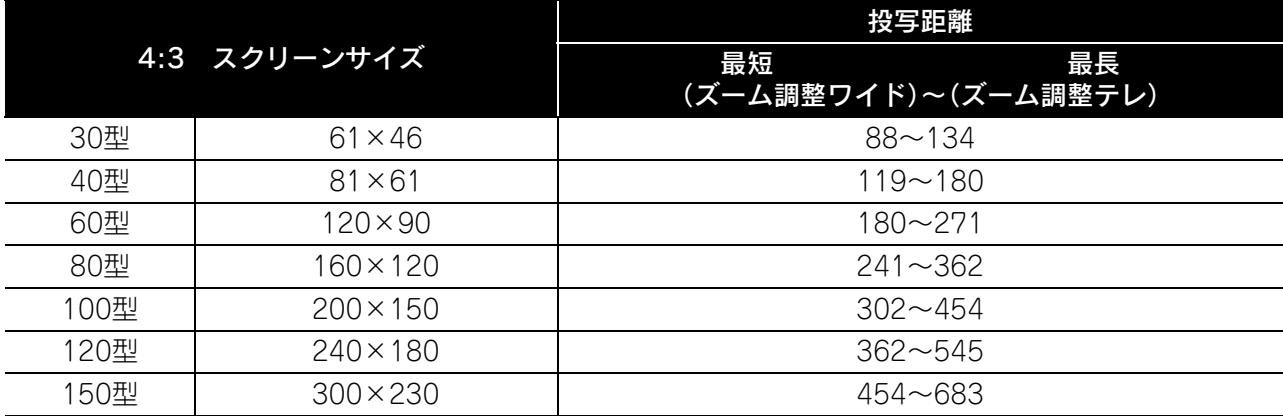

## 対応解像度一覧

## コンポジットビデオ/S-ビデオ インディング インディング 単位:ドット

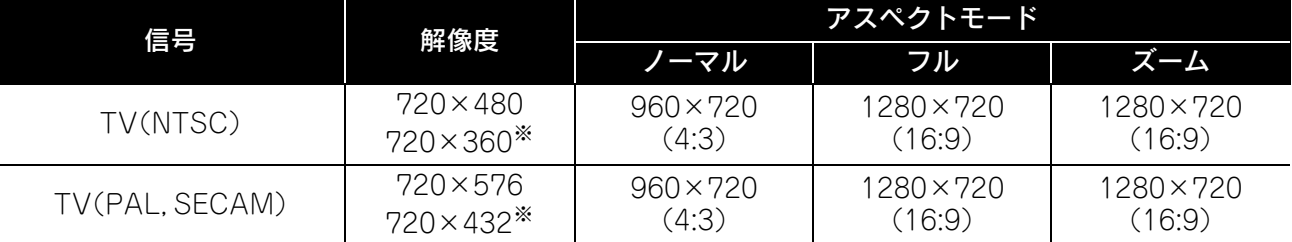

※レターボックス信号

### コンポーネントビデオ みんしゃ インファイン アクセン エンポーネントビデオ

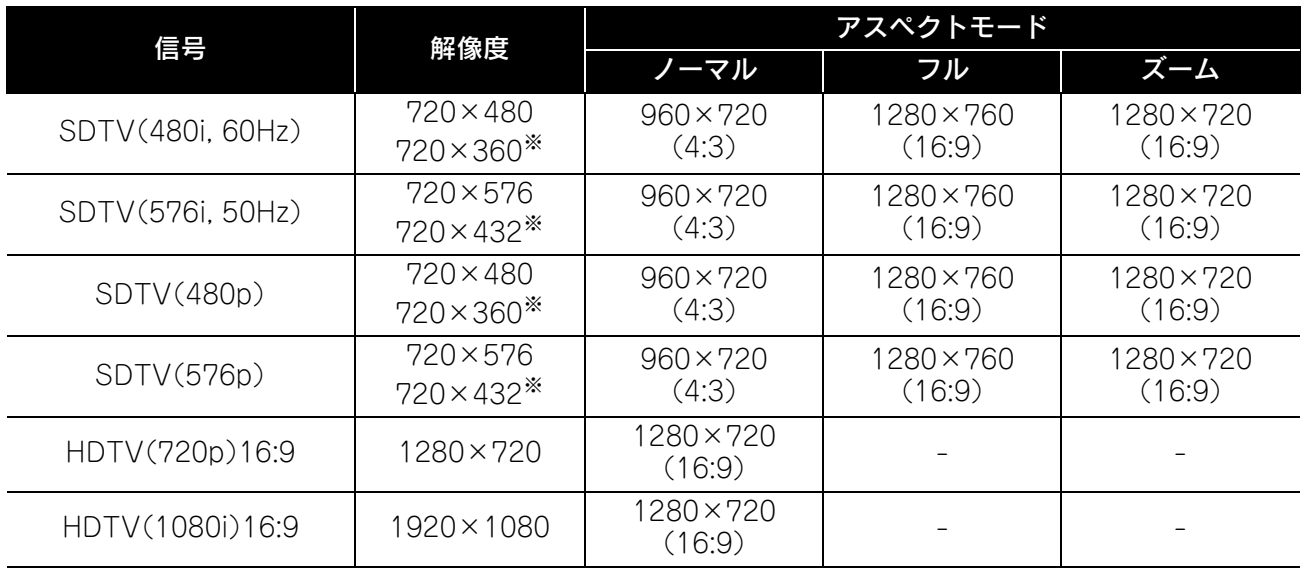

※レターボックス信号

### コンピュータ映像 みんじょう インファイル アクリック おおし 単位:ドット

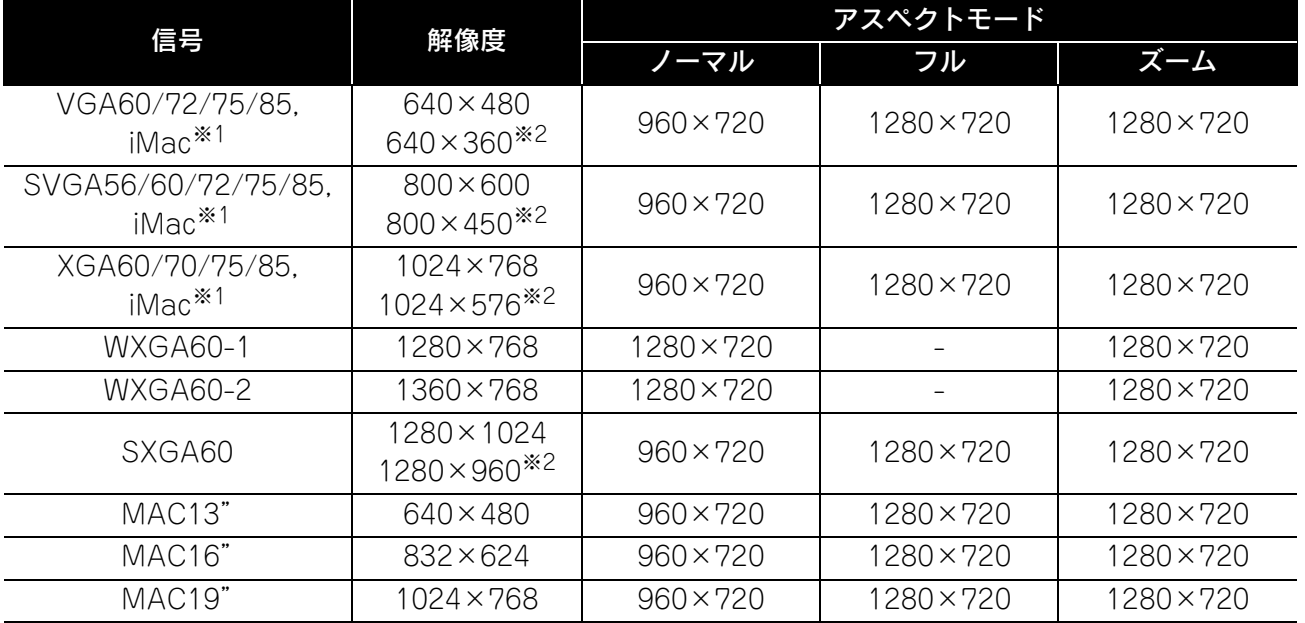

※1 VGA出力ポートが装着されていない機種には接続できません。

※2 レターボックス信号

上記以外の信号でも、映像を投写できることがあります。 ただし、機能が制限されることがあります。

付 録

65

### HDMI入力端子からの入力信号 インファイン インファイン エンチ 単位:ドット

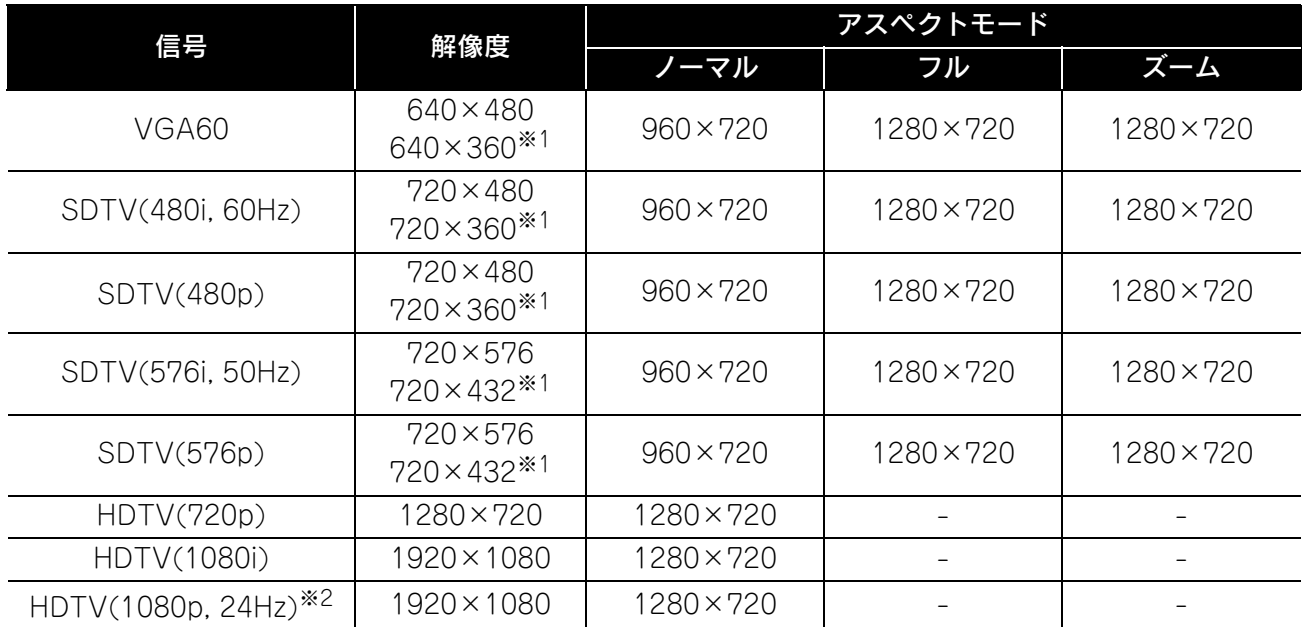

※1 レターボックス信号

※2 カラーモードをゲームに設定しているときは、映像が乱れることがあります。

上記以外の信号でも、映像を投写できることがあります。ただし、機能が制限されることがあります。

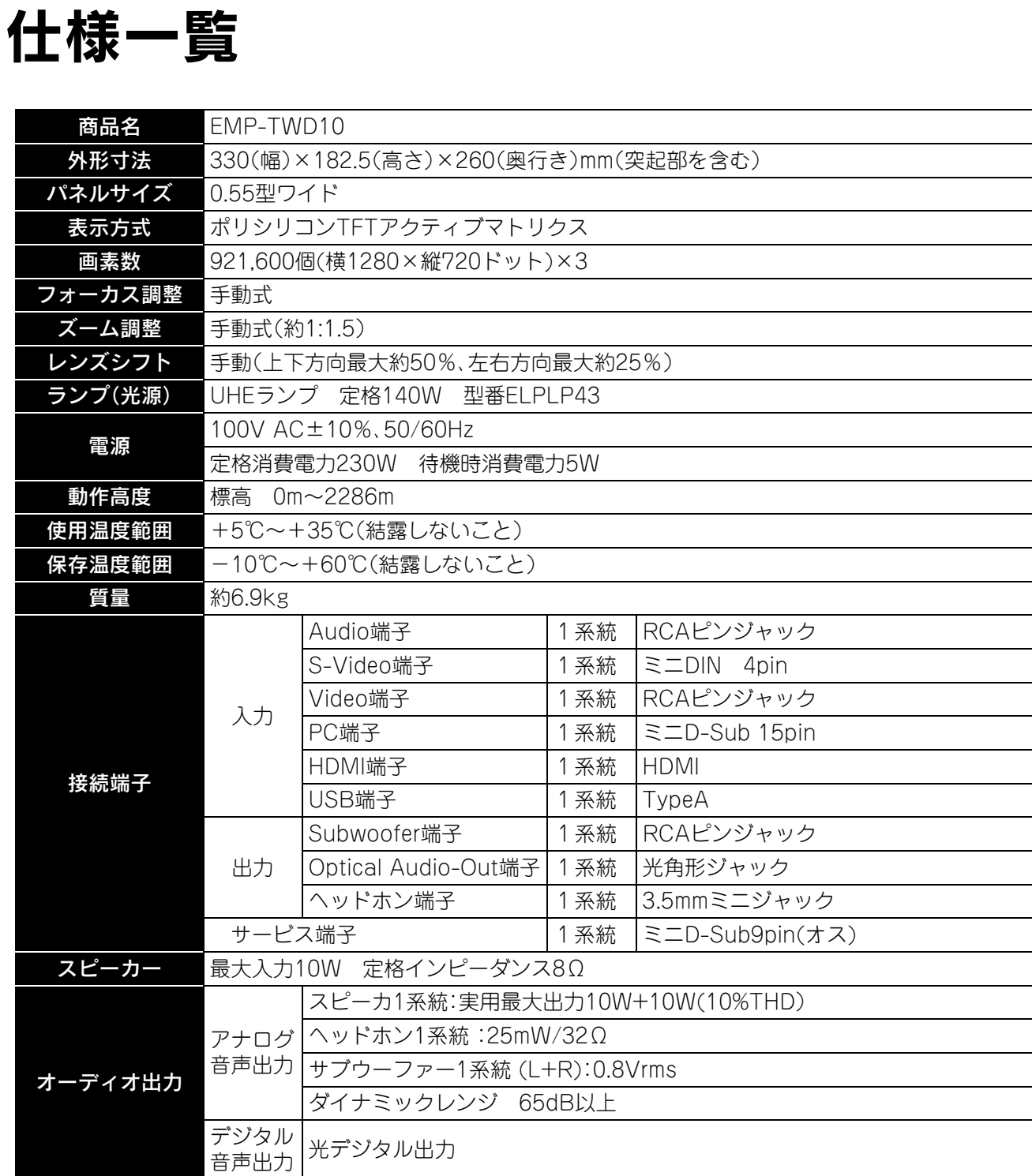

※USB端子は、USB対応機器すべての動作を保証するものではありません。

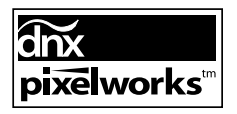

本機にはPixelworks DNXTMのICが搭載されています。

#### 傾斜角度

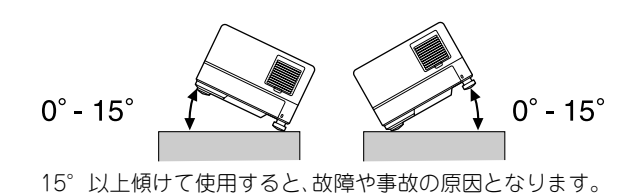

録

付

## 用語解説

#### HDMI

High-Definition Multimedia Interfaceの略、映像と音声 を1つのケーブルでデジタル伝送する規格のことをいい ます。HDMIはデジタル家電やコンピュータをターゲッ トにした規格で、映像信号を圧縮せず高品質のまま転送 でき、デジタル信号の暗号化機能もあります。

#### **HDTV**

High-Definition Televisionの略で、次の条件を満たす高 精細なシステムに適用されます。

・垂直解像度720p、1080i以上(pはプログレッシブ走査、 iはインターレース走査) ・画面のアスペクトは16:9

#### JPEG

画像ファイルを保存する形式のひとつです。デジタルカ メラで撮った写真などのほとんどはJPEG形式で保存さ れています。

#### MP3

MPEG1 Audio Layer-3の略で、音声圧縮の規格のひと つです。音質を保ちながらデータのサイズを大幅に縮小 できるという特長があります。

#### **NTSC**

National Television Standards Committeeの略で、地 上波アナログカラーテレビ放送の方式のひとつです。こ の方式は日本や北米、中南米で利用されています。

#### PAL

Phase Alternation by Line の略で、地上波アナログカ ラーテレビ放送の方式のひとつです。この方式はフラン ス以外の西ヨーロッパ諸国をはじめ、中国などのアジア 諸国やアフリカなどで利用されています。

#### SDTV

Standard Definition Television の略で、HDTV の条件 を満たさない標準テレビジョン放送のことです。

#### **SECAM**

SEquential Couleur A Memoireの略で、地上波アナロ グカラーテレビ放送の方式のひとつです。フランス、東 ヨーロッパや旧ソ連、中東、アフリカなどで利用されてい ます。

#### WMA

「Windows Media Audio」の略で、米国Microsoft Corporationによって開発された音声圧縮技術です。 WMAデータは、Windows Media Player Ver.7、7.1、 Windows Media Player for Windows XP、または Windows Media Player 9 Seriesを使用してエンコー ドすることができます。

WMAファイルは、米国Microsoft Corporationより認証 を受けたアプリケーションを使用してエンコードしてく ださい。もし、認証されていないアプリケーションを使用 すると、正常に動作しないことがあります。

#### アスペクト

画面の縦と横の比率をいいます。縦横の比率が16:9と横 長になっている画面をワイド画面といいます。通常のテ レビ方式の画面のアスペクトは4:3でノーマル画面とい います。本機は、再生するディスクによって自動的にアス ペクトを認識します。

#### クールダウン

投写によって高温になっているランプを冷却する処理で す。  $\overline{\mathcal{F}}$ 。 『これして投写をやめたり、 (d)を押して電源を切 ると自動的に行われます。クールダウン中は電源ケーブ ルを外さないでください。クールダウンが行われずラン プや本機内部に高熱がこもったままとなり、ランプの寿 命が短くなったり本機の故障の原因となります。「ピッ ピッ」と鳴ったらクールダウンは終了です。

#### 光デジタル出力

音声信号をデジタル信号に変えて、光ファイバーで伝達 できるようにしたものです。外からケーブルにノイズが 混入したり逆にノイズを発しない、という特長がありま す。

#### プレイバックコントロール(PBC)

ビデオCDの再生方式のひとつです。表示されるメニュー 画面を見ながら、見たい画面や情報を選ぶことができま す。

#### ディスクに関する用語

#### タイトル/チャプター/トラック

DVDビデオは、大きくはタイトルという単位に分かれて いて、そのタイトルの中がチャプターという小単位に分 かれています。

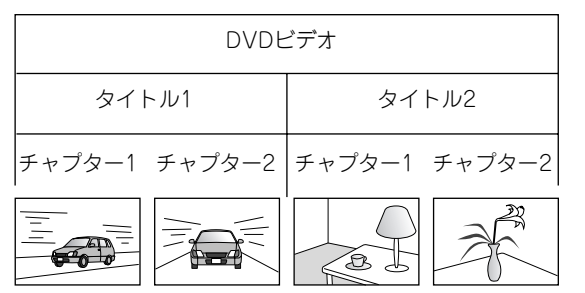

ビデオCDやオーディオCDはトラックという単位で分か れています。

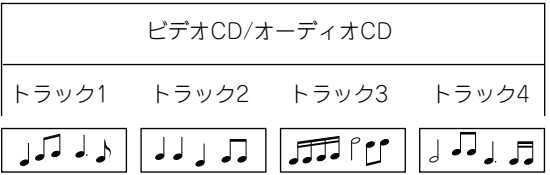

## 索引

## 数字・アルファベット

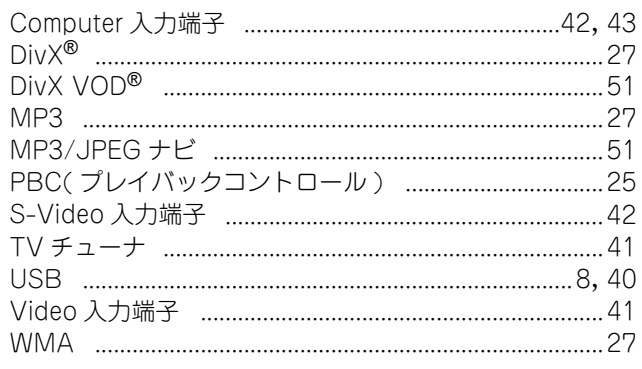

## $\overline{r}$

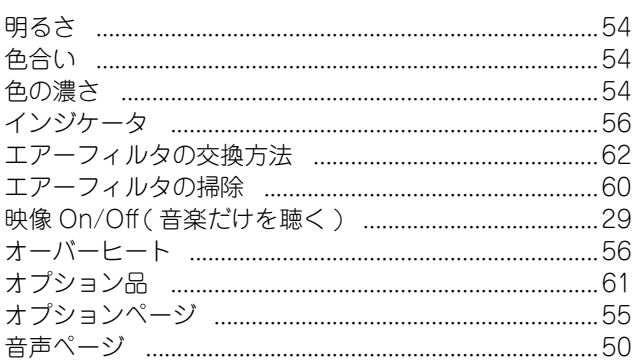

## $\frac{1}{\pi}$

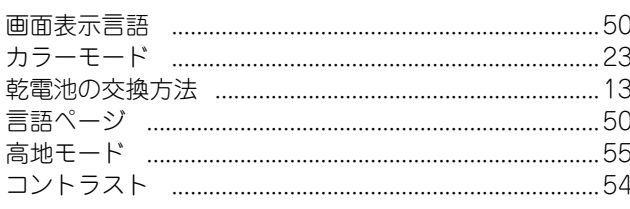

## $\overline{H}$

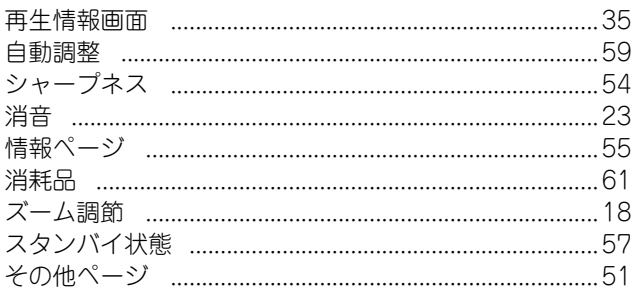

## タ

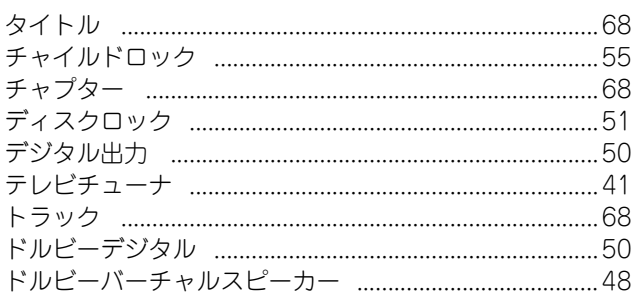

## $\overline{t}$

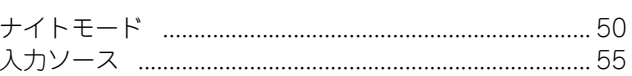

## $\lambda$

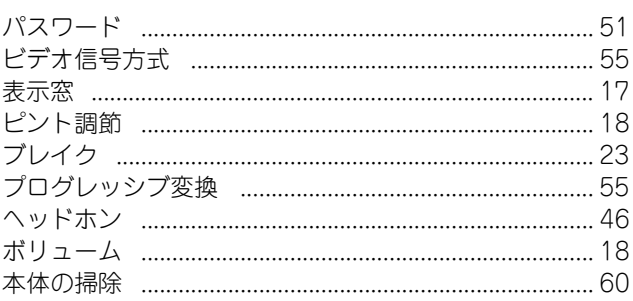

## $\overline{\overline{\overline{z}}}$

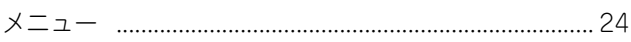

## $\overline{5}$

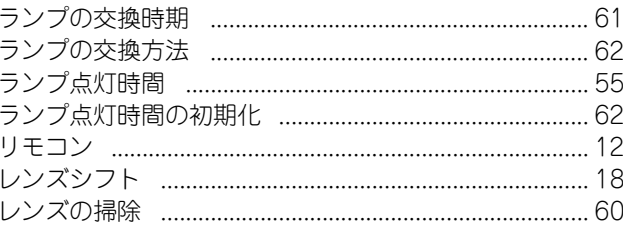

## MEMO
## MEMO

## サポート・サービスのご案内

本機に関するご質問・ご相談には、以下のサポート窓口でお応えいたします。それぞれの電話番号・アドレス は、本書裏表紙の一覧表をご覧ください。

- エプソンのホームページ 各種製品情報をはじめ、最新のイベントやフェア、サポートなど、さまざまな情報を満載したホームページ です。
- プロジェクターインフォメーションセンター プロジェクターに関するご質問、ご相談に電話でお応えいたします。
- エプソンの各修理センター プロジェクターの修理に関するお問い合わせ、ご相談に電話でお応えいたします。 • 消耗品のご購入

交換用ランプやオプション類は、エプソンOAサプライでお買い求めいただけます。

#### 保証書

本製品の保証内容は、お買い上げ日より1年間の持ち込み修理の保証となっております。製品に添付の保証書 の内容をよくご覧いただき、大切に保管してください。

保証期間中に万一、故障したときには、保証書の記載内容に基づき保守サービスを行います。

#### 修理を依頼される前に

「故障かな?」と思ったら、本書の「困ったときに」をご覧いただき、接続や設定に間違いのないことをご確認く ださい。

それでも直らないときは、次の処置を行ってから修理を依頼してください。

ご自分での修理は、大変危険ですので絶対にしないでください。

①本機の電源を切る。

②本機の電源端子とコンセントから電源ケーブルを抜く。

### 保守サービスの種類と申し込み先

本機には、次の保守サービスが用意されています。ご要望に合うものをお選びください。プロジェクターの出 張修理サービスは行っていません。商品名や製品ごとのシリアル番号は、製品を識別するのに必要です。この 情報が記載されているプレートやラベルがはがされているなどで識別できない製品については、修理に応じ られないことがあります。あらかじめご了承ください。

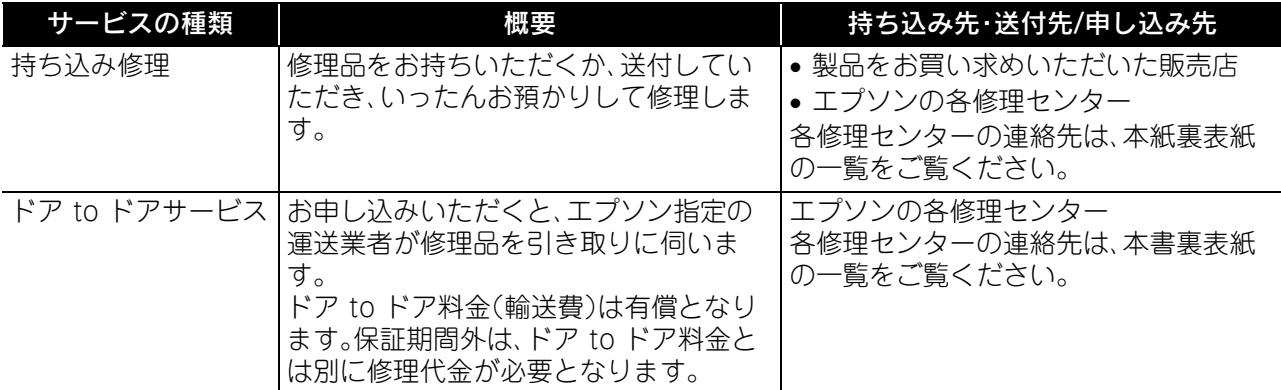

### 部品の保有期間

当社は、本製品の補修用性能部品(本製品の機能を維持するために必要な部品)を、製造打ち切り後6年保有し ています。この期間は経済産業省の指導(昭和49年通達)によるものです。

## ご注意

(1)本書の内容の一部、または全部を無断で転載することは固くお断りいたします。

- (2)本書の内容については、将来予告なしに変更することがあります。
- (3)本書の内容については万全を期して作成いたしましたが、万一ご不審な点や誤り、お気付きの点がござい ましたら、ご連絡くださいますようお願いいたします。
- (4)運用した結果の影響につきましては、(3)項にかかわらず責任を負いかねますのでご了承ください。
- (5)本製品がお客様により不適当に使用されたり、本書の内容に従わずに取り扱われたり、またはエプソンお よびエプソン指定の者(裏表紙参照)以外の第三者により、修理、変更されたこと等に起因して生じた損害 等につきましては、責任を負いかねますのでご了承ください。
- (6)エプソン純正品、およびエプソン品質認定品以外のオプション品または消耗品、交換部品を装着してトラ ブルが発生したときには、責任を負いかねますのでご了承ください。
- (7)本書中のイラストと画面図は実際とは異なることがあります。
- (8)日本国外では本製品の修理・保守サービスおよび不具合などの対応はお受けできませんのでご了承ください。

#### 使用限定について

本製品を航空機・列車・船舶・自動車などの運行に直接関わる装置・防災防犯装置・各種安全装置など機能・精度 などにおいて高い信頼性・安全性が必要とされる用途に使用される場合は、これらのシステム全体の信頼性お よび安全維持のためにフェールセーフ設計や冗長設計の措置を講じるなど、システム全体の安全設計にご配 慮いただいた上で当社製品をご使用いただくようお願いいたします。 本製品は、航空宇宙機器、幹線通信機 器、原子力制御機器、医療機器など、極めて高い信頼性・安全性が必要とされる用途への使用を意図しておりま せんので、これらの用途には本製品の適合性をお客様において十分ご確認のうえ、ご判断ください。

#### 瞬低(瞬時電圧低下)基準について

本装置は、落雷などによる電源の瞬時電圧低下に対し不都合が生じることがあります。 電源の瞬時電圧低下 対策としては、交流無停電電源装置などを使用されることをお薦めします。

#### 電源高調波について

この装置は、JIS C 61000-3-2 「高調波電流発生限度値」に適合しております。

### 商標について

Windows Media、Windowsのロゴは、米国Microsoft Corporationの米国およびその他の国における登録 商標または商標です。

XGAはINTERNATIONAL BUSINESS MACHINES CORPORATIONの登録商標または商標です。 iMacはApple Inc.の商標です。

本機は、ドルビーラボラトリーズからの実施権に基づき製造されています。Dolby、ドルビー、Pro Logicおよ びダブルD記号はドルビーラボラトリーズの商標です。

DTSおよびDTS Digital SurroundはDTS社の登録商標です。

DivX、DivX Ultra Certified、および関連するロゴは、DivX, Inc. の商標です。これらの商標は、DivX, Inc. の使 用許諾を得て使用しています。

Pixelworks、DNXはPixelworks社の商標です。

DVDビデオのロゴは商標です。

HDMIとHigh-Definition Multimedia InterfaceはHDMI Licensing LLCの商標、または登録商標です。 なお、各社の商標および製品商標に対しては特に注記のないときでも、これを十分尊重いたします。

# 取扱説明書

# **EPSON**

#### ●エプソンのホームページ http://www.epson.jp

各種製品情報・ドライバ類の提供、サポート案内等のさまざまな情報を満載したエプソンのホームページです。

エプソンなら購入後も安心。皆様からのお問い合わせの多い内容をFAQとしてホームページに掲載しております。ぜひご活用ください。  $\frac{1}{100}$  http://www.epson.jp/faq/

●プロジェクターインフォメーションセンター 製品の操作方法・お取り扱い等、技術的な問い合わせに電話でお答えします。 050-3155-7010 【受付時間】月~金曜日9:00~20:00 土曜日10:00~17:00 (祝日、弊社指定休日を除く) ◎上記電話番号をご利用できない場合は、0263-54-5800へお問い合わせください。

●修理品送付・持ち込み依頼先

お買い上げの販売店様へお持ち込みいただくか、下記修理センターまで送付願います。

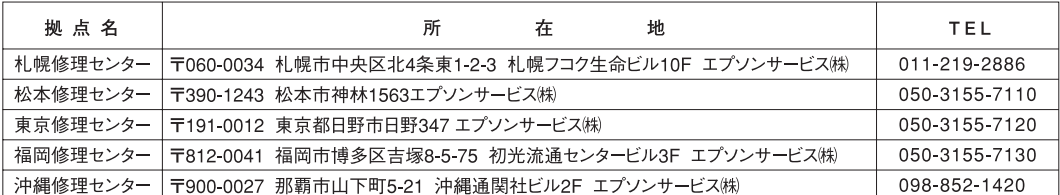

【受付時間】月曜日~金曜日 9:00~17:30 (祝日、弊社指定休日を除く)

\*予告なく住所・連絡先等が変更される場合がございますので、ご了承ください。

\*修理について詳しくは、エプソンのホームページ http://www.epson.jp/support/ でご確認ください。

◎上記電話番号をご利用できない場合は、下記の電話番号へお問い合わせください。

・松本修理センター:0263-86-7660 ・東京修理センター:042-584-8070 ・福岡修理センター:092-622-8922

●ドアtoドアサービス(修理品有償ピックアップサービス)に関するお問い合わせ先

ドアtoドアサービスとはお客様のご希望日に、ご指定の場所へ、指定業者が修理品をお引取りにお伺いし、修理完了後弊社からご自宅へ お届けする有償サービスです。\*梱包は業者が行います。

「ドアtoドアサービス受付電話 050-3155-7150 【受付時間】月~金曜日9:00~17:30 (祝日、弊社指定休日を除く)

◎上記電話番号をご利用できない場合は、0263-86-9995へお問い合わせください。

。<br>\*平日の17:30~20:00および、土日、祝日、弊社指定休日の9:00~20:00の電話受付は0263-86-9995 (365日受付可) にて日通諏訪支店で 代行いたします。\*ドアtoドアサービスについて詳しくは、エプソンのホームページ http://www.epson.jp/support/ でご確認ください。

上記050で始まる電話番号はKDDI株式会社の電話サービスKDDI光ダイレクトを利用しています。

上記電話番号をご利用いただけない場合は、携帯電話またはNTTの固定電話 (一般回線)からおかけいただくか、各◎印の電話番号に おかけくださいますようお願いいたします。

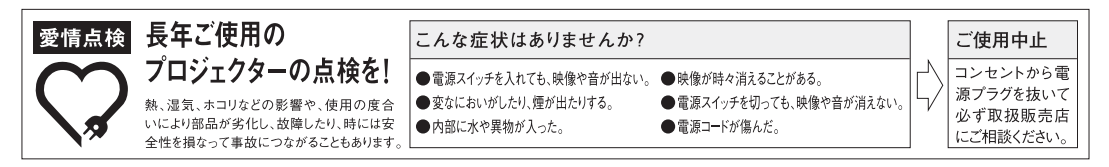

●ショールーム \*詳細はホームページでもご確認いただけます。 http://www.epson.jp/showroom/ ・」<br>エプソンスクエア新宿 〒160-8324 東京都新宿区西新宿6-24-1 西新宿三井ビル1F

エプソンスクエア御堂筋

【開館時間】 月曜日~金曜日 9:30~17:30 (祝日、弊社指定休日を除く) 〒541-0047 大阪市中央区淡路町3-6-3 NMプラザ御堂筋1F 【開館時間】 月曜日~金曜日 9:30~17:30 (祝日、弊社指定休日を除く)

#### **• MyEPSON**

エプソン製品をご愛用の方も、お持ちでない方も、エプソンに興味をお持ちの方への会員制情報提供サービスです。お客様にピッタリの おすすめ最新情報をお届けしたり、プリンタをもっと楽しくお使いいただくお手伝いをします。製品購入後のユーザー登録もカンタンです。 さあ、今すぐアクセスして会員登録しよう。

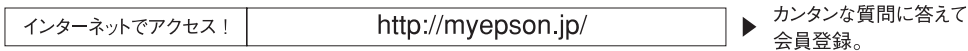

●消耗品のご購入

お近くのエプソン商品取扱店及びエプソンダイレクト(ホームページアドレス http://www.epson.jp/shop/または通話料無料 0120-545-101) でお買い求めください。(2007年9月現在)

エブソン販売 株式会社 〒160-8324 東京都新宿区西新宿6-24-1 西新宿三井ビル24階 セイコーエブソン株式会社 〒392-8502 長野県諏訪市大和3-3-5

液晶プロジェクタ (H) 2007.9

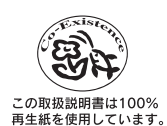

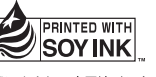

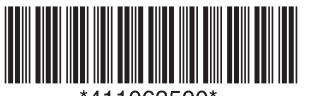

環境にやさしい大豆油インキ<br>を使用しています。